## **NISTIR 7103-A**

# **Forensic Software Testing Support Tools Test Plan Test Design Specification Test Case Specification**

Serban Gavrila VDG, Inc.

Elizabeth Fong Information Technology Laboratory National Institute of Standards and Technology Gaithersburg, MD 20899

> **NIST** National Institute of Standards and Technology Technology Administration U.S. Department of Commerce

## **NISTIR 7103-A**

# **Forensic Software Testing Support Tools Test Plan Test Design Specification Test Case Specification**

Serban Gavrila VDG, Inc.

Elizabeth Fong Information Technology Laboratory National Institute of Standards and Technology Gaithersburg, MD 20899

April 2004

**U.S.DEPARTMENT OF COMMERCE**  Donald L. Evans, Secretary **TECHNOLOGY ADMINISTRATION**  Phillip J. Bond, Under Secretary of Commerce for Technology **NATIONAL INSTITUTE OF STANDARDS AND TECHNOLOGY**  Ardent L. Bement, Jr., Director

# **Forensic Software Testing Support Tools Test Plan Test Design Specification Test Case Specification**

Serban Gavrila\* Elizabeth Fong \*\*

### **ABSTRACT**

The Computer Forensics Tool Testing (CFTT) project at the National Institute of Standards and Technology (NIST), an agency of the United States Department of Commerce, provides a measure of confidence in the software tools used in computer forensic investigations. CFTT focuses on a class of tools called disk-imaging tools that copy or "image" hard disk drives. Forensic Software Testing Support Tools (FS-TST) is a software package that supports the testing of disk imaging tools. FS-TST includes 15 tools that perform hard disk initialization, faulty disk simulation, hard disk comparisons, extraction of information from a hard disk, and copying of disks or disk partitions.

This NIST Interagency/Internal Report consists of two parts. Part A, which is this document, covers the planning, design and specification of testing the tools included in the FS-TST package. Part B, which is a companion document, covers the test summary report.

The testing was independently performed by VDG, Inc. under contract to NIST.

**Keywords:** computer forensics; disk imaging; software testing, testing support tools.

**Certain trade names and company products are mentioned in the text or identified. In no case does such identification imply recommendation or endorsement by the National Institute of Standards and Technology, nor does it imply that the products are necessarily the best available for the purpose.** 

\*VDG, Inc. College Park, Maryland

\*\*Information Technology Laboratory, National Institute of Standards and Technology, Gaithersburg, MD 20899

## **Table of Contents**

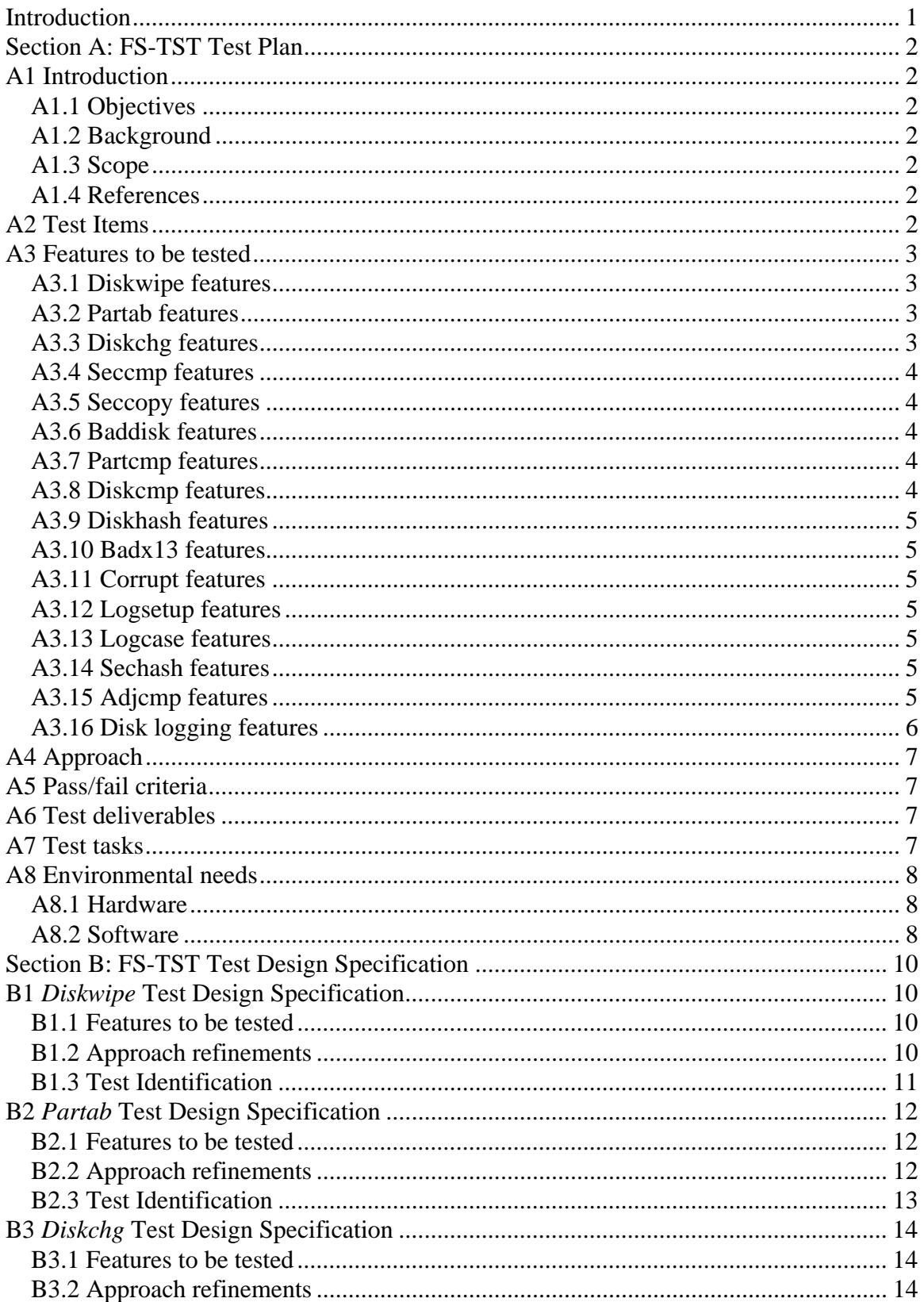

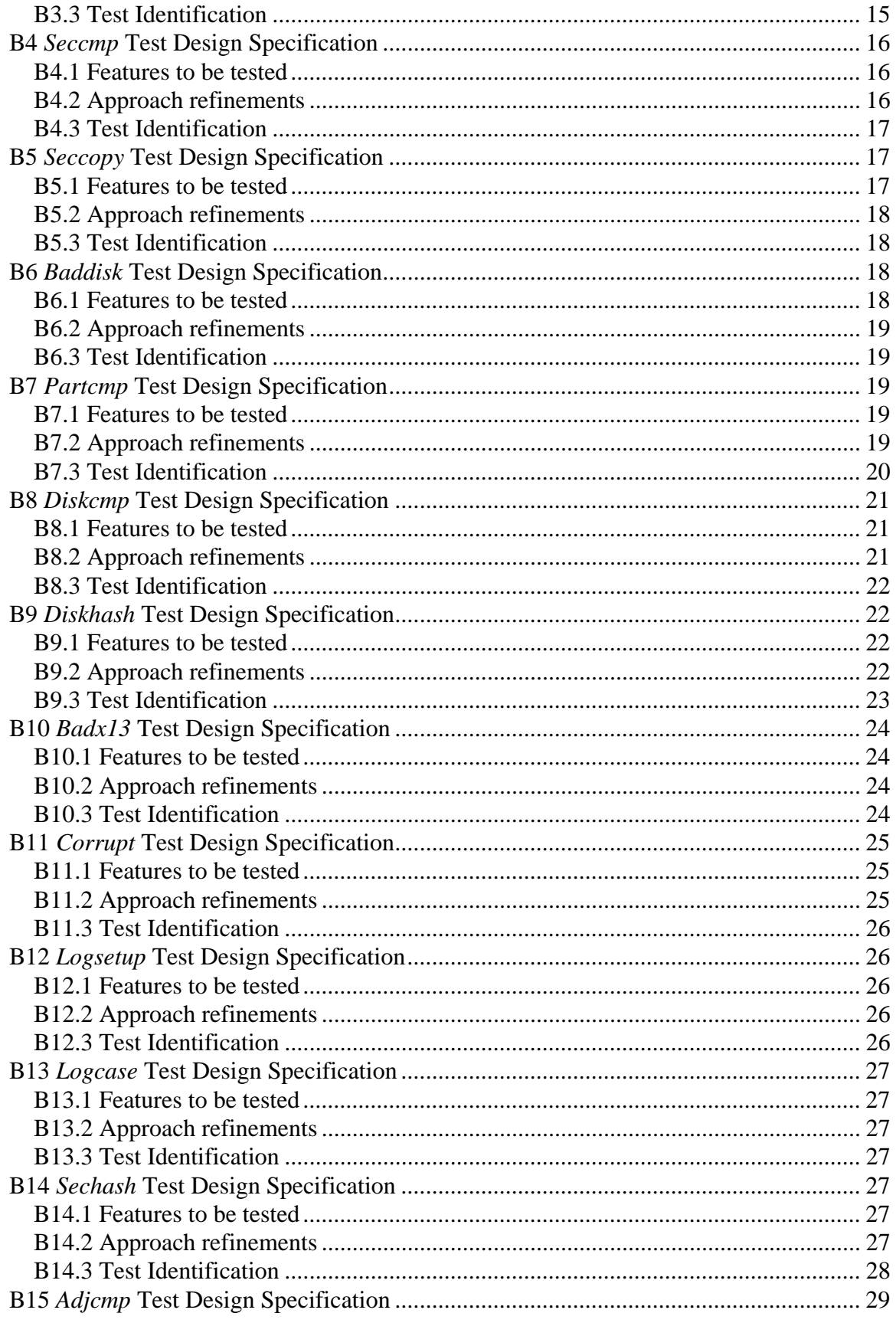

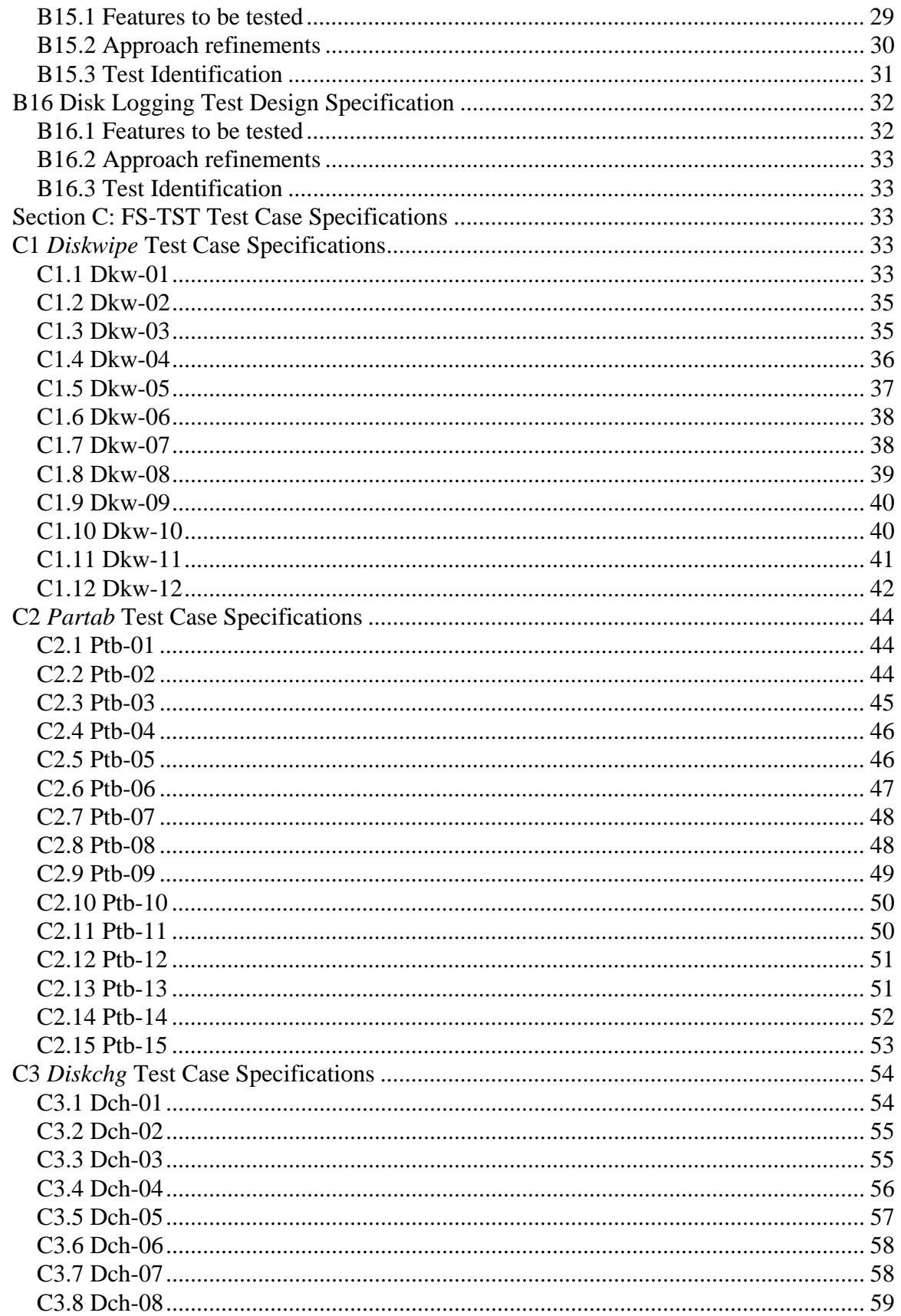

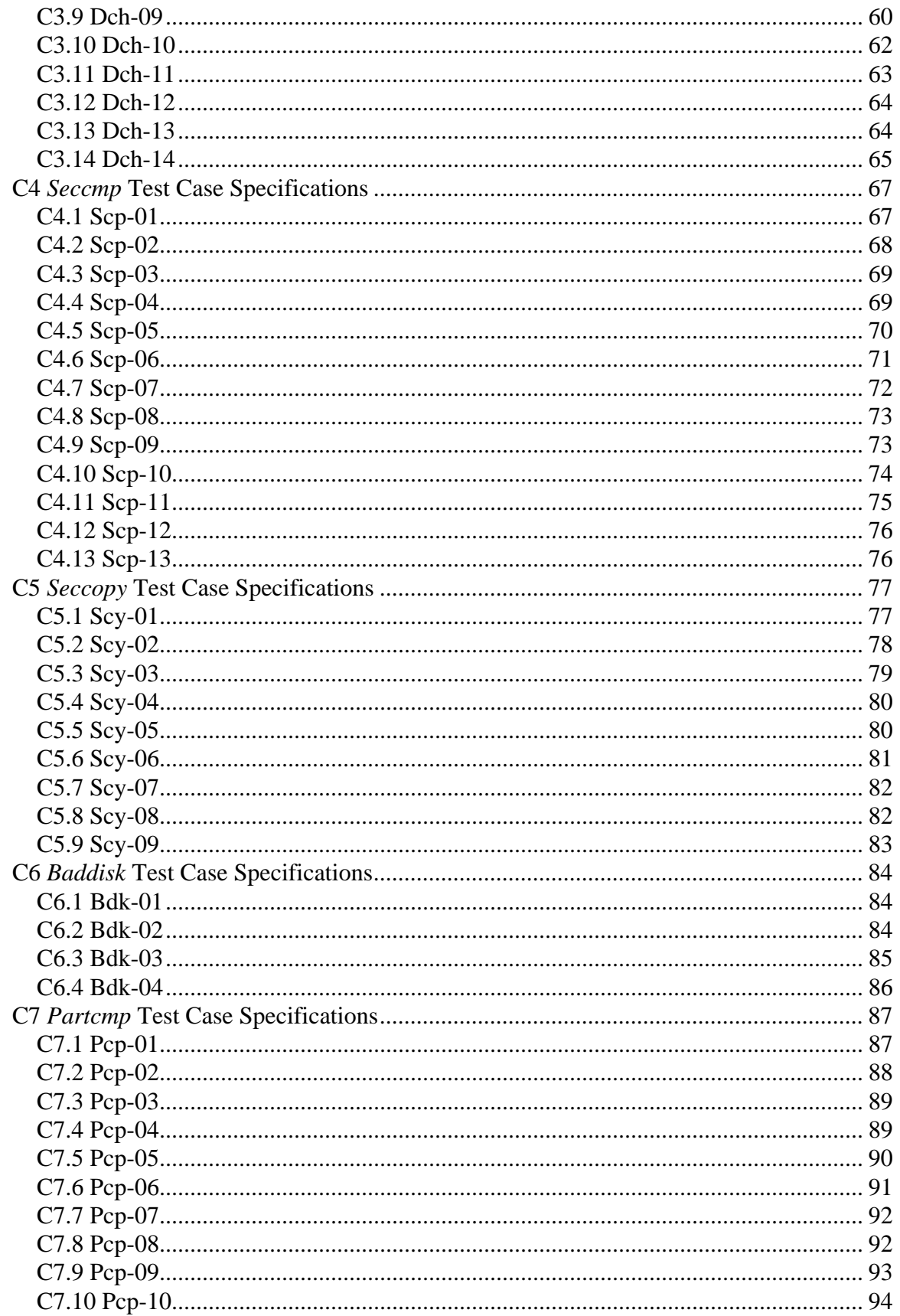

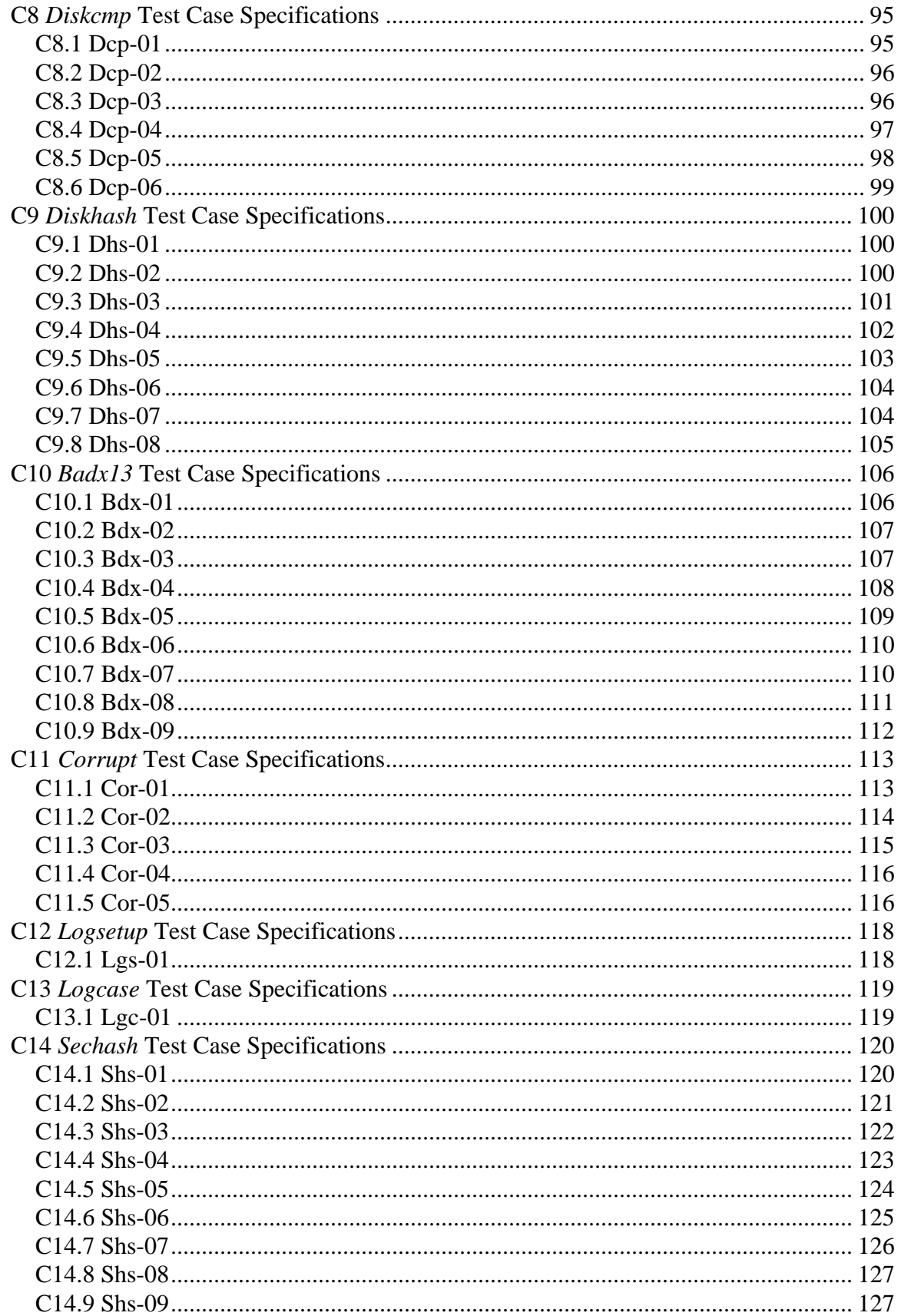

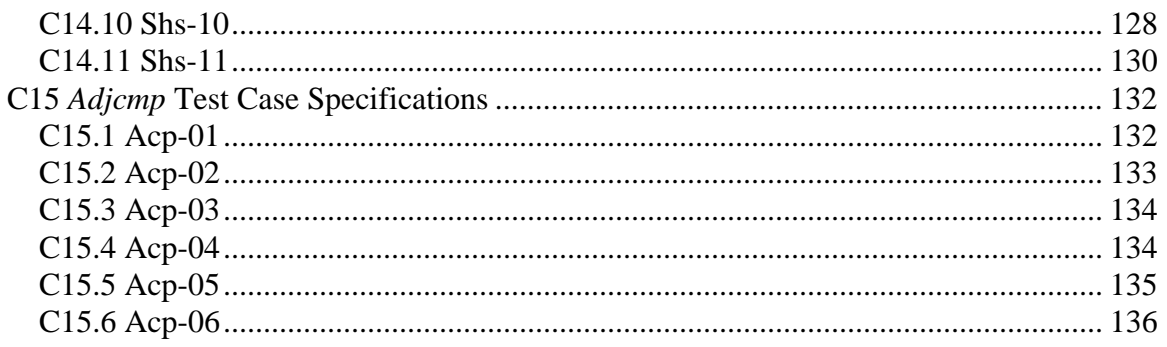

### <span id="page-9-0"></span>**Introduction**

The Computer Forensics Tool Testing (CFTT) project at the National Institute of Standards and Technology (NIST), an agency of the United States Department of Commerce, provides a measure of confidence in the software tools used in computer forensic investigations. CFTT focuses on a class of tools called disk-imaging tools that copy or "image" hard disk drives. Forensic Software Testing Support Tools (FS-TST) is a software package that supports the testing of disk imaging tools. FS-TST includes 15 tools that perform hard disk initialization, faulty disk simulation, hard disk comparisons, extraction of information from a hard disk, and copying of disks or disk partitions.

This document covers the planning and specification of testing the tools included in the FS-TST package.

The testing was independently performed by VDG, Inc. under contract to NIST.

### <span id="page-10-0"></span>**Section A: FS-TST Test Plan**

### <span id="page-10-1"></span>**A1 Introduction**

#### <span id="page-10-2"></span>*A1.1 Objectives*

A test plan for Forensic Software Testing Support Tools (FS-TST) should support the following objectives:

- (1) To detail the activities required to prepare for and conduct the testing of FS-TST.
- (2) To define the sources of the information used to prepare the plan.
- (3) To define the test tools and environment needed to conduct the FS-TST tests.

#### <span id="page-10-3"></span>*A1.2 Background*

The Software Diagnostics and Conformance Testing (SDCT) Division of NIST has developed a software package called Forensic Software Testing Support Tools (FS-TST), comprising tools used in testing of disk imaging tools, which, in turn, are used in forensic investigations. Testing the FS-TST tools and proving their correctness will provide a degree of confidence in using them to test the disk imaging tools.

#### <span id="page-10-4"></span>*A1.3 Scope*

The test plan covers:

- (1) Testing of the functionality of FS-TST, as described in document [FSTST-01].
- (2) Testing FS-TST compliance with the requirements stated in document [FSTST-01].

#### <span id="page-10-5"></span>*A1.4 References*

The following documents were used as sources of information for the test plan:

[FSTST-01] FS-TST: Forensic Software Testing Support Tools. Requirements, Design Notes, and User Manual. Version 1.0, May 2002.

[IEEE-01] IEEE Standard for Software Test Documentation, IEEE Std 829-1998.

[FS-SUMM] Forensic Software Testing Support Tool – Test Summary Report, Part B of this report, April 2004.

### <span id="page-10-6"></span>**A2 Test Items**

The items to be tested are the tools included in FS-TST, namely: *diskwipe*, *partab*, *diskchg*, *baddisk*, *badx13*, *corrupt*, *adjcmp*, *diskcmp*, *partcmp*, *diskhash*, *sechash*, *logcase*, *logsetup*, *seccmp*, *seccopy*.

### <span id="page-11-0"></span>**A3 Features to be tested**

The features to be tested depend on the particular item tested, and are listed separately for each item/tool:

#### <span id="page-11-1"></span>*A3.1 Diskwipe features*

- 1. Log the specified hard disk drive.
- 2. Log the program execution.
- 3. Allow specification of at least three log file names: one for a source disk, one for a destination disk, and one for a media disk.
- 4. Write the specified content from Table 2 of document FSTST-01 to each disk sector of the specified drive.
- 5. By default, use the number of heads obtained from the BIOS extensions; however, optionally allow specification of the number of heads to override the value from BIOS.

#### <span id="page-11-2"></span>*A3.2 Partab features*

- 1. Log the specified hard disk drive.
- 2. Log the program execution.
- 3. For each partition table entry in the master boot record partition table and each partition table in any extended partition, print the following: starting LBA address, partition length, starting C/H/S address, ending C/H/S address, bootable flag, partition type code (in hexadecimal).
- 4. For common partition types (FAT12, FAT16, FAT32, extended, Linux Ext2, Linux swap, NTFS) print a distinctive string, e.g., Fat32 for FAT32 partitions.
- 5. Use a different log file name for each hard disk drive.
- 6. Log (optionally by command line control) a unique identification for each partition that can be used by the *partcmp* tool to select partitions for comparison.
- 7. Log (optionally by command line control) empty partition table entries.

#### <span id="page-11-3"></span>*A3.3 Diskchg features*

- 1. Log the specified hard disk drive.
- 2. Log the program execution.
- 3. Allow specification of disk sector addresses in either CHS or LBA format.
- 4. Set every byte of a specified sector to zero.
- 5. For a specified sector *s*, a specified address *a* (possibly not the same as the specified sector), a specified disk geometry, and a specified fill value, fill sector *s* with the contents of a *diskwipe* style fill using *a* as the address value for the fill. In other words, set sector *s* to the contents that *diskwipe* would use for the sector at location *a* on a disk with the specified geometry using the specified fill value.
- 6. For a specified sector, a specified offset within the sector, and a specified value, set the byte at the offset within the sector to the specified value.
- 7. For a specified hard drive, a specified sector, a specified offset within the sector, and a specified count *count*, log the contents of *count* bytes from the specified sector starting at the specified offset.
- 8. Allow interactive examination of sector contents.
- 9. Use a different log file name for each function.

#### <span id="page-12-0"></span>*A3.4 Seccmp features*

- 1. Log the specified source drive.
- 2. Log the specified destination drive.
- 3. Log the program execution.
- 4. If the sectors to compare are not *diskwipe* style filled or zero filled, log any differences between the source sector and the destination sector.
- 5. *Diskwipe* style filled sectors or zero filled sectors are logged with no need for comparison.
- 6. Allow specification of an alternate log file name.

#### <span id="page-12-1"></span>*A3.5 Seccopy features*

- 1. Log the specified source drive.
- 2. Log the specified destination drive.
- 3. Log the program execution.
- 4. For a specified *count*, source disk starting address, and a destination disk starting address, copy *count* sectors from the source to the destination.

#### <span id="page-12-2"></span>*A3.6 Baddisk features*

- 1. For a specified disk address, specified disk I/O command, and error code value, monitor disk I/O requests. Intercept any attempts to execute the specified disk I/O command on the specified disk address and return the specified error code value.
- 2. Log the command parameters and the current date and time to *stdout*.

#### <span id="page-12-3"></span>*A3.7 Partcmp features*

- 1. Log the specified source drive.
- 2. Log the specified destination drive.
- 3. Log the program execution.
- 4. Log the comparison between the source partition and the destination partition.

#### <span id="page-12-4"></span>*A3.8 Diskcmp features*

- 1. Log the specified source drive.
- 2. Log the specified destination drive.
- 3. Log the program execution.
- 4. Log the comparison between the source drive and the destination drive.
- 5. If there is a read error the comparison results are undefined.
- 6. If there are any read errors, then continue scanning the disk and log a count of the number of tracks with read errors on each disk.

#### <span id="page-13-0"></span>*A3.9 Diskhash features*

- 1. Log the specified hard drive.
- 2. Log the program execution.
- 3. Allow specification of at least two log file names, one for reference before a tool is run and one for comparison after a tool is run.
- 4. Compute a SHA-1 hash for the designated hard drive.

#### <span id="page-13-1"></span>*A3.10 Badx13 features*

- 1. For a specified disk address, specified disk I/O command, and error code value, monitor disk I/O requests. Intercept any attempts to execute the specified disk I/O command on the specified disk address and return the specified error code value.
- 2. Log the command parameters and the current date and time to *stdout*.

#### <span id="page-13-2"></span>*A3.11 Corrupt features*

- 1. Log the program execution.
- 2. Change a specified byte at a specified location in a specified file to a specified value.
- 3. Log the original value at the specified location.
- 4. Log the new value at the specified location.

#### <span id="page-13-3"></span>*A3.12 Logsetup features*

1. Record the following: disk label, host computer, operator, operating system loaded, date and time.

#### <span id="page-13-4"></span>*A3.13 Logcase features*

1. Record the following: Test case ID, host computer, operator, source disk drive, destination disk drive, other disk drive, date and time.

#### <span id="page-13-5"></span>*A3.14 Sechash features*

- 1. Log the specified hard drive.
- 2. Log the program execution.
- 3. Allow specification of at least two log file names, one for reference before a tool is run and one for comparison after a tool is run.
- 4. Compute a SHA-1 hash for a specified block of continuous sectors from the designated hard drive.
- 5. Log the computed hash value.

#### <span id="page-13-6"></span>*A3.15 Adjcmp features*

- 1. Log the specified source drive.
- 2. Log the specified destination drive.
- 3. Log the program execution.
- 4. Log the partition table for the specified hard drive.
- 5. For each disk, assign each sector to a contiguous block of sectors, called a *disk chunk*, such that each disk chunk is assigned to one of the following *chunk categories*: a sector contained within a partition, a sector contained within a partition boot track,

the unallocated sectors between two partitions, or unallocated sectors after the last partition on the disk.

- 6. Record the location of each disk chunk in the log file.
- 7. Allow specification of corresponding disk chunks between the source hard drive and the destination hard drive. (A disk chunk on the source drive is compared to the corresponding disk chunk on the destination drive.)
- 8. Log the correspondence between source disk chunks and destination disk chunks, i.e., for each disk chunk on the source drive, log the disk chunk on the destination that the source disk is to be compared to.
- 9. Log the comparison between each pair of corresponding disk chunks.
- 10. For any destination disk chunks that have no corresponding source chunk categorize the sectors of the disk chunk according to the following: zero fill (every byte is zero), *diskwipe* style fill, and other contents. The *diskwipe* style fill is actually three categories: source fill byte, destination fill byte and any other fill byte. For each category, the first few (up to some arbitrary limit) sectors belonging to the category are logged. A contiguous block of sectors is logged as a hyphen separated pair of integers (start sector – last sector).
- 11. Log a summary as follows:
	- Number of boot tracks, total number of sectors assigned to boot tracks, and number of boot track sectors that do not compare equal.
	- Number of partitions, total number of sectors assigned to some partition, and number of corresponding partition sectors that do not compare equal.
	- Number of unallocated chunks with a corresponding unallocated chunk, number of sectors in this category and number of corresponding sectors that do not compare equal.
	- Number of excess sectors in destination chunks that have a corresponding source chunk, number of sectors that have every byte set to zero, and number of remaining sectors.
	- Number of sectors in destination chunks that do not have a corresponding source chunk, number of sectors that have every byte set to zero, and number of remaining sectors.
	- Total number of source sectors and total number of destination sectors.

#### <span id="page-14-0"></span>*A3.16 Disk logging features*

- 1. The type of BIOS access (extended or legacy) supported for the disk drive.
- 2. The disk geometry as reported by interrupt 13h function 08h, i.e., maximum allowed cylinder value, maximum allowed head value, number of sectors per track and total number of sectors.
- 3. If the interrupt 13h BIOS extensions are supported for the disk drive, then record the disk geometry as reported by interrupt 13h function 48h, i.e., number of cylinders, number of heads, number of sectors per track and total number of sectors.
- 4. If the interrupt 13h BIOS extensions are not supported for the disk drive, then record disk geometry values for number of cylinders, number of heads, number of sectors per track and number of sectors that are consistent with the values reported by interrupt 13h function 08h.
- 5. For IDE disk drives, record the model number and serial number as reported by the ATA identify device command.
- 6. For IDE disk drives that support LBA, record the total number of user addressable sectors as reported by the ATA identify device command.

### <span id="page-15-0"></span>**A4 Approach**

Testing personnel will develop the test cases and procedures, based on the list of features for which each tool will be tested, the applicable FS-TST documentation [FSTST-01], and the manner in which the tool will be used. The tools will be tested to ensure that their behavior corresponds to that outlined in the documentation [FSTST-01]. In the test cases developed, the value logged will be compared with known values acquired by other methods.

The structuring of the test reports is based upon the document [IEEE-01]. The test results will be summarized in the document [FS-SUMM].

### <span id="page-15-1"></span>**A5 Pass/fail criteria**

If a tool tested does not possess one or more of the features listed for that tool, then the test result will yield "feature not supported." The tool will fail the test if inaccuracies are found in the logs produced by that tool. Otherwise, the tool will pass the test.

### <span id="page-15-2"></span>**A6 Test deliverables**

#### **Test documentation:**

- (1) FS-TST Test Plan
- (2) FS-TST Test Design Specifications
- (3) FS-TST Test Case Specifications
- (4) FS-TST Test Summary Report

#### **Test scripts:**

- (1) Scripts used to prepare the environment for and launch the test procedures.
- (2) Scripts used to extract information selectively from the log files.

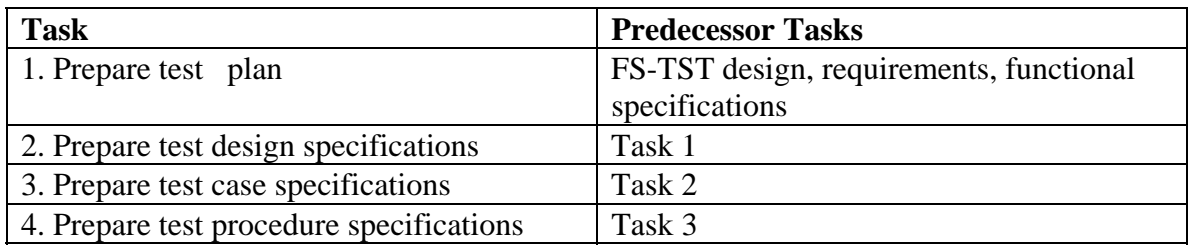

### <span id="page-15-3"></span>**A7 Test tasks**

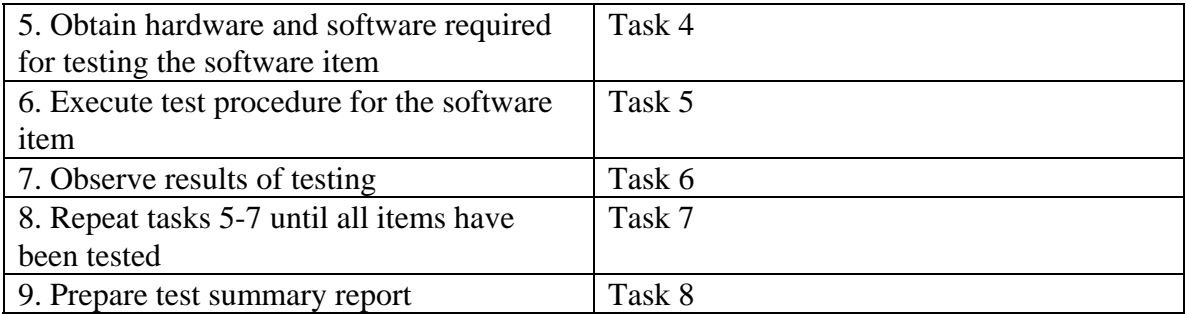

### <span id="page-16-0"></span>**A8 Environmental needs**

#### <span id="page-16-1"></span>*A8.1 Hardware*

#### A8.1.1 Host Computers

Two kinds of host computers are needed for testing the FS-TST tools: with legacy BIOS and extended BIOS. The following computers were available for testing:

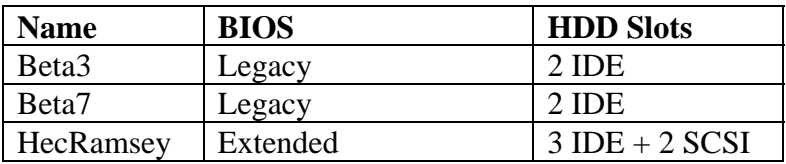

#### A8.1.2 Hard Disk Drives

A variety of hard disk drives are needed for testing the FS-TST tools: drives with different interfaces (IDE – SCSI) and different sizes (including sizes > 8GB and < 8GB). The following hard disk drives were available for testing:

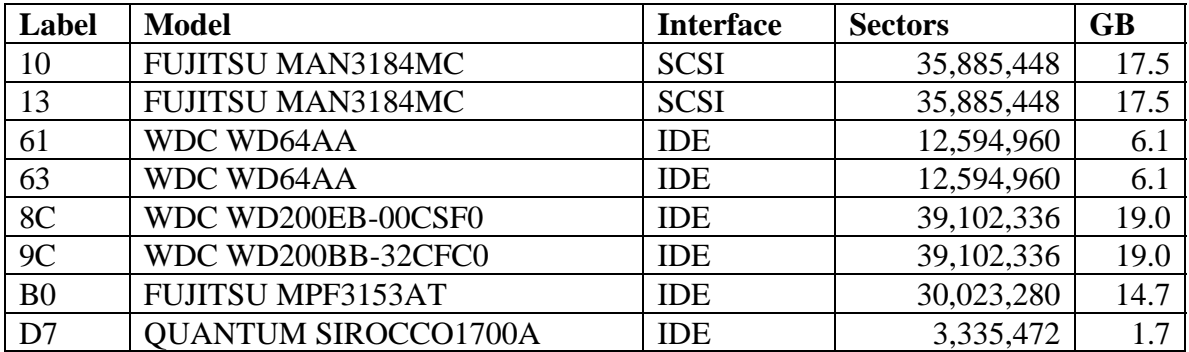

#### <span id="page-16-2"></span>*A8.2 Software*

Besides the software tools being tested, a variety of other software tools are needed in order to prepare the test cases (e.g., to create partitions), or to provide a means of

evaluating the test results (e.g., an alternative way of computing a disk hash). The following software was available as testing support:

Partition Magic ® Pro, Version 6.0, PowerQuest Corporation. Disk Editor (diskedit), Version 8.0, Symantec Corporation. Disk Editor (diskedit), Norton Utilities 2002, Symantec Corporation. Red Hat ® Linux 7.1 Operating System. Red Hat ® Linux 8.0 Operating System.

### <span id="page-18-0"></span>**Section B: FS-TST Test Design Specification**

### <span id="page-18-1"></span>**B1** *Diskwipe* **Test Design Specification**

#### <span id="page-18-2"></span>*B1.1 Features to be tested*

- 1. Log the specified hard disk drive.
- 2. Log the program execution:
	- a) the program name, version number, source file creation date and time, compile date and time.
	- b) the support library name, version number, source file creation date and time, compile date and time.
	- c) the header file name, version number, source file creation date and time.
	- d) the command line (including options).
	- e) The date and time program execution begins, ends, and elapsed time.
	- f) The test case ID.
	- g) The name of the computer where the program is executed.
	- h) A user supplied comment.
	- i) Either start a new log file or append to an existing log file.
	- j) Print a summary of the program command line and command line options, then exit.
- 3. Allow specification of at least three log file names: one for a source disk, one for a destination disk, and one for a media disk.
- 4. Write the specified content from Table 2 of document FSTST-01 to each disk sector of the specified drive.
- 5. By default, use the number of heads obtained from the BIOS extensions, however, optionally allow specification of the number of heads to override the value from BIOS.

### <span id="page-18-3"></span>*B1.2 Approach refinements*

Testing the first feature is specified in Section B16 Disk Logging Test Design Specification in this document.

Several test cases will be created to test that *diskwipe* logs the program execution correctly. The /comment switch will be used with different syntaxes and it will also be checked when not used, the user is still able to enter a comment to be logged. A test case will verify that a log file is created when none is present, another that log records are appended when a log file is already present, and another that the old log file will be destroyed and a new file created when *diskwipe* is run with the /new\_log switch. A test case will be used to test that the /? switch gives *diskwipe* the functionality of feature 2(j). The remaining requirements of feature 2 will be tested over a variety of BIOS/hard drive configurations.

The approach to testing the third feature will be to use the three command line switches /src, /dst, and /media, and verify that each log file name is unique.

The fourth feature will be tested over a variety of hardware configurations. Disk sector addressing method, BIOS type, and hard drive type will be varied. Several sectors from the beginning and end of the first, second, and last cylinder will be checked for correct syntax and content using a commercial tool (e.g., *diskedit*).

The approach to testing feature 5 will be to run *diskwipe* on different types of hard drives using different hard drive access methods. It can then be checked by examining the addresses written to different sectors that the number of heads used is the number reported by the interrupt 13 function 8H. It will also be tested that when the /heads switch is used, the addresses written to sectors are based on the specified number of heads.

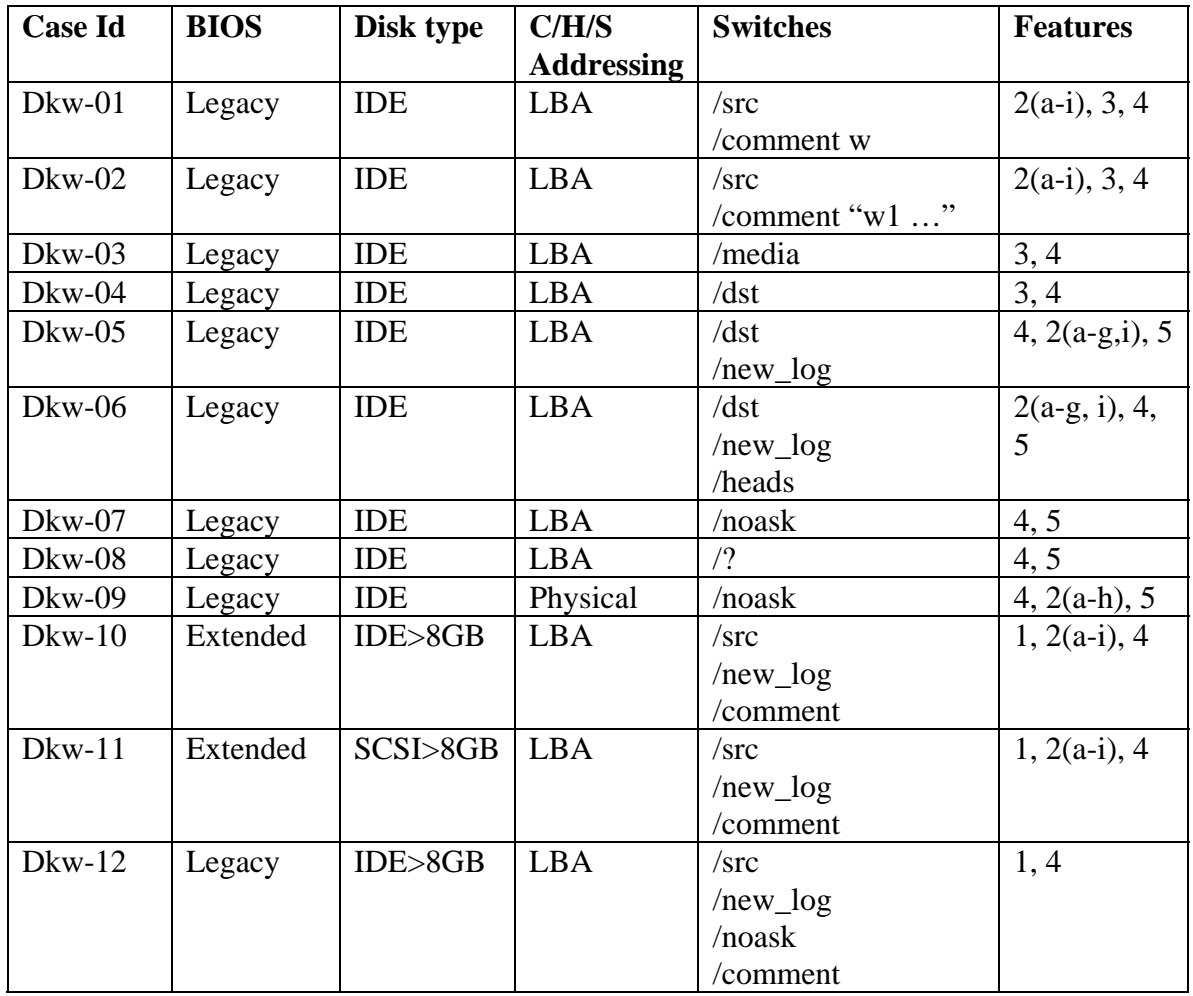

#### <span id="page-19-0"></span>*B1.3 Test Identification*

### <span id="page-20-0"></span>**B2** *Partab* **Test Design Specification**

#### <span id="page-20-1"></span>*B2.1 Features to be tested*

- 1. Log the specified hard disk drive.
- 2. Log the program execution:
	- a) The program name, version number, source file creation date and time, compile date and time.
	- b) The support library name, version number, source file creation date and time, compile date and time.
	- c) The header file name, version number, source file creation date and time.
	- d) The command line (including options).
	- e) The date and time program execution begins, ends, and elapsed time.
	- f) The test case ID.
	- g) The name of the computer where the program is executed.
	- h) A user supplied comment.
	- i) Either start a new log file or append to an existing log file.
	- j) Print a summary of the program command line and command line options, then exit.
- 3. Log the partition table.
	- a) For each partition table entry in the master boot record partition table and in each partition table in any extended partition, print the following information: starting LBA address, partition length, starting C/H/S address, ending C/H/S address, bootable flag, and partition type code (in hexadecimal).
	- b) For common partition types (FAT12, FAT16, FAT32, extended, Linux Ext2, Linux swap, NTFS) print a descriptive string.
- 4. Use a different log file name for each hard drive.
- 5. Log (optionally by command line control) a unique identification for each partition that can be used by the *partcmp* tool to select partitions for comparison.
- 6. Log (optionally by command line control) empty partition table entries.

#### <span id="page-20-2"></span>*B2.2 Approach refinements*

The approach to testing that *partab* logs hard drives correctly is specified in Section B16 Disk Logging Test Design Specification in this document.

The approach to testing features 2(a-h) will be to run *partab* using different combinations of command line switches and verifying that the proper information is logged in the log file. Regarding feature 2(h), it will be verified that the user is prompted for a descriptive comment when running *partab* without the */comment* switch; also, it will be verified that the comment is logged correctly when running *partab* with the */comment* switch followed by different types of comments (enclosed in quotes or not enclosed in quotes and not containing quotes or spaces). The tester can gather all information required by features 2(a-h) prior to running *partab*. The tester will check the correctness of the information logged by *partab* by visual inspection.

The approach to testing feature 2(i) will be to run *partab* with no log files present initially, observe if the expected log file was created, then run it again and observe if the new information was appended to the preexisting log file. Feature 2(j) will be tested by using the /? switch on the command line and verifying that the desired behavior results.

The approach to testing feature 3 will be to use the *diskchg* tool to collect the relevant partition information from the partition table(s) of the hard drive. The output of *partab* can then be tested against the information collected by *diskchg*. Testing will consist of running *partab* on hard disks with a variety of partition types and number of partitions. The partition types used in testing will be limited to FAT12, FAT16, FAT32, extended, NTFS, Linux ext2, and Linux swap (the only types recognized by *partab*). A partition of another type (e.g., HPFS) will also be used to ensure that *partab* provides the correct information when it encounters a partition of a type it does not recognize. Testing feature 3 will be performed using IDE and SCSI drives, and computers with extended and legacy BIOS types. The tester will visually inspect the information logged by *partab*.

The approach to testing for uniqueness in log file names (feature 4) will be to run *partab* on a computer with multiple hard drives (e.g., 3 SCSI and 2 IDE hard drives). The tester will run *partab* on each hard drive and the names of the log file created for each hard drive will be inspected for uniqueness. The hard drives' partition configuration will be ignored for this test.

The approach to testing for uniqueness of partition identifiers (feature 5) will be to run *partab* on a computer with multiple primary and logical hard disk drives. The tester will visually check that the log file created contains entries for each of the partitions and that for each partition there is assigned a unique identifier. This test will be performed with and without the /*all* switch to determine that unique identifiers are assigned when extended partitions are logged as well as when they are not.

The approach to testing logging of empty partition table entries (feature 6) will be to run *partab* on hard drives with various numbers of primary and logical partitions that have or not empty entries, and ensure that *partab* correctly logs them.

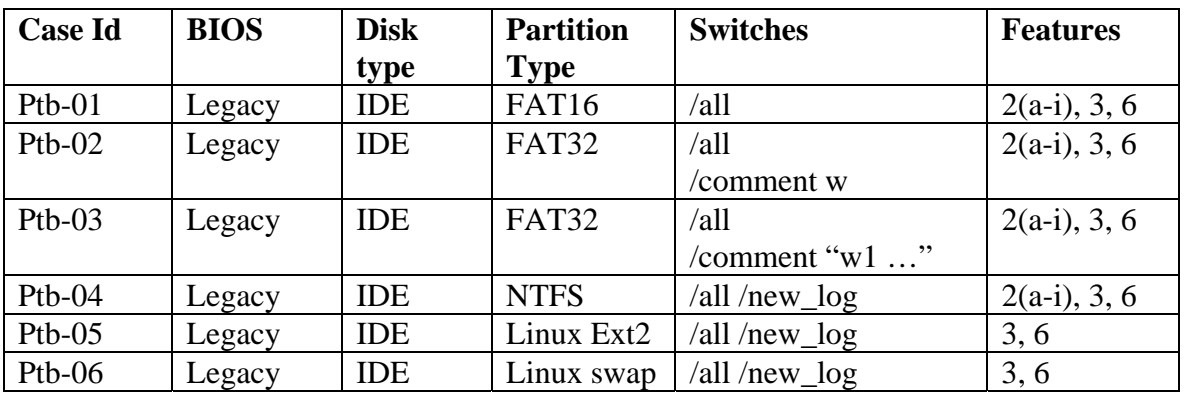

#### <span id="page-21-0"></span>*B2.3 Test Identification*

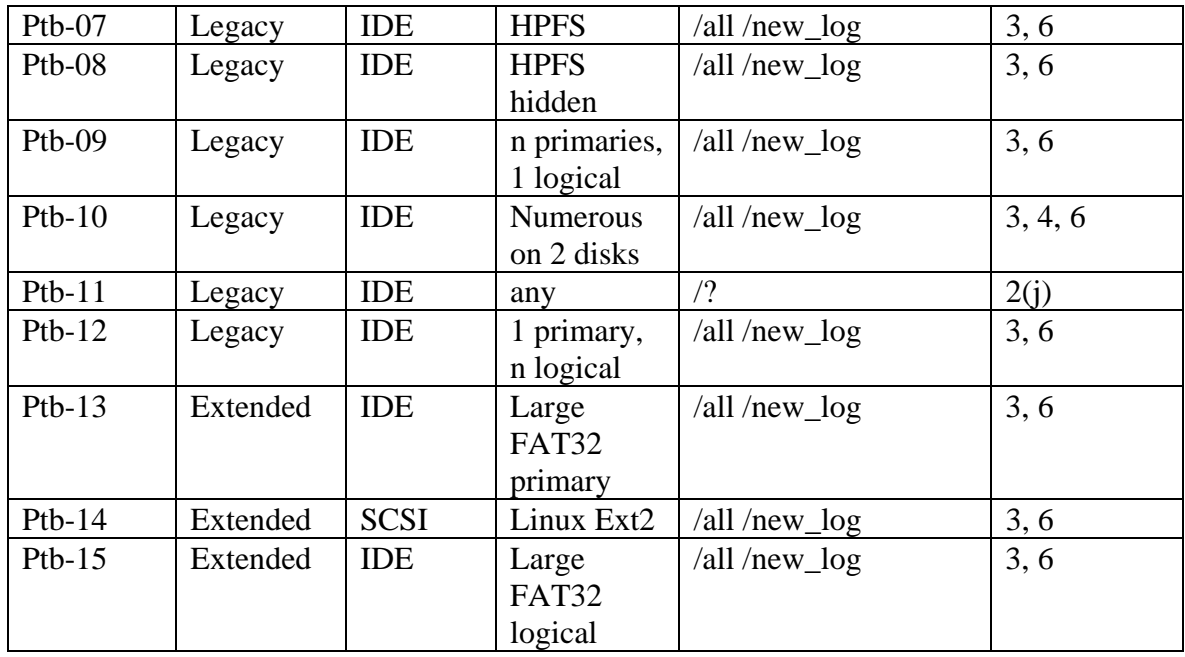

### <span id="page-22-0"></span>**B3** *Diskchg* **Test Design Specification**

#### <span id="page-22-1"></span>*B3.1 Features to be tested*

- 1. Log the specified hard disk drive.
- 2. Log the program execution.
- 3. Allow specification of disk sector addresses in either CHS or LBA format.
- 4. Set every byte of a specified sector to zero.
- 5. For a specified sector *s*, a specified address *a* (possibly not the same as the specified sector), a specified disk geometry, and a specified fill value, fill sector *s* with the contents of a *diskwipe* style fill using *a* as the address value for the fill. In other words, set sector *s* to the contents that *diskwipe* would use for the sector at location *a* on a disk with the specified geometry using the specified fill value.
- 6. For a specified sector, a specified offset within the sector, and a specified value, set the byte at the offset within the sector to the specified value.
- 7. For a specified hard drive, a specified sector, a specified offset within the sector, and a specified count *count*, log the contents of *count* bytes from the specified sector starting at the specified offset.
- 8. Allow interactive examination of sector contents.
- 9. Use a different log file name for each function.

#### <span id="page-22-2"></span>*B3.2 Approach refinements*

The approach to testing that *diskchg* logs hard drives correctly is specified in Section B16 Disk Logging Test Design Specification in this document.

The approach to testing feature 2 will be to run *diskchg* using all possible combinations of command line switches and verifying that the proper information is logged in the log file.

The approach to testing feature 3 will be to run *diskchg* using both CHS and LBA sector addresses for each function, and observing whether the results are identical.

The approach to testing feature 4 will be to run *diskchg* using the /zero switch, then using *diskedit* and/or *diskchg* itself to examine the bytes of the specified sector.

The approach to testing feature 5 will be to run *diskchg* using the /fill switch, and specifying different combinations of sector addresses, fill addresses, disk geometries (zero and non-zero number of heads), and fill values. The resulting sector contents will be compared with the contents of the sector at the fill address as written by *diskwipe*, using *diskedit* and/or *diskchg* itself to display those contents.

The approach to testing feature 6 will be to run *diskchg* using the /write switch for different sector addresses, offsets, and values, then examining the byte at that offset within the specified sector by using *diskedit* and/or *diskchg* itself.

The approach to testing feature 7 will be to run *diskchg* using the /read switch for different sector addresses, offsets, and counts, then comparing the logged results with the values displayed by *diskedit*.

The approach to testing feature 8 will be to run *diskchg* using the /exam switch, entering different sector addresses when prompted, and comparing the logged results with those displayed by *diskedit* and/or those displayed by the function /read of *diskchg* itself.

The approach to testing feature 9 will be to check whether the name of the log file produced by *diskchg* for each of the functions /read, /exam, /fill, /write, /zero, is unique for that function.

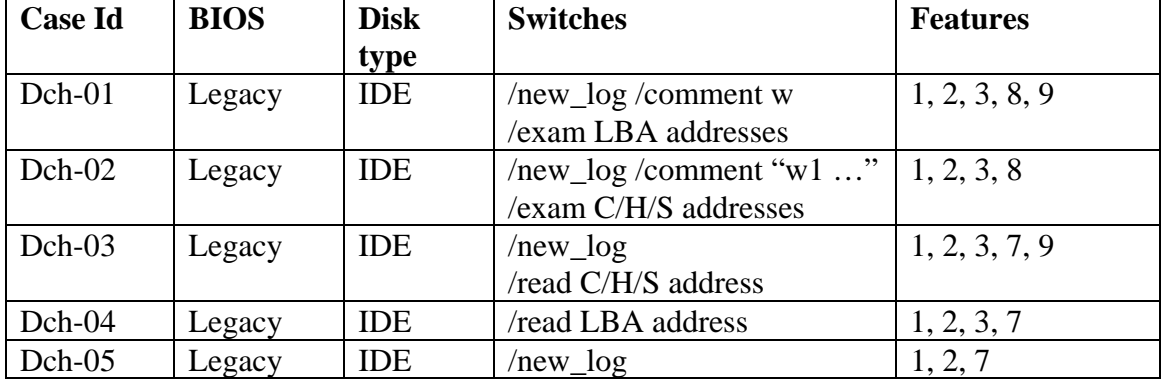

#### <span id="page-23-0"></span>*B3.3 Test Identification*

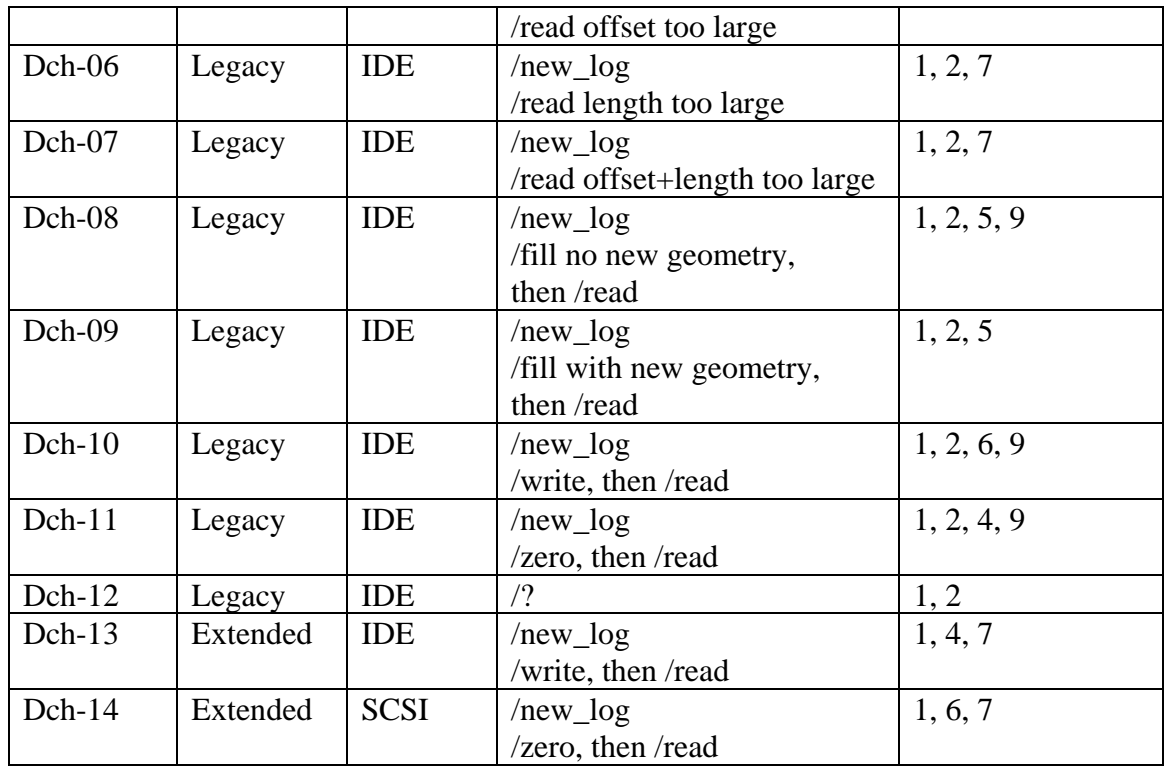

### <span id="page-24-0"></span>**B4** *Seccmp* **Test Design Specification**

#### <span id="page-24-1"></span>*B4.1 Features to be tested*

- 1. Log the specified source drive.
- 2. Log the specified destination drive
- 3. Log the program execution.
- 4. If the sectors to compare are not *diskwipe*-style filled or zero filled, log any differences between the source sector and the destination sector.
- 5. *Diskwipe*-style filled sectors or zero filled sectors are logged with no need for comparison.
- 6. Allow specification of an alternate log file name.

#### <span id="page-24-2"></span>*B4.2 Approach refinements*

The approach to testing that *seccmp* logs hard drives correctly is specified in Section B16 Disk Logging Test Design Specification in this document.

The approach to testing feature 3 will be to run *seccmp* using different combinations of command line switches and verifying that the proper information is logged in the log file.

The approach to testing feature 4 will be to run *seccmp* using source and destination sectors that are not both diskwipe-style filled or both zero, and checking whether the differences are logged.

The approach to testing feature 5 will be to run *seccmp*using source and destination sectors that are both diskwipe style filled or zero filled, and check whether they are logged without comparison.

The approach to testing feature 6 will be to run *seccmp* using the /log switch followed by an alternate log file name.

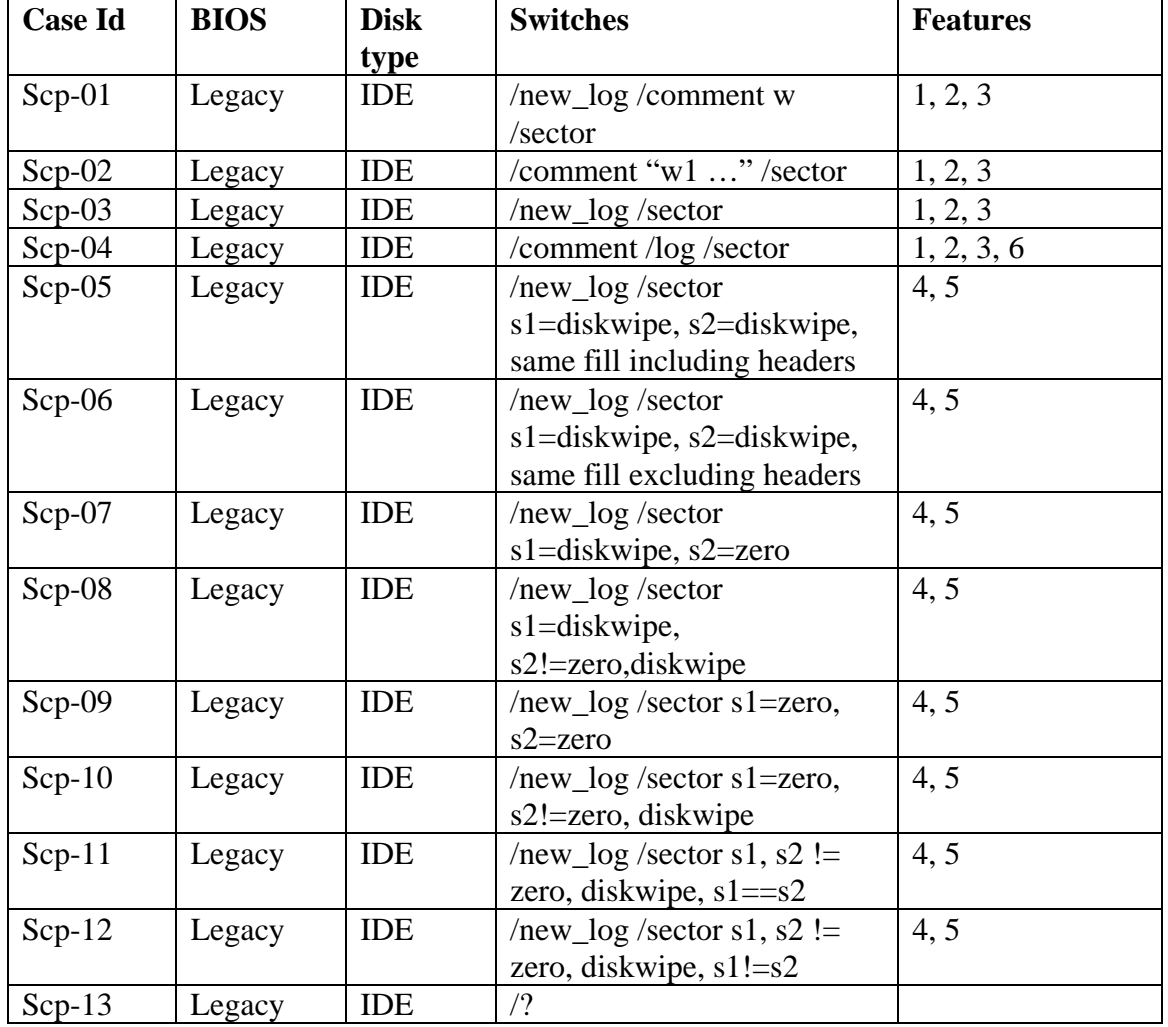

#### <span id="page-25-0"></span>*B4.3 Test Identification*

### <span id="page-25-1"></span>**B5** *Seccopy* **Test Design Specification**

#### <span id="page-25-2"></span>*B5.1 Features to be tested*

- 1. Log the specified source drive.
- 2. Log the specified destination drive.
- 3. Log the program execution.

4. For a specified *count*, source disk starting address, and a destination disk starting address, copy *count* sectors from the source to the destination.

#### <span id="page-26-0"></span>*B5.2 Approach refinements*

The approach to testing that *seccopy* logs hard drives correctly is specified in Section B16 Disk Logging Test Design Specification in this document.

The approach to testing feature 3 will be to run *seccopy* using different combinations of command line switches and verifying that the proper information is logged in the log file.

The approach to testing feature 4 will be to run *seccopy* using various counts, source and destination sector addresses, checking whether *seccopy*'s action is consistent with the arguments (for example, one cannot copy 3 sectors starting with the last sector of a disk), whether the copy is indeed a copy, and whether the result is logged correctly.

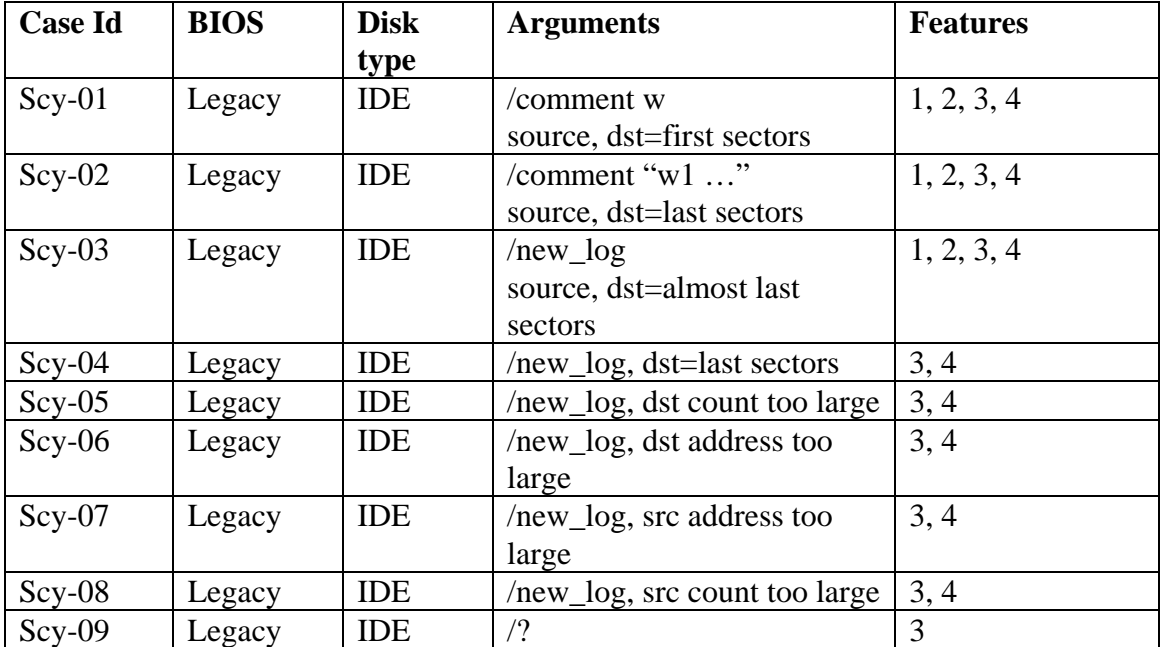

#### <span id="page-26-1"></span>*B5.3 Test Identification*

### <span id="page-26-2"></span>**B6** *Baddisk* **Test Design Specification**

#### <span id="page-26-3"></span>*B6.1 Features to be tested*

- 1. For a specified disk address, specified disk I/O command, and error code value, monitor disk I/O requests. Intercept any attempts to execute the specified disk I/O command on the specified disk address and return the specified error code value.
- 2. Log the command parameters and the current date and time to *stdout*.

#### <span id="page-27-0"></span>*B6.2 Approach refinements*

The approach to testing feature 1 is to run *baddisk* on computers with legacy BIOS and IDE disks for different disk addresses and I/O commands, and then run different DOS commands/tools (like *diskedit*, *diskchg*, *seccopy*) on sectors with those disk addresses and observe whether the selected utility program returns the correct error code.

The approach to testing feature 2 will be to run *baddisk* with different arguments and examine its output on the *stdout.* 

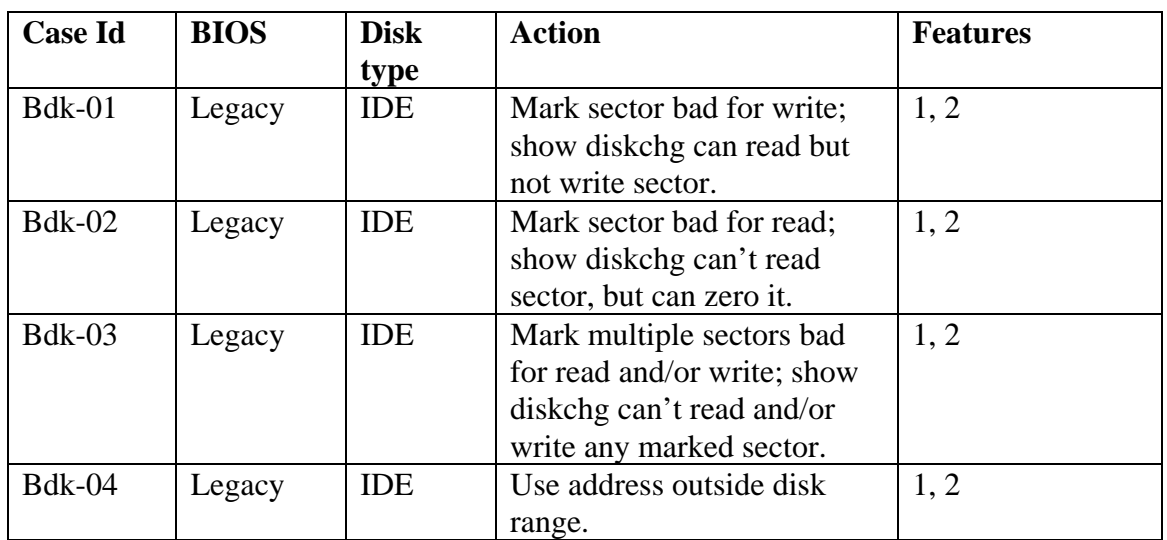

#### <span id="page-27-1"></span>*B6.3 Test Identification*

### <span id="page-27-2"></span>**B7** *Partcmp* **Test Design Specification**

#### <span id="page-27-3"></span>*B7.1 Features to be tested*

- 1. Log the specified source drive.
- 2. Log the specified destination drive.
- 3. Log the program execution.
- 4. Log the comparison between the source partition and the destination partition.

#### <span id="page-27-4"></span>*B7.2 Approach refinements*

The approach to testing that *partcmp* logs hard drives correctly is specified in Section B16 Disk Logging Test Design Specification in this document.

The approach to testing feature 3 will be to run *partcmp* using different combinations of command line switches and verifying that the proper information is logged in the log file.

The approach to testing feature 4 will be to run *partcmp* using various source and destination partitions, with different or equal sizes and the same or different contents, on IDE/SCSI hard drives, and checking the reported differences against the known ones. In

general, in the setup of each test case, it will copy the smaller partition onto the larger one and modify a few predetermined sectors of the copy. The test case will perform the comparison and check the results.

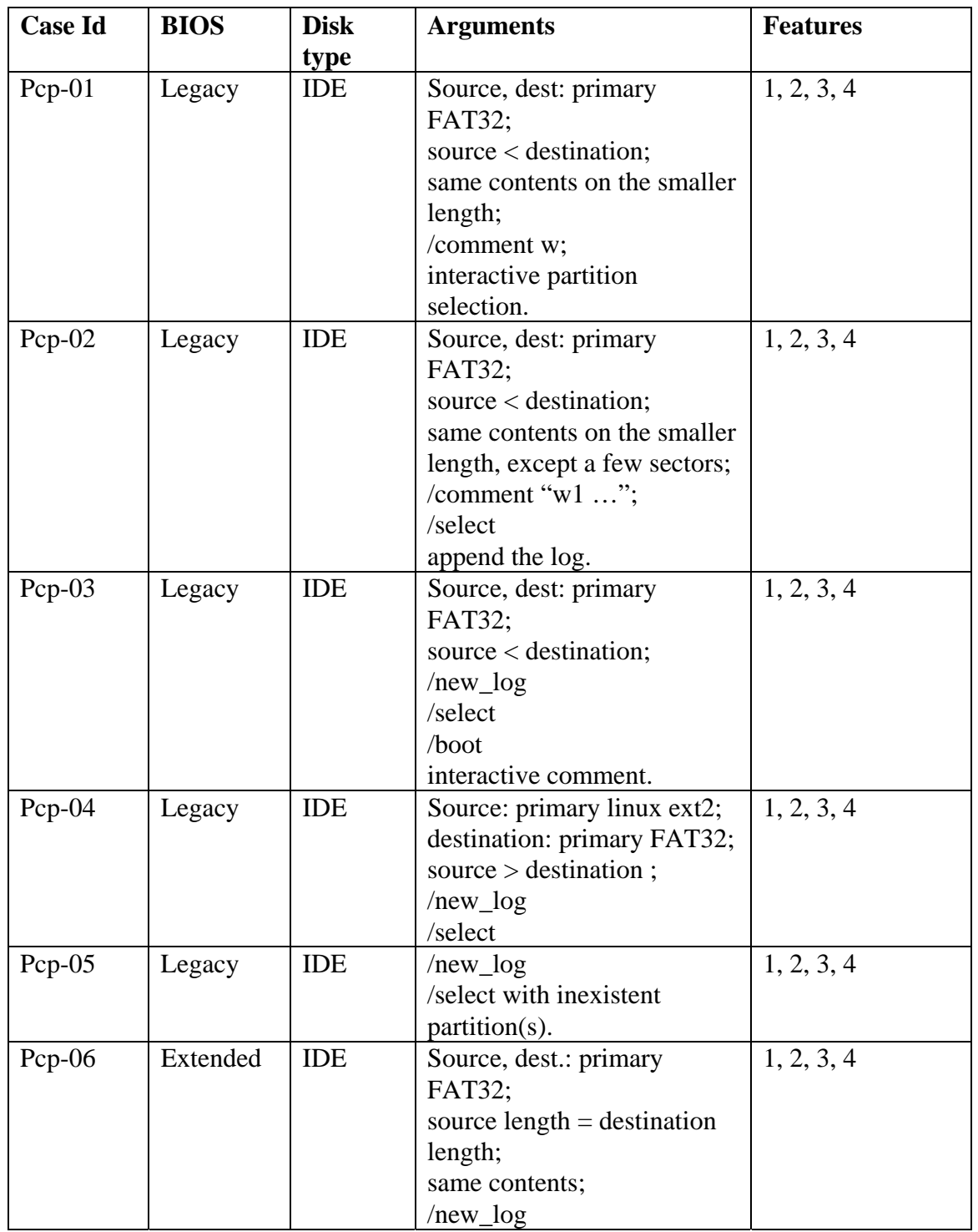

#### <span id="page-28-0"></span>*B7.3 Test Identification*

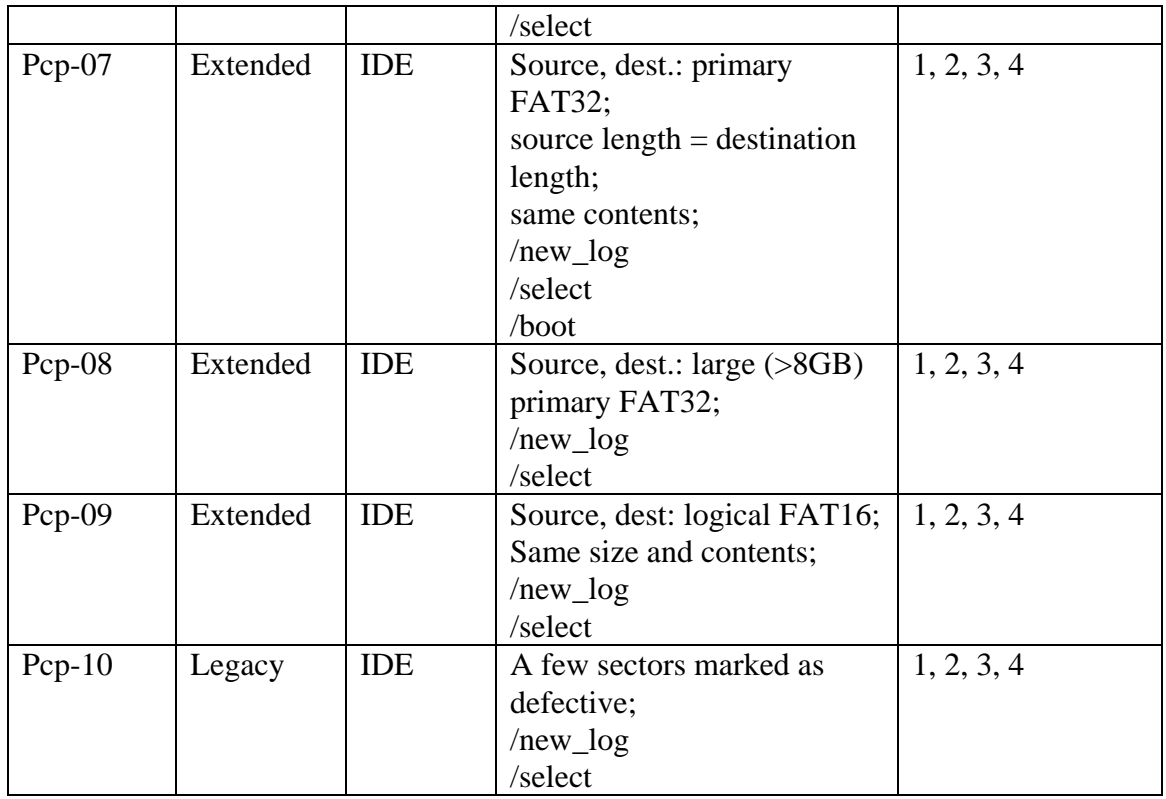

### <span id="page-29-0"></span>**B8** *Diskcmp* **Test Design Specification**

#### <span id="page-29-1"></span>*B8.1 Features to be tested*

- 1. Log the specified source drive.
- 2. Log the specified destination drive.
- 3. Log the program execution.
- 4. Log the comparison between the source drive and the destination drive.
- 5. If there is a read error the comparison results are undefined.
- 6. If there are any read errors, then continue scanning the disk and log a count of the number of tracks with read errors on each disk.

#### <span id="page-29-2"></span>*B8.2 Approach refinements*

The approach to testing that *diskcmp* logs hard drives correctly is specified in Section B16 Disk Logging Test Design Specification in this document.

The approach to testing feature 3 will be to run *diskcmp* using different combinations of command line switches and verifying that the proper information is logged in the log file.

The approach to testing feature 4 will be to run *diskcmp* using various models and sizes of source and destination hard disk drives, whose contents before comparison is known, and checking the reported differences against the known ones. In general, the drives will

be prepared for comparison by copying the smaller one onto the bigger one, and modifying sectors at predetermined addresses.

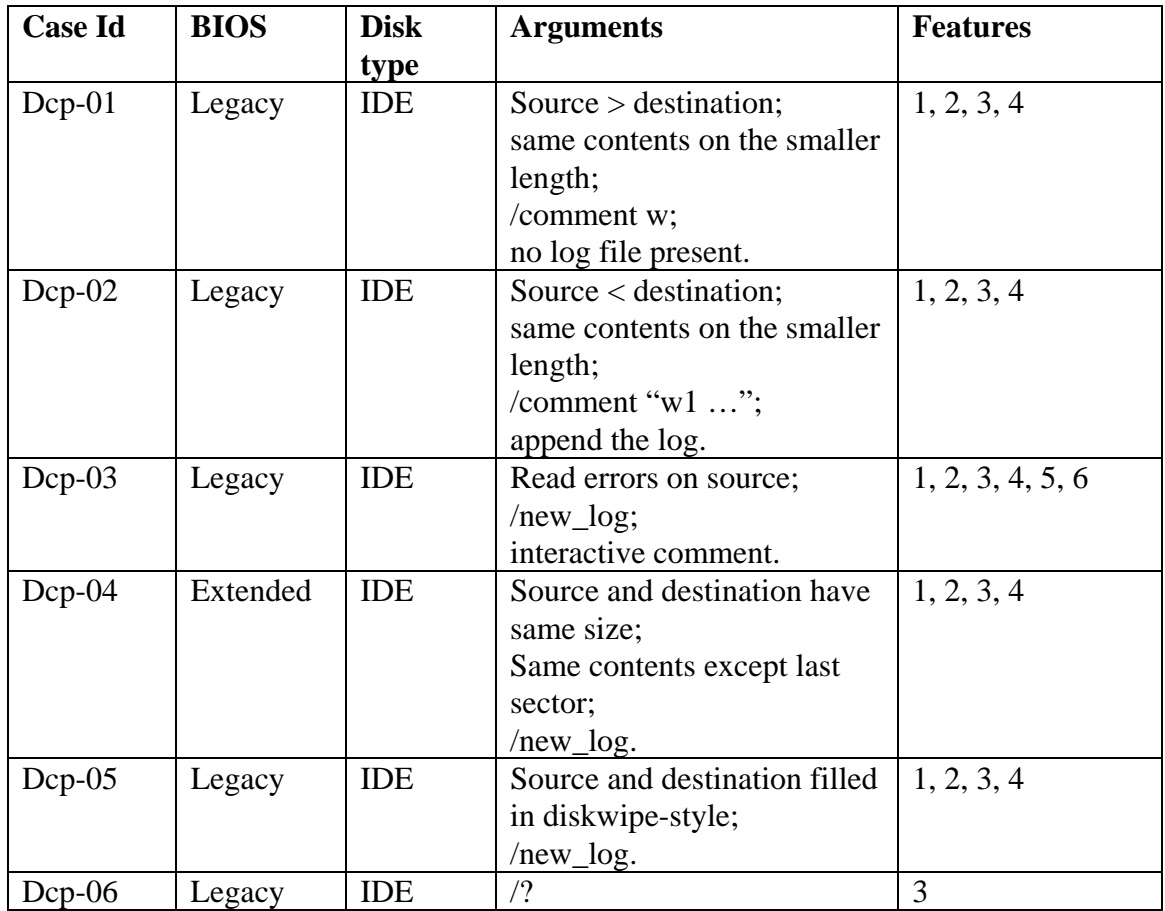

#### <span id="page-30-0"></span>*B8.3 Test Identification*

### <span id="page-30-1"></span>**B9** *Diskhash* **Test Design Specification**

#### <span id="page-30-2"></span>*B9.1 Features to be tested*

- 1. Log the specified hard drive.
- 2. Log the program execution.
- 3. Allow specification of at least two log file names, one for reference before a tool is run and one for comparison after a tool is run.
- 4. Compute a SHA-1 hash for the designated hard drive.

#### <span id="page-30-3"></span>*B9.2 Approach refinements*

The approach to testing that *diskhash* logs hard drives correctly is specified in Section B16 Disk Logging Test Design Specification in this document.

The approach to testing feature 2 will be to run *diskhash* using different combinations of command line switches and verifying that the proper information is logged in the log file.

The approach to testing feature 3 will be to run *diskhash* using either /before or /after switches and checking that *diskhash* creates logfiles with proper names as specified in the tool documentation.

The approach to testing feature 4 is to run *diskhash* on various models of hard disk drives, checking whether: (a) it consistently computes the same hash value for the same disk contents; (b) two computed hash values are different even when the disk contents differ by a single bit; (c) the computed hash values coincide with those computed by another tool, namely by Linux' *sha1sum*.

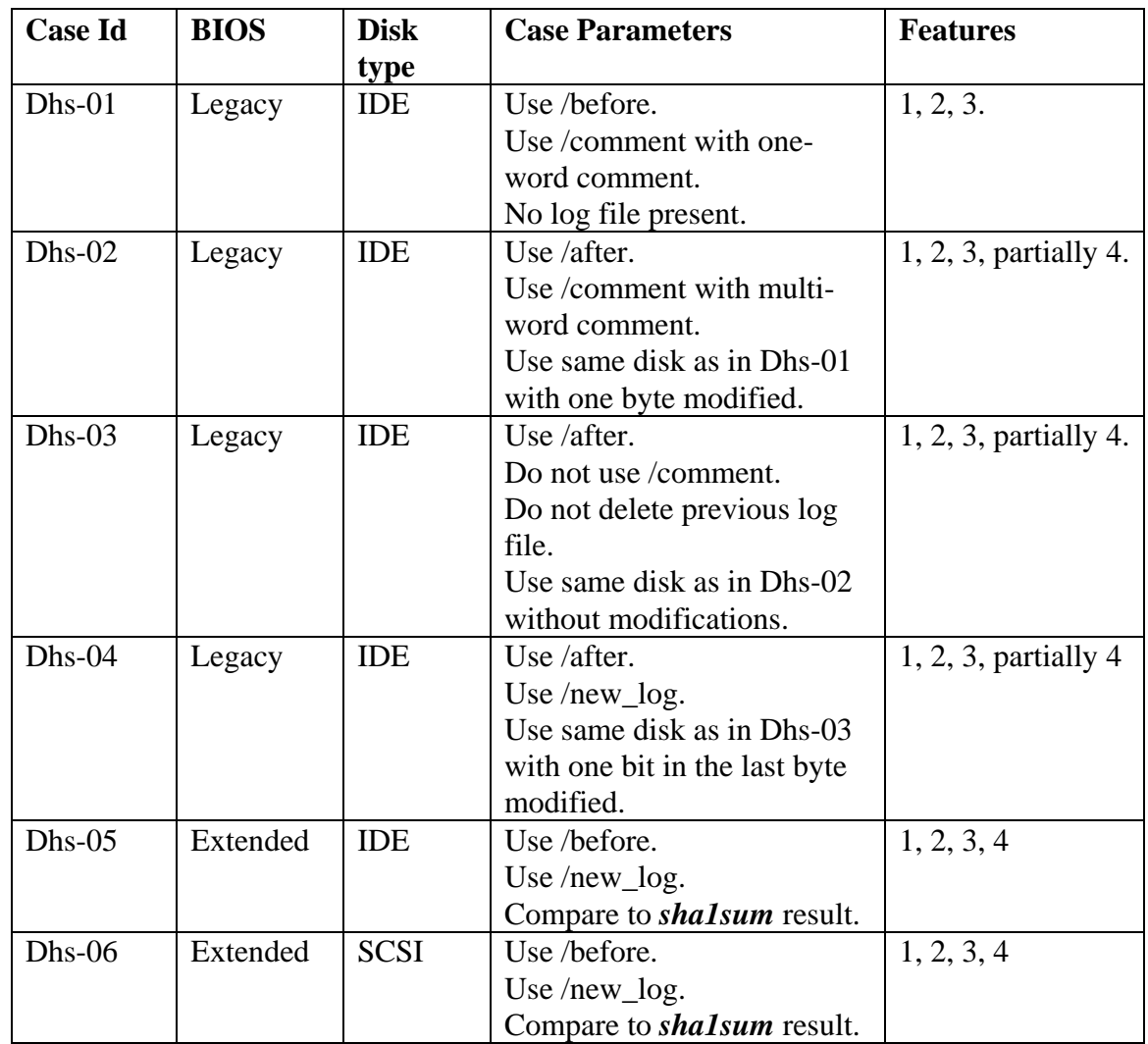

#### <span id="page-31-0"></span>*B9.3 Test Identification*

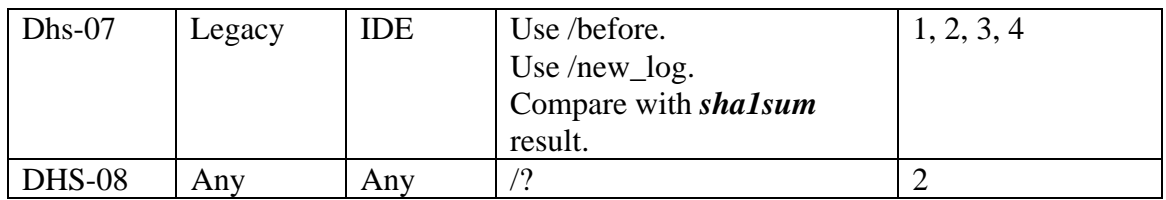

### <span id="page-32-0"></span>**B10** *Badx13* **Test Design Specification**

#### <span id="page-32-1"></span>*B10.1 Features to be tested*

*Badx13* is a version of *baddisk* for PCs with extended BIOS. Consequently, the following features will be tested on PCs with extended BIOS:

- 1. For a specified disk address, specified disk I/O command, and error code value, monitor disk I/O requests. Intercept any attempts to execute the specified disk I/O command on the specified disk address and return the specified error code value.
- 2. Log the command parameters and the current date and time to *stdout*.

However, it would be interesting to test whether *badx13* detects the BIOS type and/or warns the user in case of a legacy BIOS.

#### <span id="page-32-2"></span>*B10.2 Approach refinements*

The approach to testing feature 1 is to run **badx13** on computers with extended BIOS and IDE disks for different disk addresses and I/O commands, and then run different DOS commands/tools (like *diskedit*, *diskchg*, *seccopy*) on sectors with those disk addresses and observe whether the selected utility program returns the correct error code.

The approach to testing feature 2 will be to run *baddisk* with different arguments and examine its output on the *stdout*.

Also tested will be to verify whether *badx13* detects a legacy BIOS.

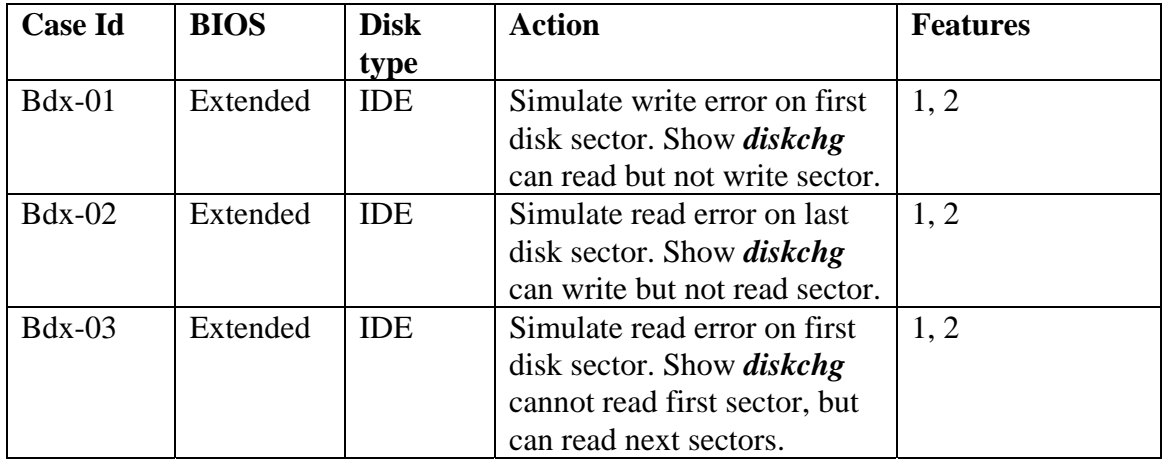

#### <span id="page-32-3"></span>*B10.3 Test Identification*

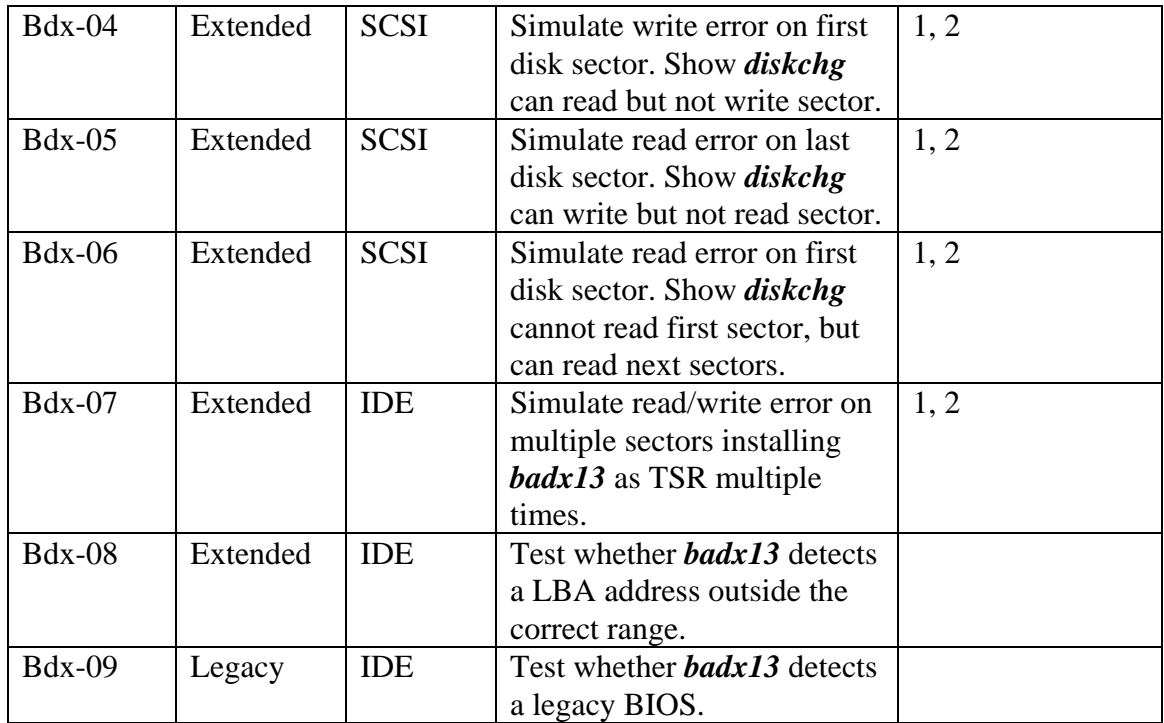

### <span id="page-33-0"></span>**B11** *Corrupt* **Test Design Specification**

#### <span id="page-33-1"></span>*B11.1 Features to be tested*

- 1. Log the program execution.
- 2. Change a specified byte at a specified location in a specified file to a specified value.
- 3. Log the original value at the specified location.
- 4. Log the new value at the specified location.

#### <span id="page-33-2"></span>*B11.2 Approach refinements*

The approach to testing feature 1 will be to run *corrupt* using different combinations of command line switches and verifying that the proper information is logged in the log file. The /comment switch is used to verify that *corrupt* accepts one-word or multi-word comments on the command line.will omit the /comment switch to verify that *corrupt* prompts the user for a comment during execution. The test will launch *corrupt* in the absence of any log file and without the /new\_log switch, to verify that the tool creates a new log file. The test will launch *corrupt* in the presence of a previous log file and omitting the /new\_log switch, to verify that the tool appends the log to that log file. The test will launch *corrupt* in the presence of a previous log file and using the /new\_log switch, to verify that the tool creates a new log file. Also, the test will examine whether *corrupt* displays its usage mode when prompted by the /? switch.

Regarding features 2, 3, and 4, the test will specify valid offsets in the image file, and observe whether *corrupt* alters the byte at the specified offset and logs the original and new value. To test that the tool only alters the desired byte, the test will make a reference copy of the image file, then run *corrupt*, and then compare the modified image file to the reference copy. The test will use the Linux command *cmp* to perform the comparison (note that *cmp* displays the differences between the two files in octal). The test will also specify invalid offsets and observe whether *corrupt* detects the invalid offset.

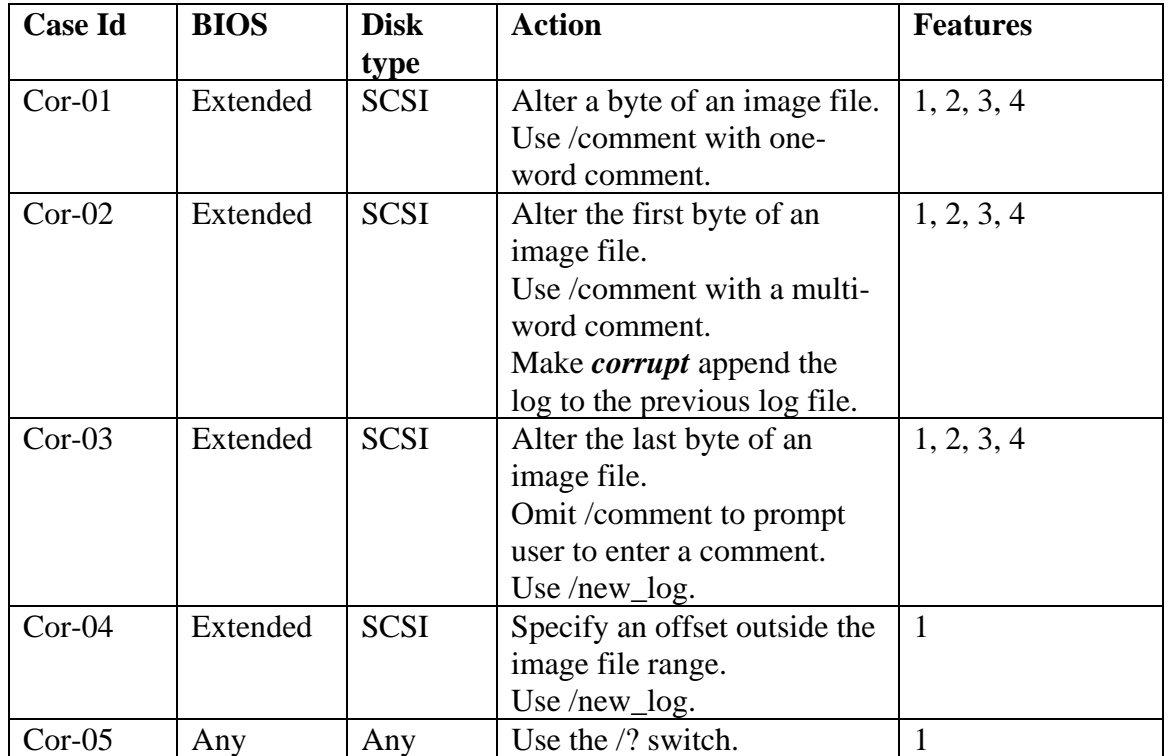

#### <span id="page-34-0"></span>*B11.3 Test Identification*

### <span id="page-34-1"></span>**B12** *Logsetup* **Test Design Specification**

#### <span id="page-34-2"></span>*B12.1 Features to be tested*

1. Record the following: disk label, host computer, operator, operating system loaded, date and time.

#### <span id="page-34-3"></span>*B12.2 Approach refinements*

The approach to testing feature 1 will be to run *logsetup* using arguments as specified in the FS-TST Version 1.0 documentation and observe whether the information provided through the command line arguments plus the current date and time extracted from the OS are correctly logged.

#### <span id="page-34-4"></span>*B12.3 Test Identification*

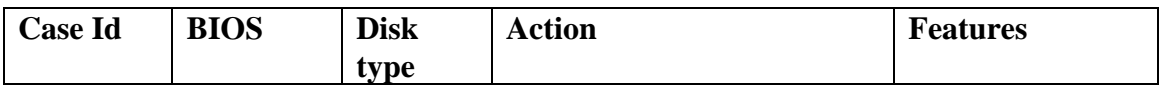

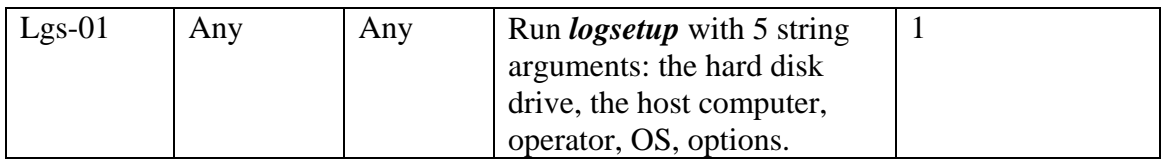

### <span id="page-35-0"></span>**B13** *Logcase* **Test Design Specification**

#### <span id="page-35-1"></span>*B13.1 Features to be tested*

1. Record the following: Test case ID, host computer, operator, source disk drive, destination disk drive, other disk drive, date and time.

#### <span id="page-35-2"></span>*B13.2 Approach refinements*

The approach to testing feature 1 will be to run *logcase* using arguments as specified in the FS-TST Version 1.0 documentation and observe whether the information provided through the command line arguments plus the current date and time extracted from the OS are correctly logged.

#### <span id="page-35-3"></span>*B13.3 Test Identification*

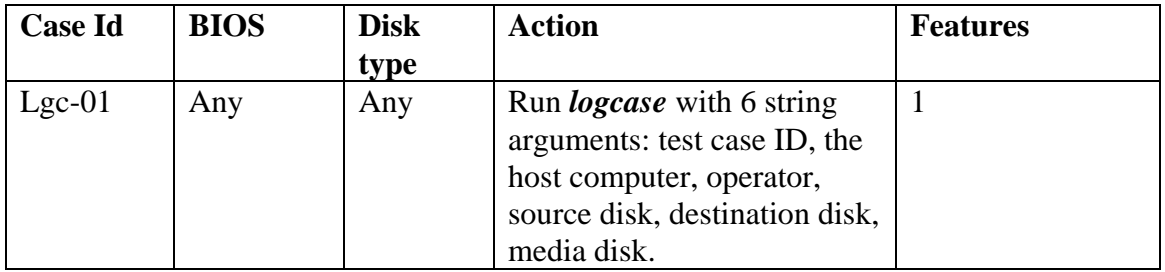

### <span id="page-35-4"></span>**B14** *Sechash* **Test Design Specification**

#### <span id="page-35-5"></span>*B14.1 Features to be tested*

- 1. Log the specified hard drive.
- 2. Log the program execution.
- 3. Allow specification of at least two log file names, one for reference before a tool is run and one for comparison after a tool is run.
- 4. Compute a SHA-1 hash for a specified block of continuous sectors from the designated hard drive.
- 5. Log the computed hash value.

#### <span id="page-35-6"></span>*B14.2 Approach refinements*

The approach to testing that *sechash* logs hard drives correctly is specified in Section B16 Disk Logging Test Design Specification in this document.

The approach to testing feature 2 will be to run *sechash* using different combinations of command line switches and verifying that the proper information is logged in the log file.
The approach to testing feature 3 will be to run *sechash* using either /before or /after switches and checking that *sechash* creates logfiles with proper names as specified in the tool documentation.

The approach to testing features 4 and 5 is to run *sechash* on various groups of sectors on various models of hard disk drives, checking whether the computed hash values coincide with those computed by another tool, namely by Linux' *sha1sum*.

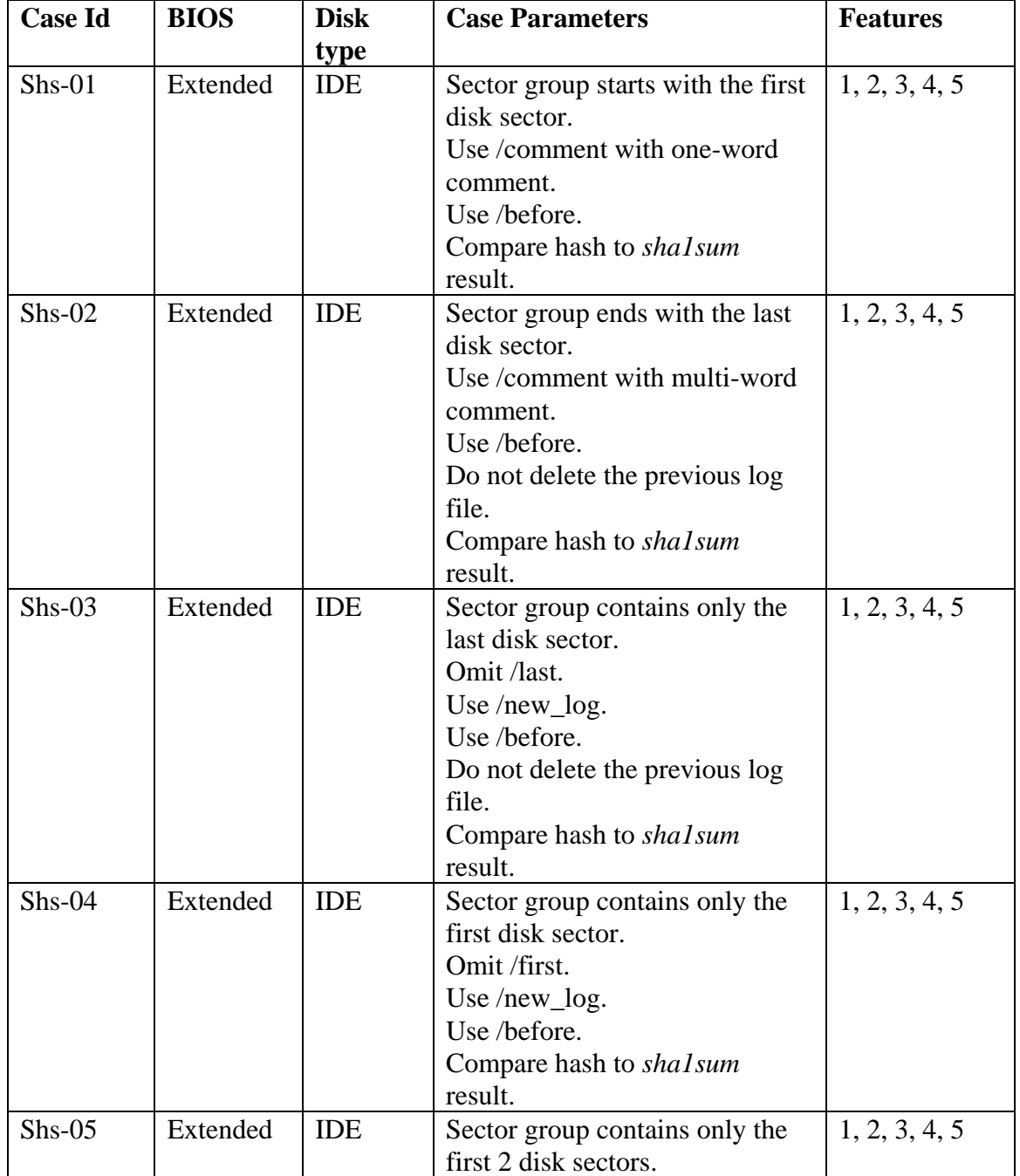

# *B14.3 Test Identification*

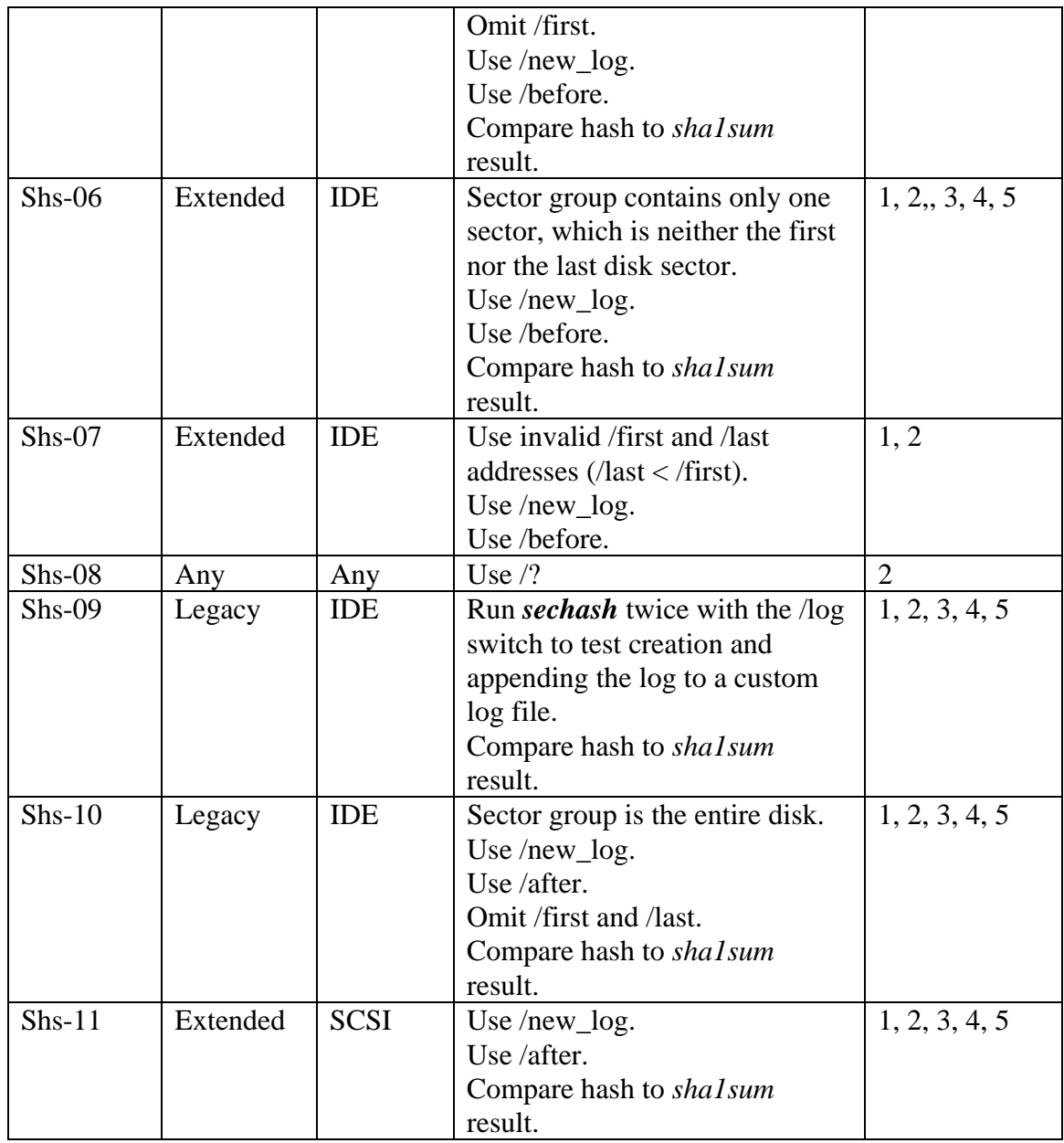

# **B15** *Adjcmp* **Test Design Specification**

# *B15.1 Features to be tested*

- 1. Log the specified source drive.
- 2. Log the specified destination drive.
- 3. Log the program execution.
- 4. Log the partition table for the specified hard drive.
- 5. For each disk, assign each sector to a contiguous block of sectors, called a *disk chunk*, such that each disk chunk is assigned to one of the following *chunk categories*: a sector contained within a partition, a sector contained within a partition boot track,

the unallocated sectors between two partitions, or unallocated sectors after the last partition on the disk.

- 6. Record the location of each disk chunk in the log file.
- 7. Allow specification of corresponding disk chunks between the source hard drive and the destination hard drive. (A disk chunk on the source drive is compared to the corresponding disk chunk on the destination drive.)
- 8. Log the correspondence between source disk chunks and destination disk chunks, i.e., for each disk chunk on the source drive, log the disk chunk on the destination that the source disk is to be compared to.
- 9. Log the comparison between each pair of corresponding disk chunks.
- 10. For any destination disk chunks that have no corresponding source chunk categorize the sectors of the disk chunk according to the following: zero fill (every byte is zero), *diskwipe* style fill, and other contents. The *diskwipe* style fill is actually three categories: source fill byte, destination fill byte and any other fill byte. For each category, the first few (up to some arbitrary limit) sectors belonging to the category are logged. A contiguous block of sectors is logged as a hyphen separated pair of integers (start sector – last sector).
- 11. Log a summary as follows:
	- Number of boot tracks, total number of sectors assigned to boot tracks, and number of boot track sectors that do not compare equal.
	- Number of partitions, total number of sectors assigned to some partition, and number of corresponding partition sectors that do not compare equal.
	- Number of unallocated chunks with a corresponding unallocated chunk, number of sectors in this category and number of corresponding sectors that do not compare equal.
	- Number of excess sectors in destination chunks that have a corresponding source chunk, number of sectors that have every byte set to zero, and number of remaining sectors.
	- Number of sectors in destination chunks that do not have a corresponding source chunk, number of sectors that have every byte set to zero, and number of remaining sectors.
	- Total number of source sectors and total number of destination sectors.

# *B15.2 Approach refinements*

The approach to testing that *adjcmp* logs hard drives correctly is specified in Section B16 Disk Logging Test Design Specification in this document.

The approach to testing feature 3 will be to run *adjcmp* using different combinations of command line switches and different layouts of the source and destination disks and verifying that the proper information is logged in the log file.

The approach to testing feature 4 will be to run *adjcmp* using different layouts of the source and destination disks and verifying that the partition map logged by *adjcmp* is identical to the one indicated by a tool like PartitionMagic.

The approach to testing feature 5, 6 will be to run *adjcmp* using different disk layouts, and verifying that *adjcmp* correctly distinguishes and categorizes the disk chunks cf. to the definition of a disk chunk in feature 5. Also, that *adjcmp* logs correctly the location of each chunk. The test will use a tool like PartitionMagic to identify the chunks independently.

The approach to testing feature 7 is to run *adjcmp* using the /assign switch on the command line and to observe whether *adjcmp* allows the user to interactively assign source chunks to destination chunks.

The approach to testing feature 8 is to run *adjcmp* using automatic or interactive chunk assignment on different disk layouts and observing whether the chunk assignment is correctly reported.

The approach to testing feature 9 is to run *adjcmp* using corresponding source and destination chunks whose characteristics are known (for example, with the sector contents known, being set up a priori by using a tool like *diskchg* or a commercial disk editor), then comparing the report to known statistics about the chunks.

The approach to testing feature 10 is to set up the disk layouts such that the destination disk has chunks that do not correspond to any source chunk, then set up the sector contents of such a chunk using *diskwipe* or *diskchg* or a commercial disk editor. Then run *adjcmp* and compare the report about that destination chunks with what the test already know about them.

The approach to testing feature 11 is to examine the *adjcmp* report and to compare the summary to data about the disks and disk chunks extracted from other information sources, such as PartitionMagic, disk editors, *diskchg*, or *diskwipe*.

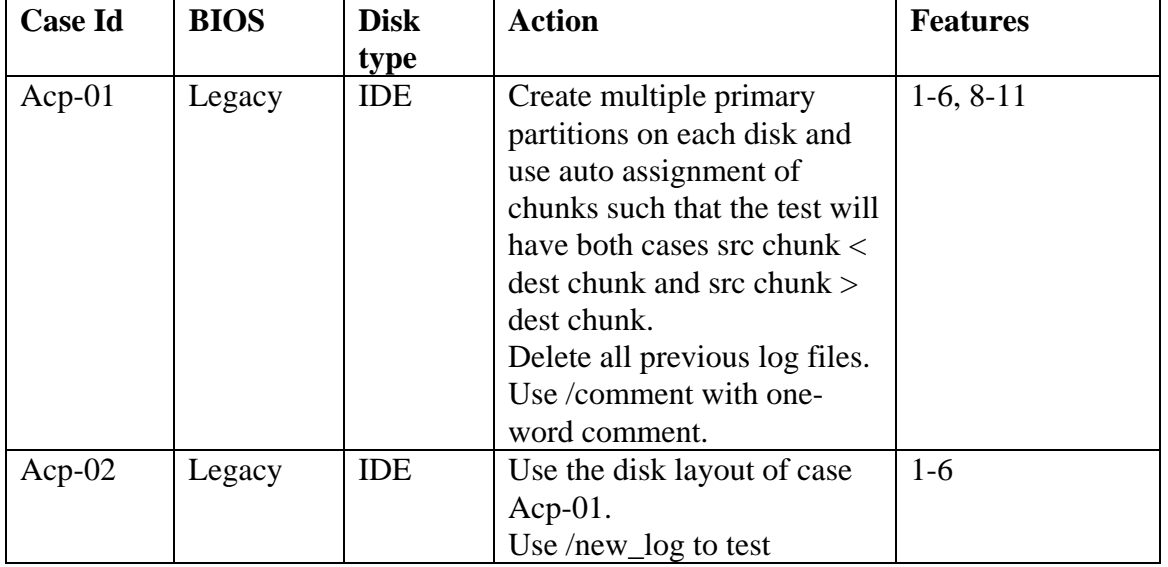

# *B15.3 Test Identification*

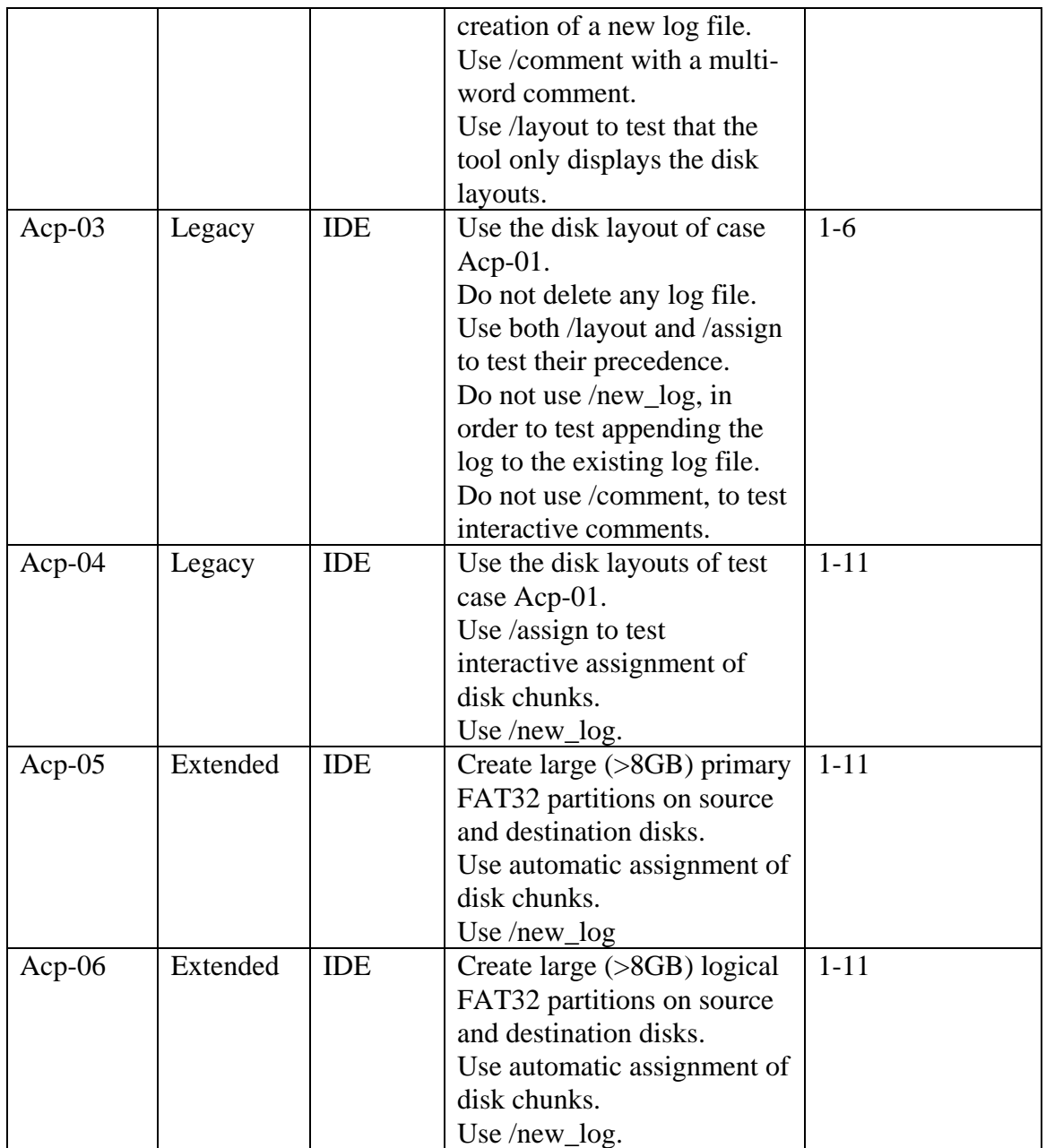

# **B16 Disk Logging Test Design Specification**

# *B16.1 Features to be tested*

- 1. The type of BIOS access (extended or legacy) supported for the disk drive.
- 2. The disk geometry as reported by interrupt 13h function 08h, i.e., maximum allowed cylinder value, maximum allowed head value, number of sectors per track and total number of sectors.
- 3. If the interrupt 13h BIOS extensions are supported for the disk drive, then record the disk geometry as reported by interrupt 13h function 48h, i.e., number of cylinders, number of heads, number of sectors per track and total number of sectors.
- 4. If the interrupt 13h BIOS extensions are not supported for the disk drive, then record disk geometry values for number of cylinders, number of heads, number of sectors per track and number of sectors that are consistent with the values reported by interrupt 13h function 08h.
- 5. For IDE disk drives, record the model number and serial number as reported by the ATA identify device command.
- 6. For IDE disk drives that support LBA, record the total number of user addressable sectors as reported by the ATA identify device command.

# *B16.2 Approach refinements*

The approach to testing that hard disk drives are being logged correctly will be to run relevant FS-TST tools on hard disk drives of various types (IDE, SCSI) and models on computers with legacy or extended BIOS, and observe that the tools record the correct information about the hard disk and BIOS in the log file.

# *B16.3 Test Identification*

Almost all FS-TST tools must log one or more hard disk drives. Consequently, several test cases from the tools' test design specifications are selected.

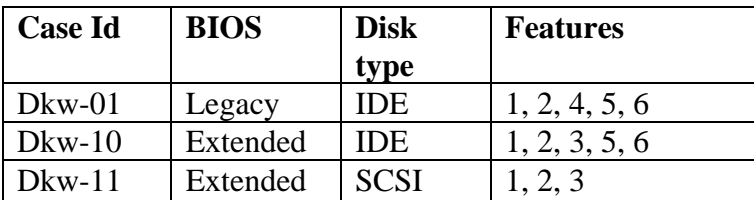

# **Section C: FS-TST Test Case Specifications**

# **C1** *Diskwipe* **Test Case Specifications**

# *C1.1 Dkw-01*

# C1.1.1 Purpose

The purpose of this test case is to test features 1,  $2(a-i)$ , 3, 4. For feature  $2(h)$ , the test will verify whether an one-word comment (not containing white space or quotes) supplied on the command line by using the /comment switch is logged correctly. For feature 2(i), the test will verify whether diskwipe creates a new log file if no log file is present on the log disk. For feature 3, the test will verify whether diskwipe uses a log file name which is unique for a hard disk drive specified as source by using the /src switch. For feature 4, the test will examine the contents of several sectors of the disk wiped out by diskwipe.

#### C1.1.2 Test setup

Use a computer with legacy BIOS (for example, "Beta3").

Select and insert an IDE hard disk drive that has no more than 1024 cylinders, 256 heads, and 63 sectors per track (for example, the hdd labeled "61").

Insert the CD containing the Forensic SoftwareTesting Supprt Tools in the CD drive. Boot up the computer from the FS-TST boot diskette.

If possible, setup the BIOS to use LBA addressing mode for the selected hard disk drive. The boot diskette will be also used as log disk.

#### C1.1.3 Test case dependencies

None.

#### C1.1.4 Procedure

Delete all log files from the boot diskette.

Run *diskwipe* using switches /src and /comment followed by a one-word comment (not containing spaces, tabs, or quotes), and 0x00 as the fill value:

#### Z:\SS\DISKWIPE.EXE DKW-01 beta3 80 00 /src /comment TestNumber01

Use the *dir* command and a text editor to examine the log file's existence, name, and contents.

Use *diskedit* to examine the wiped hard disk's sectors.

#### C1.1.5 Expected results

The user is prompted for confirmation.

A log file "WIPESLOG.TXT" is created on the log disk (which is the boot diskette). The comment is logged.

The log file contains the correct information required by features 2(a-g).

The first 3 sectors and the last 3 sectors of the first cylinder, the first 3 sectors of the second cylinder, the first 3 sectors and the last 3 sectors of the last cylinder have the required format (see Table 2 of the FSTST-01 document):

ccccc/hhh/ss nnnnnnnnnnnnzfff…

where ccccc, hhh, and ss are respectively the cylinder, head, and sector number in decimal, nnnnnnnnnnnn is the logical sector number in decimal, z is the null character, and f is the fill character.

Note: for the sector at physical address c/h/s in a disk with the geometry NC/NH/NS, the LBA address is:

 $c * NH * NS + h * NS + s - 1$ 

# *C1.2 Dkw-02*

# C1.2.1 Purpose

The purpose of this test case is to test features 1,  $2(a-i)$ , 3, 4. For feature  $2(h)$ , the test will verify whether a multi-word comment (not containing quotes but enclosed in quotes) supplied on the command line by using the /comment switch is logged correctly. For feature 2(i), the test will verify whether diskwipe appends the log to the existing log file created in test case DKW-01 for the source disk. For feature 4, the test will examine the contents of several sectors of the disk wiped out by diskwipe.

C1.2.2 Test setup

As in *Dkw-01*.

#### C1.2.3 Test case dependencies

*Dkw-01* (in order to test appending the log to the existing log file).

# C1.2.4 Procedure

Run *diskwipe* using the switches /src and /comment followed by a multi-word comment (not containing quotes, but included in quotes), and 0x00 as the fill value:

#### Z:\SS\DISKWIPE.EXE DKW-02 beta3 80 00 /src /comment "Test number 02"

Use the *dir* command and a text editor to examine the log file's existence and contents. Use *diskedit* to examine the wiped hard disk's sectors.

# C1.2.5 Expected results

The user is prompted for confirmation.

The log is appended to the log file "WIPESLOG.TXT" created by *Dkw-01* on the log disk (which is the boot diskette).

The comment is logged.

The log file contains the correct information required by features 2(a-g).

The first 3 sectors and the last 3 sectors of the first cylinder, the first 3 sectors of the second cylinder, the first 3 sectors and the last 3 sectors of the last cylinder have the required format (see Table 2 of the FSTST-01 document).

# *C1.3 Dkw-03*

# C1.3.1 Purpose

The purpose of this test case is to test features 1,  $2(a-i)$ , 3, 4. For feature  $2(h)$ , the test will verify whether diskwipe prompts the user for a comment when no comment is supplied on the command line. For feature 2(i) and 3, the test will verify whether diskwipe creates a log file using a file name that is unique for a disk designated as a media disk by using the /media switch. For feature 4, the test will examine the contents of several sectors of the disk wiped out by diskwipe.

C1.3.2 Test setup As in *Dkw-01*.

C1.3.3 Test case dependencies None.

# C1.3.4 Procedure

Run *diskwipe* using the /media switch and 0x99 as the fill value, and enter a comment when prompted:

# Z:\SS\DISKWIPE.EXE DKW-03 beta3 80 99 /media

Use the *dir* command and a text editor to examine the log file's existence (and name), and contents.

Use *diskedit* to examine the wiped hard disk's sectors.

# C1.3.5 Expected results

The user is prompted for confirmation.

A log file "WIPEMLOG.TXT" is created on the log disk (which is the boot diskette). The comment is logged.

The log file contains the correct information required by features 2(a-g).

The first 3 sectors and the last 3 sectors of the first cylinder, the first 3 sectors of the second cylinder, the first 3 sectors and the last 3 sectors of the last cylinder have the required format (see Table 2 of the [FSTST-01] document).

# *C1.4 Dkw-04*

# C1.4.1 Purpose

The purpose of this test case is to test features  $2(a-i)$ , 3, 4. For feature  $2(i)$  and 3, the test will verify whether diskwipe creates a log file using a file name that is unique for a disk designated as a destination disk by using the /dst switch. For feature 4, the test will examine the contents of several sectors of the disk wiped out by diskwipe.

C1.4.2 Test setup

As in *Dkw-01*.

C1.4.3 Test case dependencies None.

# C1.4.4 Procedure

Run *diskwipe* using the switch /dst and 0xAA as the fill value:

Z:\SS\DISKWIPE.EXE DKW-04 beta3 80 aa /dst

Use the *dir* command and a text editor to examine the log file's existence, name, and contents.

Use *diskedit* to examine the wiped hard disk's sectors.

# C1.4.5 Expected results

The user is prompted for a comment and for confirmation.

A log file "WIPEDLOG.TXT" is created on the log disk (which is the boot diskette). The comment is logged.

The log file contains the correct information required by features 2(a-g).

The first 3 sectors and the last 3 sectors of the first cylinder, the first 3 sectors of the second cylinder, the first 3 sectors and the last 3 sectors of the last cylinder have the required format (see Table 2 of the [FSTST-01] document).

# *C1.5 Dkw-05*

# C1.5.1 Purpose

The purpose of this test case is to test features  $2(a-i)$ , 3, 4. For feature  $2(i)$  and 3, the test will verify whether diskwipe creates a new log file for the disk designated as a destination disk, although a log file with the same name already exists, which was created by test case DKW-04, as a consequence of using the /new\_log switch. For feature 4, the test will examine the contents of several sectors of the disk wiped out by diskwipe.

C1.5.2 Test setup As in *Dkw-01*.

C1.5.3 Test case dependencies  $Dkw-04$ .

C1.5.4 Procedure

Run *diskwipe* using the switches /dst and /new\_log, and 0xFF as the fill value:

# Z:\SS\DISKWIPE.EXE DKW-05 beta3 80 FF /dst /new\_log

Use the *dir* command and a text editor to examine the log file's existence, name, and contents.

Use *diskedit* to examine the wiped hard disk's sectors.

# C1.5.5 Expected results

The user is prompted for a comment and for confirmation.

A new log file "WIPEDLOG.TXT" is created on the log disk (which is the boot diskette). The comment is logged.

The log file contains the correct information required by features 2(a-g).

The first 3 sectors and the last 3 sectors of the first cylinder, the first 3 sectors of the second cylinder, the first 3 sectors and the last 3 sectors of the last cylinder have the required format (see Table 2 of the [FSTST-01] document).

# *C1.6 Dkw-06*

#### C1.6.1 Purpose

The purpose of this test case is to test features 4, 5. For feature 4, the test will examine the contents of several sectors of the disk wiped out by diskwipe. For feature 5, the test will use the switch /heads to make diskwipe use a disk geometry different from the one supplied by BIOS.

C1.6.2 Test setup As in *Dkw-01*.

C1.6.3 Test case dependencies None.

#### C1.6.4 Procedure

Run *diskwipe* using the switches /dst, /new\_log, /heads, and 0xFF as the fill value:

#### Z:\SS\DISKWIPE.EXE DKW-06 beta3 80 ff /dst /new\_log /heads 200

Use the *dir* command and a text editor to examine the log file's existence, name, and contents.

Use *diskedit* to examine the wiped hard disk's sectors.

#### C1.6.5 Expected results

The user is prompted for a comment and for confirmation.

A new log file "WIPEDLOG.TXT" is created on the log disk (which is the boot diskette). The comment is logged.

The log file contains the correct information required by features 2(a-g).

The first 3 sectors and the last 3 sectors of the first cylinder, the first 3 sectors of the second cylinder, the first 3 sectors and the last 3 sectors of the last cylinder have the required format and contents, as if the hard disk drive used as destination disk would have 200 heads (see Table 2 of the [FSTST-01] document).

# *C1.7 Dkw-07*

#### C1.7.1 Purpose

The purpose of this test case is to test feature 4, whether the wiped disk is designated by default as a destination disk, and whether diskwipe can be made to not wait for user confirmation by using the switch /noask (so it could be run as a batch program).

C1.7.2 Test setup As in *Dkw-01*.

C1.7.3 Test case dependencies

None.

C1.7.4 Procedure

Delete all log files from the log disk. Run *diskwipe* using the switch /noask, and 0xAA as the fill value:

Z:\SS\DISKWIPE.EXE DKW-07 beta3 80 aa /noask

Note whether diskwipe ask for confirmation prior to wiping out the disk. Use the *dir* command and a text editor to examine the log file's existence, name, and contents.

Use *diskedit* to examine the wiped hard disk's sectors.

# C1.7.5 Expected results

The user is prompted for a comment, but not for confirmation.

A new log file "WIPEDLOG.TXT" is created on the log disk (which is the boot diskette),

i.e., by default the disk is designated as a destination disk.

The comment is logged.

The log file contains the correct information required by features 2(a-g).

The first 3 sectors and the last 3 sectors of the first cylinder, the first 3 sectors of the second cylinder, the first 3 sectors and the last 3 sectors of the last cylinder have the required format (see Table 2 of the [FSTST-01] document).

# *C1.8 Dkw-08*

C1.8.1 Purpose

The purpose of this test case is to test feature  $2(j)$ , by using the  $/$ ? switch.

C1.8.2 Test setup

As in *Dkw-01*.

C1.8.3 Test case dependencies None.

C1.8.4 Procedure

Run *diskwipe* using the switch /?, and redirect the standard output to a file wipeout.txt:

Z:\SS\DISKWIPE.EXE DKW-08 beta3 80 FF  $\frac{?}{>}$  A:\wipeout.txt

Use a text editor to examine the output contents.

# C1.8.5 Expected results

The output file "wipeout.txt" contains the information required by feature  $2(i)$ .

# *C1.9 Dkw-09*

# C1.9.1 Purpose

The purpose of this test case is to test features 4 when using the physical mode of addressing the disk sectors.

# C1.9.2 Test setup

In the BIOS setup, select if possible the physical mode of addressing the hard disk's sectors. The rest of the case setup is as in *Dkw-01*.

# C1.9.3 Test case dependencies

None.

# C1.9.4 Procedure

Delete all log files from the log disk. Run *diskwipe* using the following command line:

# Z:\SS\DISKWIPE.EXE DKW-09 beta3 80 00

Use the *dir* command and a text editor to examine the log file's existence, name, and contents.

Use *diskedit* to examine the wiped hard disk's sectors.

# C1.9.5 Expected results

The user is prompted for a comment and confirmation.

A new log file "WIPEDLOG.TXT" is created on the log disk (which is the boot diskette). The comment is logged.

The log file contains the correct information required by features 2(a-g).

The first 3 sectors and the last 3 sectors of the first cylinder, the first 3 sectors of the second cylinder, the first 3 sectors and the last 3 sectors of the last cylinder have the required format (see Table 2 of the [FSTST-01] document).

# *C1.10 Dkw-10*

C1.10.1 Purpose

The purpose of this test case is to test features 1,  $2(a-i)$ , 4 on a computer with extended BIOS and an IDE disk with the capacity larger than 8GB.

C1.10.2 Test setup As in *Dkw-01*.

C1.10.3 Test case dependencies None.

#### C1.10.4 Procedure

Run *diskwipe* on a computer with extended BIOS, an IDE disk with capacity larger than 8GB, using the switches /src, /new\_log, /comment, and 0xAA as the fill value:

Z:\SS\DISKWIPE.EXE DKW-10 HecRamsey 80 aa /src /new\_log /comment "Ext BIOS, large disk"

Use the *dir* command and a text editor to examine the log file's existence, name, and contents.

Use *diskedit* to examine the wiped hard disk's sectors.

# C1.10.5 Expected results

The user is prompted for confirmation. A new log file "WIPESLOG.TXT" is created on the log disk (which is the boot diskette). The comment is logged.

The log file contains the correct information required by features 2(a-g).

The first 3 sectors and the last 3 sectors of the first cylinder, the first 3 sectors of the second cylinder, the first 3 sectors and the last 3 sectors of the last cylinder have the required format (see Table 2 of the [FSTST-01] document).

# *C1.11 Dkw-11*

# C1.11.1 Purpose

The purpose of this test case is to test features 1,  $2(a-i)$ , 4 on a computer with extended BIOS and a SCSI disk.

C1.11.2 Test setup As in *Dkw-01*.

C1.11.3 Test case dependencies None.

#### C1.11.4 Procedure

Run *diskwipe* using the switches /src, /new\_log, /comment, and 0xCC as the fill value:

Z:\SS\DISKWIPE.EXE DKW-11 HecRamsey 82 cc /src /new\_log /comment "BIOS ext, SCSI large disk"

Use the *dir* command and a text editor to examine the log file's existence, name, and contents.

Use *diskedit* to examine the wiped hard disk's sectors.

# C1.11.5 Expected results

The user is prompted for confirmation.

A new log file "WIPESLOG.TXT" is created on the log disk (which is the boot diskette). The comment is logged.

The log file contains the correct information required by features 2(a-g).

The first 3 sectors and the last 3 sectors of the first cylinder, the first 3 sectors of the second cylinder, the first 3 sectors and the last 3 sectors of the last cylinder have the required format (see Table 2 of the [FSTST-01] document).

# *C1.12 Dkw-12*

# C1.12.1 Purpose

The purpose of this test case is to test features 1,  $2(a-i)$ , 4 on a computer with extended BIOS and a large IDE disk.

# C1.12.2 Test setup

Use a computer with legacy BIOS (for example, "Beta3").

Select and insert an IDE hard disk drive with large capacity, for example the hdd labeled "B0".

Insert the CD containing the Forensic Software Testing Support Tools in the CD drive. Boot up the computer from the FS-TST boot diskette.

If possible, setup the BIOS to use LBA addressing mode for the selected hard disk drive. The boot diskette will be also used as log disk.

C1.12.3 Test case dependencies

None.

.

C1.12.4 Procedure

Run *diskwipe* using the switch /comment and 0x77 as the fill value:

Z:\SS\DISKWIPE.EXE DKW-12 Beta3 80 77 /comment "Wiping a large disk (>8GB), legacy BIOS"

Use the *dir* command and a text editor to examine the log file's existence, name, and contents.

Use *diskchg* to examine the wiped hard disk's sectors:

# Z:\SS\DISKCHG.EXE DKW-12 Beta3 80 /new\_log /exam

# C1.12.5 Expected results

The user is prompted for confirmation.

A new log file "WIPEDLOG.TXT" is created on the log disk (which is the boot diskette). The comment is logged.

The log file contains the correct information required by features 2(a-g).

The first 3 sectors and the last 3 sectors of the first cylinder, the first 3 sectors of the second cylinder, the first 3 sectors and the last 3 sectors of the last cylinder have the required format (see Table 2 of the [FTST-01] document).

# **C2** *Partab* **Test Case Specifications**

# *C2.1 Ptb-01*

# C2.1.1 Purpose

The purpose of this test case is to test features 1,  $2(a-i)$ , 3, 4, 5, 6 on a computer with legacy BIOS and an IDE hard disk drive.

# C2.1.2 Test setup

Use a computer with legacy BIOS (for example, "Beta3"). Select and insert an IDE hard disk (for example, the hdd labeled "61"). Insert the CD containing the Forensic Software Testing Support Tools in the CD drive. Boot up the computer from the FS-TST boot diskette. The boot diskette will be also used as log disk.

Delete all partitions existing on the hard disk drive and prepare a FAT16 partition on it using Partition Magic.

C2.1.3 Test case dependencies

None.

C2.1.4 Procedure

Delete all log files from the boot diskette. Delete all partitions existing on the hard disk drive and prepare a FAT16 partition on it using Partition Magic. Run *partab* using the switch /all:

Z:\SS\PARTAB.EXE PTB-01 beta3 /all

Enter a comment when prompted.

Use the *dir* command and a text editor to examine the log file's existence and contents. Use *diskedit* and/or Partition Magic to examine the hard disk's partition table(s).

# C2.1.5 Expected results

A (new) log file "PT80LOG.TXT" is created on the log disk (which is the boot diskette). The comment is logged.

The log file contains the correct information required by features 2(a-g).

The partition table entries (feature 3) are correctly displayed.

The empty partition table entries (feature 6) are also displayed.

# *C2.2 Ptb-02*

# C2.2.1 Purpose

The purpose of this test case is to test features 1,  $2(a-i)$ , 3, 5, 6 on a computer with legacy BIOS and an IDE hard disk drive.

#### C2.2.2 Test setup

As in *Ptb-01*, except that a FAT32 partition (instead of FAT16) is created on the hard disk drive, using Partition Magic.

C2.2.3 Test dependencies

None.

C2.2.4 Procedure

Delete all log files from the log disk (the boot diskette).

Delete all partitions existing on the hard disk drive and prepare a FAT32 partition on it using Partition Magic.

Run *partab* using the switches /all and /comment followed by a one-word comment (not containing spaces, tabs, or quotes):

Z:\SS\PARTAB.EXE PTB-02 beta3 80 /all /comment TestNumber02

Use the *dir* command and a text editor to examine the log file's existence and contents. Use *diskedit* and/or Partition Magic to examine the hard disk's partition table(s).

# C2.2.5 Expected results

A (new) log file "PT80LOG.TXT" is created on the log disk (which is the boot diskette). The comment is logged.

The log file contains the correct information required by features 2(a-g).

The partition table entries (feature 3) are correctly displayed.

The empty partition table entries (feature 6) are also displayed.

# *C2.3 Ptb-03*

# C2.3.1 Purpose

The purpose of this test is to test features 1,  $2(a-i)$ , 3, 5, 6 on a computer with legacy BIOS and an IDE hard disk drive.

C2.3.2 Test setup

As in *Ptb-02*.

C2.3.3 Test dependencies *Ptb-02*.

C2.3.4 Procedure

Run this test right after *Ptb-02* without deleting the log file. Run *partab* using the switches /all and /comment followed by a multi-word comment (not containing quotes but enclosed in quotes):

Z:\SS\PARTAB.EXE PTB-03 beta3 80 /all /comment "Test number 03"

Use the *dir* command and a text editor to examine the log file's existence and contents. Use *diskedit* and/or Partition Magic to examine the hard disk's partition table(s).

#### C2.3.5 Expected results

The log is appended to the log file "PT80LOG.TXT". The comment is logged. The log file contains the correct information required by features 2(a-g). The partition table entries (feature 3) are correctly displayed. The empty partition table entries (feature 6) are also displayed.

# *C2.4 Ptb-04*

# C2.4.1 Purpose

The purpose of this test is to test features 1,  $2(a-i)$ , 3, 5, 6 on a computer with legacy BIOS and an IDE hard disk drive.

C2.4.2 Test setup

As in *Ptb-03*, except that a NTFS partition will be prepared using Partition Magic.

C2.4.3 Test dependencies *Ptb-03*.

# C2.4.4 Procedure

Run this test right after *Ptb-03* without deleting the log file. Run *partab* using the switches /all and /new\_log:

# Z:\SS\PARTAB.EXE PTB-04 beta3 80 /all /new\_log

Use the *dir* command and a text editor to examine the log file's existence and contents. Use *diskedit* and/or Partition Magic to examine the hard disk's partition table(s).

# C2.4.5 Expected results

A new log file with the name "PT80LOG.TXT" is created. The user is prompted for a comment. The comment is logged. The log file contains the correct information required by features 2(a-g). The partition table entries (feature 3) are correctly displayed. The empty partition table entries (feature 6) are also displayed.

# *C2.5 Ptb-05*

# C2.5.1 Purpose

The purpose of this test is to test features 1,  $2(a-i)$ , 3, 5, 6 on a computer with legacy BIOS and an IDE hard disk drive.

C2.5.2 Test setup

As in *Ptb-03*, except that a Linux Ext2 partition will be prepared using Partition Magic.

C2.5.3 Test dependencies None.

C2.5.4 Procedure Run *partab* using the switches /all and /new\_log:

Z:\SS\PARTAB.EXE PTB-05 beta3 80 /all /new\_log

Use the *dir* command and a text editor to examine the log file's existence and contents. Use *diskedit* and/or Partition Magic to examine the hard disk's partition table(s).

#### C2.5.5 Expected results

A new log file with the name "PT80LOG.TXT" is created. The user is prompted for a comment. The comment is logged. The log file contains the correct information required by features 2(a-g). The partition table entries (feature 3) are correctly displayed. The empty partition table entries (feature 6) are also displayed.

# *C2.6 Ptb-06*

C2.6.1 Purpose

The purpose of this test is to test features 1,  $2(a-i)$ , 3, 5, 6 on a computer with legacy BIOS and an IDE hard disk drive.

C2.6.2 Test setup As in *Ptb-03*, except that a Linux Swap partition will be prepared using Partition Magic.

C2.6.3 Test dependencies None.

C2.6.4 Procedure Run *partab* using the switches /all and /new\_log:

Z:\SS\PARTAB.EXE PTB-06 beta3 80 /all /new\_log

Use the *dir* command and a text editor to examine the log file's existence and contents. Use *diskedit* and/or Partition Magic to examine the hard disk's partition table(s).

C2.6.5 Expected results

A new log file with the name "PT80LOG.TXT" is created. The user is prompted for a comment.

The comment is logged. The log file contains the correct information required by features 2(a-g). The partition table entries (feature 3) are correctly displayed. The empty partition table entries (feature 6) are also displayed.

# *C2.7 Ptb-07*

# C2.7.1 Purpose

The purpose of this test is to test features 1,  $2(a-i)$ , 3, 5, 6 on a computer with legacy BIOS and an IDE hard disk drive.

# C2.7.2 Test setup

As in *Ptb-03*, except that a HPFS partition will be prepared using Partition Magic.

C2.7.3 Test dependencies

None.

C2.7.4 Procedure

Run *partab* using the switches /all and /new\_log:

# Z:\SS\PARTAB.EXE PTB-07 beta3 80 /all /new\_log

Use the *dir* command and a text editor to examine the log file's existence and contents. Use *diskedit* and/or Partition Magic to examine the hard disk's partition table(s).

# C2.7.5 Expected results

A new log file with the name "PT80LOG.TXT" is created. The user is prompted for a comment. The comment is logged. The log file contains the correct information required by features 2(a-g). The partition table entries (feature 3) are correctly displayed, with the HPFS partition identified as "unknown", or "other". The empty partition table entries (feature 6) are also displayed.

# *C2.8 Ptb-08*

C2.8.1 Purpose

The purpose of this test is to test features 1,  $2(a-i)$ , 3, 5, 6 on a computer with legacy BIOS and an IDE hard disk drive.

C2.8.2 Test setup As in *Ptb-03*, except that a HPFS hidden partition will be prepared using Partition Magic.

C2.8.3 Test dependencies None.

#### C2.8.4 Procedure

Run *partab* using the switches /all and /new\_log:

#### Z:\SS\PARTAB.EXE PTB-08 beta3 80 /all /new\_log

Use the *dir* command and a text editor to examine the log file's existence and contents. Use *diskedit* and/or Partition Magic to examine the hard disk partition table(s).

#### C2.8.5 Expected results

A new log file with the name "PT80LOG.TXT" is created. The user is prompted for a comment. The comment is logged. The log file contains the correct information required by features 2(a-g). The partition table entries (feature 3) are correctly displayed, with the HPFS partition type identified as "unknown" or "other". The empty partition table entries (feature 6) are also displayed.

#### *C2.9 Ptb-09*

#### C2.9.1 Purpose

The purpose of this test is to test features 1,  $2(a-i)$ , 3, 5, 6 on a computer with legacy BIOS and an IDE hard disk drive.

#### C2.9.2 Test setup

As in *Ptb-03*, except that multiple primary partitions and one logical partition are prepared on a single IDE disk using Partition Magic.

C2.9.3 Test dependencies

None.

C2.9.4 Procedure

Run *partab* using the switches /all and /new\_log:

#### Z:\SS\PARTAB.EXE PTB-09 beta3 80 /all /new\_log

Use the *dir* command and a text editor to examine the log file's existence and contents. Use *diskedit* and/or Partition Magic to examine the hard disk partition table(s).

#### C2.9.5 Expected results

A new log file with the name "PT80LOG.TXT" is created. The user is prompted for a comment. The comment is logged. The log file contains the correct information required by features 2(a-g). The partition table entries (feature 3) are correctly displayed. The empty partition table entries (feature 6) are also displayed.

#### *C2.10 Ptb-10*

#### C2.10.1 Purpose

The purpose of this test is to test features 3, 4, 6 on a computer with legacy BIOS and IDE hard disk drives.

C2.10.2 Test setup

As in *Ptb-03*, except that numerous partitions will be prepared on two IDE disks using Partition Magic.

C2.10.3 Test dependencies

None.

C2.10.4 Procedure

Run *partab* twice (once for each disk) using the switches /all and /new\_log:

Z:\SS\PARTAB.EXE PTB-10 beta3 80 /all /new\_log Z:\SS\PARTAB.EXE PTB-10 beta3 81 /all /new\_log

Use the *dir* command and a text editor to examine the log files' existence and contents. Use *diskedit* and/or Partition Magic to examine the hard disk partition table(s).

#### C2.10.5 Expected results

A new log file is created for each disk ("PT80LOG.TXT" and "PT81LOG.TXT").. The user is prompted for a comment. The comment is logged. The log file contains the correct information required by features 2(a-g). The partition table entries (feature 3) are correctly displayed. The empty partition table entries (feature 6) are also displayed.

# *C2.11 Ptb-11*

C2.11.1 Purpose The purpose of this test is to test feature  $2(i)$ .

C2.11.2 Test setup As in any of the previous tests.

C2.11.3 Test dependencies None.

C2.11.4 Procedure Run *partab* using the switch /?:

Z:\SS\PARTAB.EXE PTB-11 beta3 80 /? /all /new\_log

Examine the information displayed by *partab* on the standard output.

C2.11.5 Expected results

*Partab* displays its usage on the standard output.

# *C2.12 Ptb-12*

#### C2.12.1 Purpose

The purpose of this test is to test features 1,  $2(a-i)$ , 3, 5, 6 on a computer with legacy BIOS and an IDE hard disk drive.

#### C2.12.2 Test setup

As in *Ptb-03*, except that one primary partition and multiple logical partitions are prepared on a single IDE disk using Partition Magic.

C2.12.3 Test dependencies None.

C2.12.4 Procedure Run *partab* using the switches /all and /new\_log:

#### Z:\SS\PARTAB.EXE PTB-12 beta3 80 /all /new\_log

Use the *dir* command and a text editor to examine the log file's existence and contents. Use *diskedit* and/or Partition Magic to examine the hard disk partition table(s).

# C2.12.5 Expected results

A new log file with the name "PT80LOG.TXT" is created. The user is prompted for a comment. The comment is logged. The log file contains the correct information required by features  $2(a-g)$ . The partition table entries (feature 3) are correctly displayed. The empty partition table entries (feature 6) are also displayed.

# *C2.13 Ptb-13*

# C2.13.1 Purpose

The purpose of this test is to test features 1,  $2(a-i)$ , 3, 5, 6 on a computer with extended BIOS and an IDE hard disk drive with large capacity (>8GB).

#### C2.13.2 Test setup

As in *Ptb-03*, except that one big FAT32 partition (>8GB) is prepared on an IDE disk using Partition Magic.

C2.13.3 Test dependencies None.

C2.13.4 Procedure

Run *partab* using the switches /all, /comment, and /new\_log:

Z:\SS\PARTAB.EXE PTB-13 HecRamsey 80 /all /comment "Big FAT32 partition" /new\_log

Use the *dir* command and a text editor to examine the log file's existence and contents. Use *diskedit* and/or Partition Magic to examine the hard disk partition table(s).

# C2.13.5 Expected results

A new log file with the name "PT80LOG.TXT" is created. The comment is logged. The log file contains the correct information required by features 2(a-g). The partition table entries (feature 3) are correctly displayed. The empty partition table entries (feature 6) are also displayed.

# *C2.14 Ptb-14*

# C2.14.1 Purpose

The purpose of this test is to test features 1,  $2(a-i)$ , 3, 5, 6 on a computer with extended BIOS and a SCSI hard disk drive.

# C2.14.2 Test setup

As in *Ptb-03*, except that a big (>8GB) Linux Ext2 partition is prepared on a SCSI disk using Partition Magic.

C2.14.3 Test dependencies

None.

C2.14.4 Procedure

Run *partab* using the switches /all, /new\_log, and /comment:

Z:\SS\PARTAB.EXE PTB-14 HecRamsey 82 /all /new\_log /comment "Big Linux ext2 partition"

Use the *dir* command and a text editor to examine the log file's existence and contents. Use *diskedit* and/or Partition Magic to examine the hard disk partition table(s).

# C2.14.5 Expected results

A new log file with the name "PT82LOG.TXT" is created. The comment is logged. The log file contains the correct information required by features 2(a-g). The partition table entries (feature 3) are correctly displayed. The empty partition table entries (feature 6) are also displayed.

# *C2.15 Ptb-15*

# C2.15.1 Purpose

The purpose of this test is to test features 1,  $2(a-i)$ , 3, 5, 6 on a computer with legacy BIOS and an IDE hard disk drive.

# C2.15.2 Test setup

As in *Ptb-03*, except that multiple primary partitions and one logical partition are prepared on a single IDE disk using Partition Magic.

C2.15.3 Test dependencies

None.

# C2.15.4 Procedure

Run *partab* using the switches /all and /new\_log:

# Z:\SS\PARTAB.EXE PTB-09 beta3 80 /all /new\_log

Use the *dir* command and a text editor to examine the log file's existence and contents. Use *diskedit* and/or Partition Magic to examine the hard disk partition table(s).

# C2.15.5 Expected results

A new log file with the name "PT80LOG.TXT" is created. The user is prompted for a comment. The comment is logged. The log file contains the correct information required by features 2(a-g). The partition table entries (feature 3) are correctly displayed. The empty partition table entries (feature 6) are also displayed.

# **C3** *Diskchg* **Test Case Specifications**

# *C3.1 Dch-01*

# C3.1.1 Purpose

The purpose of this test case is to test features 1, 2, 3, 8, 9 on a computer with legacy BIOS and an IDE hard disk drive.

# C3.1.2 Test setup

Use a computer with legacy BIOS (for example, "Beta3"). Select and insert an IDE hard disk (for example, the hdd labeled "61"). Insert the CD containing the Forensic SoftwareTesting Supprt Tools in the CD drive. Boot up the computer from the FS-TST boot diskette. The boot diskette will be also used as log disk.

Wipe the hard disk using *diskwipe* and the fill value 0xAA.

C3.1.3 Test case dependencies None.

C3.1.4 Procedure

Delete all log files from the boot diskette. Wipe out the hard disk using 0xAA as the fill value:

Z:\SS\DISKWIPE.EXE DCH-01 Beta3 80 aa /src /comment "wiping disk before diskchg" /read /noask

Run *diskchg* using the /new\_log switch, a one word comment, and the /exam switch to start an interactive examination of the disk contents:

Z:\SS\DISKCHG.EXE DCH-01 Beta3 80 /new\_log /comment Examining /exam

When prompted, enter the LBA addresses of the first sector (0), last sector (extract this information from diskwipe's log file; for example, in case of the disk "61", this is 12594959), and the sector after the last sector.

Use the *dir* command and a text editor to examine the log file's existence, name, and contents. Use *diskedit* to display same sectors and compare results.

# C3.1.5 Expected results

A (new) log file with the name characteristic for the /exam function ("CG80XLOG.TXT") is created on the log disk (which is the boot diskette). The comment is logged. The log file contains the correct information required by feature 2. Diskchg correctly converts the LBA addresses to C/H/S addresses.

The first and last sectors are displayed correctly (use diskedit and diskwipe documentation to assess correctness). For the sector after the last sector, diskchg should report disk I/O error.

# *C3.2 Dch-02*

#### C3.2.1 Purpose

The purpose of this test case is to test features 1, 2, 3, 8 on a computer with legacy BIOS and an IDE hard disk drive.

C3.2.2 Test setup

As in Dch*-01*.

# C3.2.3 Test dependencies

*Dch-01* in order to have the disk wiped out.

# C3.2.4 Procedure

Run this test case after *Dch-01.* 

Run *diskchg* using the /new\_log switch, a multi-word comment, and the /exam switch to start an interactive examination of the disk contents:

Z:\SS\DISKCHG.EXE DCH-02 Beta3 80 /new\_log /comment "Examining C/H/S addresses" /exam

When prompted, enter the C/H/S addresses of different sectors, for example: the first and last sectors of the first track, the first and last sector of the second track, an arbitrary sector, the first and the last sector of the last track.

Use the *dir* command and a text editor to examine the log file's existence, name, and contents. Use *diskedit* to display same sectors and compare results.

# C3.2.5 Expected results

A (new) log file with the name characteristic for the /exam function ("CG80XLOG.TXT") is created on the log disk (which is the boot diskette). The comment is logged. The log file contains the correct information required by feature 2. Diskchg correctly converts the C/H/S addresses to LBA addresses. The sectors are displayed correctly (use diskedit and diskwipe documentation to assess correctness).

# *C3.3 Dch-03*

# C3.3.1 Purpose

The purpose of this test case is to test features 1, 2, 3, 7, 9 on a computer with legacy BIOS and an IDE hard disk drive.

C3.3.2 Test setup As in *Dch-01*.

C3.3.3 Test dependencies *Dch-01*, in order to have the disk wiped out.

# C3.3.4 Procedure

Run this test after *Dch-01*. Run *diskchg* using the /new\_log switch and the /read switch to read and display a (portion of a) specified sector of the hard disk drive:

# Z:\SS\DISKCHG.EXE DCH-03 Beta3 80 /new\_log /read 5/1/1 0 32

Use the *dir* command and a text editor to examine the log file's existence and contents. Use *diskedit* to display the same sector.

# C3.3.5 Expected results

The user is prompted for a comment.

A new log file with a name characteristic for the /read function ("CG80RLOG.TXT") is created.

The comment is logged.

The log file contains the correct information required by feature 2.

Diskchg correctly converts the C/H/S address to LBA.

Diskchg correctly displays the specified number of bytes starting at the specified offset within the specified sector. Use diskedit and diskwipe documentation to assess correctness.

# *C3.4 Dch-04*

# C3.4.1 Purpose

The purpose of this test case is to test features 1, 2, 3, 7 on a computer with legacy BIOS and an IDE hard disk drive.

# C3.4.2 Test setup

As in *Dch-03*.

# C3.4.3 Test dependencies

*Dch-03*, in order to use the same sector contents and to append the log to the log file created by *Dch-03*.

# C3.4.4 Procedure

Run this test right after *Dch-03*.

Run *diskchg* using the /read switch to read and display (a portion of) the same sector displayed by *Dch-03*, but this time specified as a LBA address:

#### Z:\SS\DISKCHG.EXE DCH-04 Beta3 80 /read 80388 0 32

Use the *dir* command and a text editor to examine the log file's existence and contents. Use *diskedit* to display the same sector.

#### C3.4.5 Expected results

The user is prompted for a comment. The log for this test case is appended to the log file created by the *Dch-*03 test case. The comment is logged. The log file contains the correct information required by feature 2. Diskchg correctly converts the LBA address to C/H/S. Diskchg correctly displays the specified number of bytes starting at the specified offset within the specified sector. Use diskedit and diskwipe documentation to assess correctness.

#### *C3.5 Dch-05*

#### C3.5.1 Purpose

The purpose of this test case is to test features 1, 2, 7 on a computer with legacy BIOS and an IDE hard disk drive.

C3.5.2 Test setup

As in *Dch-01*.

C3.5.3 Test dependencies

*Dch-01*, in order to have the disk wiped out.

C3.5.4 Procedure

Run this test after *Dch-01*.

Run *diskchg* using the /new log switch, /comment, and the /read switch with an offset too large for the capacity of a sector:

Z:\SS\DISKCHG.EXE DCH-05 Beta3 80 /new\_log /comment "Offset too large" /read 5/1/1 640 32

Use the *dir* command and a text editor to examine the log file's existence and contents. Use *diskedit* to display the same sector.

C3.5.5 Expected results

A new log file with a name characteristic for the /read function ("CG80RLOG.TXT") is created.

The comment is logged.

The log file contains the correct information required by feature 2. Diskchg correctly converts the C/H/S address to LBA.

Diskchg resets the offset to zero, then correctly displays the specified number of bytes starting at the reset offset within the specified sector. Use diskedit and diskwipe documentation to assess correctness.

# *C3.6 Dch-06*

C3.6.1 Purpose

The purpose of this test case is to test features 1, 2, 7 on a computer with legacy BIOS and an IDE hard disk drive.

C3.6.2 Test setup

As in *Dch-01*.

#### C3.6.3 Test dependencies

*Dch-01*, in order to have the disk wiped out.

C3.6.4 Procedure

Run this test after *Dch-01*.

Run *diskchg* using the /new\_log switch, /comment, and the /read switch with a length too large for the capacity of a sector, to read and display a (portion of a) specified sector of the hard disk drive:

Z:\SS\DISKCHG.EXE DCH-06 Beta3 80 /new\_log /comment "Read, length too large" /read 5/1/1 0 1024

Use the *dir* command and a text editor to examine the log file's existence and contents. Use *diskedit* to display the same sector.

# C3.6.5 Expected results

A new log file with a name characteristic for the /read function ("CG80RLOG.TXT") is created.

The comment is logged.

The log file contains the correct information required by feature 2.

Diskchg correctly converts the C/H/S address to LBA.

Diskchg resets the length to 16, then correctly displays min(16, 512-offset) bytes starting at the specified offset within the specified sector. Use diskedit and diskwipe documentation to assess correctness.

# *C3.7 Dch-07*

# C3.7.1 Purpose

The purpose of this test case is to test features 1, 2, 7 on a computer with legacy BIOS and an IDE hard disk drive.

C3.7.2 Test setup As in *Dch-01*.

C3.7.3 Test dependencies *Dch-01*, in order to have the disk wiped out.

#### C3.7.4 Procedure

Run this test after *Dch-01*.

Run *diskchg* using the /new\_log switch, /comment, and the /read switch with valid offset and count values, but with offset+count too large, to read and display a (portion of a) specified sector of the hard disk drive:

Z:\SS\DISKCHG.EXE DCH-07 Beta3 80 /new\_log /comment "Read, offset+length too large" /read 5/1/1 256 400

Use the *dir* command and a text editor to examine the log file's existence and contents. Use *diskedit* to display the same sector.

#### C3.7.5 Expected results

A new log file with a name characteristic for the /read function ("CG80RLOG.TXT") is created.

The comment is logged.

The log file contains the correct information required by feature 2.

Diskchg correctly converts the C/H/S address to LBA.

Diskchg correctly displays only the bytes starting at the specified offset to the end of the specified sector. Use diskedit and diskwipe documentation to assess correctness.

# *C3.8 Dch-08*

# C3.8.1 Purpose

The purpose of this test case is to test features 1, 2, 5, 9 on a computer with legacy BIOS and an IDE hard disk drive.

# C3.8.2 Test setup

As in *Dch-01*.

C3.8.3 Test dependencies *Dch-01*, in order to have the disk wiped out.

C3.8.4 Procedure Run this test case after *Dch-01*. Run *diskchg* four times:

(1) using the /new\_log switch, /comment, and the /read switch to read and display the initial contents of a specified sector of the hard disk drive:

Z:\SS\DISKCHG.EXE DCH-08 Beta3 80 /new\_log /comment "Read original destination sector" /read 5/1/1 0 32

(2) using /comment and /read to read and display the contents of a specified sector (not necessarily the same as in (1)), as diskwipe filled it:

Z:\SS\DISKCHG.EXE DCH-08 Beta3 80 /comment "Read source sector as written by diskwipe" /read 6/1/1 0 32

(3) using /new\_log, /comment, and /fill switch to fill the first specified sector with the contents of the second specified sector as written by diskwipe when using a geometry 0 (i.e., using the geometry as reported by BIOS):

Z:\SS\DISKCHG.EXE DCH-08 Beta3 80 /new\_log /comment "fill dest diskwipe-style" /fill 5/1/1 6/1/1 0 bb

(3) using /comment and /read switch to read the destination sector after filling:

Z:\SS\DISKCHG.EXE DCH-08 Beta3 80 /comment "read destination filled diskwipestyle" /read 5/1/1 0 32

Use the *dir* command and a text editor to examine the log files names and contents. Use *diskedit* to display the specified sectors and compare the reported values with the logged ones.

# C3.8.5 Expected results

A new log file with a name characteristic for the /read function ("CG80RLOG.TXT") is created when diskchg is run the first time; the third and fourth times, diskchg appends the log to the existing log file. A new log file with a name characteristic for the /fill function ("CG80FLOG.TXT") is created when diskchg is run the second time.

The comments are logged.

The log files contain the correct information required by feature 2.

Diskchg correctly converts the C/H/S addresses to LBA.

Diskchg correctly fills and displays the specified sector. Use diskedit and diskwipe documentation to assess correctness.

# *C3.9 Dch-09*

# C3.9.1 Purpose

The purpose of this test case is to test features 1, 2, 5 on a computer with legacy BIOS and an IDE hard disk drive.

# C3.9.2 Test setup

Use a computer with legacy BIOS (for example, "Beta3"). Select and insert an IDE hard disk (for example, the hdd labeled "61"). Insert the CD containing the Forensic SoftwareTesting Supprt Tools in the CD drive. Boot up the computer from the FS-TST boot diskette. The boot diskette will be also used as log disk. Wipe the hard disk using *diskwipe*, a disk geometry different from that reported by BIOS

(e.g., 200 heads), and the fill value 0xAA.

C3.9.3 Test dependencies

None.

C3.9.4 Procedure Run *diskwipe* with a geometry different from that reported by BIOS:

Z:\SS\DISKWIPE.EXE DCH-09 Beta3 80 aa /src /heads 200 /noask /new\_log /comment Wipe disk using new geometry

Run *diskchg* four times:

(1) using /new\_log and the /read switch to read and display the initial contents of a specified sector of the hard disk drive:

Z:\SS\DISKCHG.EXE DCH-09 Beta3 80 /new\_log /comment "Read original target sector" /read 5/1/1 0 32

(2) using the /read switch to read and display the contents of a specified sector (not necessarily the same as in (1)), as *diskwipe* filled it:

Z:\SS\DISKCHG.EXE DCH-09 Beta3 80 /read 6/1/1 0 32

(3) using /new\_log and the /fill switch to fill the first specified sector with the contents of the second specified sector as written by diskwipe when using a geometry different from that reported by BIOS:

Z:\SS\DISKCHG.EXE DCH-09 Beta3 80 /new\_log /fill 5/1/1 6/1/1 200 bb

(4) using the /read switch to read the destination sector after filling:

Z:\SS\DISKCHG.EXE DCH-09 Beta3 80 /read 5/1/1 0 32

Use the *dir* command and a text editor to examine the log files names and contents. Use *diskedit* to display the specified sectors and compare the reported values with the logged ones. Compare the contents of the target and source sectors.

C3.9.5 Expected results

The user is prompted for a comment if the /comment switch is not used.

A new log file with a name characteristic for the invoked *diskchg* function is created each time the /new\_log switch is used, otherwise the log is appended to the existing log file.

The comments are logged.

The log files contain the correct information required by feature 2.

The first 26 bytes (containing the sector's CHS and LBA address) of the source and target sectors should be identical. The rest of the source sector should be filled with 0xBB.

# *C3.10 Dch-10*

C3.10.1 Purpose

The purpose of this test case is to test features 1, 2, 6, 9 on a computer with legacy BIOS and an IDE hard disk drive.

C3.10.2 Test setup Same as in *Dch-01*.

C3.10.3 Test dependencies None.

C3.10.4 Procedure Run *diskchg* three times:

(1) using /new\_log and the /read switch to read and display the initial contents of a specified sector of the hard disk drive:

Z:\SS\DISKCHG.EXE DCH-10 Beta3 80 /new\_log /read 5/1/1 0 32

(2) using /new\_log and the /write switch to set a specified byte of that sector to a specified value, e.g., 0xCC:

Z:\SS\DISKCHG.EXE DCH-10 Beta3 80 /new\_log /write 5/1/1 26 cc

(1) using the /read switch to read the specified sector after setting:

Z:\SS\DISKCHG.EXE DCH-09 Beta3 80 /read 5/1/1 0 32

Use the *dir* command and a text editor to examine the log files names and contents. Use *diskedit* to display the specified sector and compare the reported value with the logged one.

C3.10.5 Expected results

The user is prompted for a comment if the /comment switch is not used.

A new log file with a name characteristic for the invoked *diskchg* function is created each time the /new\_log switch is used; otherwise, the log is appended to the existing log file.

The comments are logged.

The log files contain the correct information required by feature 2.

The specified byte (in the example the byte at offset 26 within the sector 5/1/1) has the value 0xCC. The rest of that sector is unchanged.

# *C3.11 Dch-11*

C3.11.1 Purpose

The purpose of this test case is to test features 1, 2, 4, 9 on a computer with legacy BIOS and an IDE hard disk drive.

C3.11.2 Test setup Same as in *Dch-01*.

C3.11.3 Test dependencies None.

C3.11.4 Procedure Run *diskchg* twice:

(1) using /new\_log and the /zero switch to set to zero an entire sector of the hard disk drive:

Z:\SS\DISKCHG.EXE DCH-11 Beta3 80 /new\_log /comment "Zero a sector" /zero 5/1/1

(2) using /new\_log and the /read switch to read and display the zeroed sector:

Z:\SS\DISKCHG.EXE DCH-11 Beta3 80 /new\_log /comment "Read the target sector" /read 5/1/1 0 128

Use the *dir* command and a text editor to examine the log files names and contents. Use *diskedit* to display the specified sector and compare the reported value with the logged one.

# C3.11.5 Expected results

The user is prompted for a comment if the /comment switch is not used. A new log file with a name characteristic for the invoked *diskchg* function is created each time the /new\_log switch is used or if a log file does not exist; otherwise, the log is appended to the existing log file.

The comments are logged.

The log files contain the correct information required by feature 2.
The specified sector is zero-filled.

# *C3.12 Dch-12*

C3.12.1 Purpose

The purpose of this test case is to test features 1, 2 on a computer with legacy BIOS and an IDE hard disk drive.

C3.12.2 Test setup Same as in *Dch-01*.

C3.12.3 Test dependencies None.

C3.12.4 Procedure Run *diskchg* using the /? Switch, for example:

Z:\SS\DISKCHG.EXE DCH-12 Beta3 80 /? /read 5/1/1 0 32

Examine the information displayed by *diskchg* on the standard output.

C3.12.5 Expected results *Diskchg* displays its usage information on the standard output.

# *C3.13 Dch-13*

C3.13.1 Purpose

The purpose of this test case is to test features 1, 4, 7 on a computer with extended BIOS and an IDE hard disk drive.

C3.13.2 Test setup Mount an IDE hard disk drive (external label 9C) as drive 0x81 on a computer with extended BIOS (HecRamsey).

C3.13.3 Test dependencies None.

C3.13.4 Procedure Run *diskchg* twice:

(1) using /new\_log and the /write switch to set a byte of the last disk sector to a specified value:

Z:\SS\DISKCHG.EXE DCH-13 HecRamsey 81 /write 39102335 26 77 /new\_log

(2) using /new\_log and the /read switch to read and display the modified sector:

Z:\SS\DISKCHG.EXE DCH-13 HecRamsey 81 /read 39102335 0 32 /new\_log

Use the *dir* command and a text editor to examine the log files names and contents. Use *diskedit* to display the specified sector and compare the reported value to the logged one.

### C3.13.5 Expected results

The user is prompted for a comment. A new log file with a name characteristic for the invoked *diskchg* function is created. The comments are logged. The log files contain the correct information required by features 1, 2. The byte at the specified offset within the specified sector is set to the specified value.

# *C3.14 Dch-14*

### C3.14.1 Purpose

The purpose of this test case is to test features 1, 6, 7 on a computer with extended BIOS and a SCSI hard disk drive.

### C3.14.2 Test setup

Mount a SCSI hard disk drive (external label 13) as drive 0x83 on a computer with extended BIOS (HecRamsey).

C3.14.3 Test dependencies None.

C3.14.4 Procedure Run *diskchg* twice:

(1) using /new\_log and the /zero switch to zero the last disk sector:

Z:\SS\DISKCHG.EXE DCH-14 HecRamsey 83 /zero 35885447 /new\_log

(2) using /new\_log and the /read switch to read and display the zeroed sector:

Z:\SS\DISKCHG.EXE DCH-14 HecRamsey 83 /read 35885447 0 32 /new\_log

Use the *dir* command and a text editor to examine the log files names and contents. Use *diskedit* to display the specified sector and compare the reported value to the logged one.

C3.14.5 Expected results

The user is prompted for a comment.

A new log file with a name characteristic for the invoked *diskchg* function is created. The comments are logged.

The log files contain the correct information required by features 1, 2.

The last disk sector is zero-filled.

# **C4** *Seccmp* **Test Case Specifications**

# *C4.1 Scp-01*

### C4.1.1 Purpose

The purpose of this test case is to test features 1, 2, 3 on a computer with legacy BIOS and IDE hard disk drives. Specifically, the test will verify whether *seccmp* creates a new log file with the default name when no log file is present, correctly logs the hard disk drives, a one-word comment entered on the command line, and the program execution.

### C4.1.2 Test setup

Use a computer with legacy BIOS.

Select and insert two IDE hard disks. In the remainder of section C4, one of the hard disks will be called "source", and the other "destination" disk.

Insert the CD containing the Forensic Software Testing Support Tools in the CD drive. Boot up the computer from the FS-TST boot diskette. The boot diskette will be also used as log disk.

Wipe the source disk using *diskwipe*, the /src switch, and the fill value 0xAA. Wipe the destination disk using *diskwipe*, the /dst switch, and the fill value 0xBB.

#### C4.1.3 Test case dependencies

None.

# C4.1.4 Procedure

Delete all log files from the boot diskette. Wipe out the source hard disk using 0xAA as the fill value:

Z:\SS\DISKWIPE.EXE SCP-01 Beta3 80 aa /src /new\_log /noask /comment "Wiping the source disk"

Wipe out the destination hard disk using 0xBB as the fill value:

Z:\SS\DISKWIPE.EXE SCP-01 Beta3 81 bb /dst /new\_log /noask /comment "Wiping destination drive"

Run *secomp* using the /new log switch, a one word comment, and the /sector switch that defines a source and a destination sector:

Z:\SS\SECCMP.EXE SCP-01 Beta3 80 aa 81 bb /comment OneWordComment /sector 62 63

Use the *dir* command and a text editor to examine the log file's existence, name, and contents. Use *diskedit* to display the source and destination sectors and compare results.

### C4.1.5 Expected results

A (new) log file with the name "SECLOG.TXT" is created on the log disk (which is the boot diskette).

The comment is logged.

The log file contains the correct information required by features 1, 2, 3.

Seccmp determines that the sectors are diskwipe-style filled and different, and logs the number of bytes that differ.

# *C4.2 Scp-02*

# C4.2.1 Purpose

The purpose of this test case is to test features 1, 2, 3 on a computer with legacy BIOS and IDE hard disk drives. Specifically, the test will verify whether *seccmp* appends the log to the existing log file, correctly logs the hard disk drives, a multi-word comment entered on the command line, and the program execution.

# C4.2.2 Test setup

Use the setup of test case Scp-01. Do not delete the log file created by test case Scp-01.

C4.2.3 Test case dependencies

Scp-01.

# C4.2.4 Procedure

Run this test case right after Scp-01. Do not delete the log file.

Run *seccmp* using the /comment switch with a multi-word comment, and the /sector switch that defines a source and a destination sector:

Z:\SS\SECCMP.EXE SCP-02 Beta3 80 aa 81 bb /comment "Appending to existing log file" /sector 62 62

Use the *dir* command and a text editor to examine the log file's existence, name, and contents. Use *diskedit* to display the source and destination sectors and compare results.

# C4.2.5 Expected results

The log is appended to the log file "SECLOG.TXT" created by the preceding test case. The comment is logged.

The log file contains the correct information required by features 1, 2, 3. Seccmp determines that the sectors are diskwipe-style filled and different, and logs the number of different bytes.

# *C4.3 Scp-03*

# C4.3.1 Purpose

The purpose of this test case is to test features 1, 2, 3 on a computer with legacy BIOS and IDE hard disk drives. Specifically, the test will verify whether *seccmp* creates a new log file for the /new\_log switch, correctly logs the hard disk drives, prompts the user for a comment, and correctly logs the comment and the program execution.

# C4.3.2 Test setup

Use the setup of test case Scp-02. Do not delete the log file created by test case Scp-02.

# C4.3.3 Test case dependencies Scp-02.

C4.3.4 Procedure

Run this test case right after Scp-02. Do not delete the log file.

Run *seccmp* using the /comment switch with /new\_log, and the /sector switch that defines a source and a destination sector:

#### Z:\SS\SECCMP.EXE SCP-03 Beta3 80 cc 81 dd /new\_log /sector 62 63

Use the *dir* command and a text editor to examine the log file's existence, name, and contents. Use *diskedit* to display the source and destination sectors and compare results.

# C4.3.5 Expected results

A new log file of name "SECLOG.TXT" is created.

The user is prompted for a comment that is correctly logged. The log file contains the correct information required by features 1, 2, 3. Seccmp determines that the sectors are diskwipe-style filled and different, and logs the number of bytes that are different.

# *C4.4 Scp-04*

# C4.4.1 Purpose

The purpose of this test case is to test features 1, 2, 3, 6 on a computer with legacy BIOS and IDE hard disk drives. Specifically, the test will verify whether *seccmp* creates a log file with an alternate name introduced with the /log switch, correctly logs the hard disk drives, prompts the user for a comment, and correctly logs the comment and the program execution.

# C4.4.2 Test setup

Use the setup of test case Scp-01.

C4.4.3 Test case dependencies Scp-01.

C4.4.4 Procedure Run this test case after Scp-01.

Run *secomp* using the /comment switch with the *log* switch, and the */sector switch that* defines a source and a destination sector. Enter fill values for source and destination that are not the actual ones:

Z:\SS\SECCMP.EXE SCP-04 Beta3 80 cc 81 dd /log seccmp.log /comment "alternate log file name specified" /sector 62 62

Use the *dir* command and a text editor to examine the log file's existence, name, and contents. Use *diskedit* to display the source and destination sectors and compare results.

# C4.4.5 Expected results

A new log file of name "SECCMP.LOG" is created.

The comment is correctly logged.

The log file contains the correct information required by features 1, 2, 3.

Seccmp determines that the sectors are not diskwipe-style filled with the specified fill values, or, at least, that the sectors are diskwipe-style filled but with different values. Seccmp determines that the sectors are different and logs the number of bytes that are different or even the actual differences.

# *C4.5 Scp-05*

# C4.5.1 Purpose

The purpose of this test case is to test features 4, 5 on a computer with legacy BIOS and IDE hard disk drives. Specifically, the test will examine how *seccmp* compares two sectors that are diskwipe-style filled with the same information (including the headers).

# C4.5.2 Test setup

Use the setup of test case Scp-01.

Use *diskedit* to modify the destination sector so that it is identical to the source, both appearing diskwipe-style filled with same fill value (including the headers that contain the sector addresses).

C4.5.3 Test case dependencies

Scp-01.

# C4.5.4 Procedure

Run this test case after Scp-01.

Use *diskedit* to edit the destination sector so that it is identical to the source, both appearing diskwipe-style filled with same fill value (the diskwipe-style headers that

contains the sector address in C/H/S and LBA formats must be identical too; one can use the same sector number on the first side of the first cylinder to achieve this without editing the headers).

Run *secomp* using the /sector switch that defines the source and destination sectors:

Z:\SS\SECCMP.EXE SCP-05 Beta3 80 aa 81 bb /new\_log /sector 62 62

Use the *dir* command and a text editor to examine the log file's existence, name, and contents. Use *diskedit* to display the source and destination sectors and compare results.

# C4.5.5 Expected results

A new log file of name "SECLOG.TXT" is created.

The user is prompted for a comment that is correctly logged.

The log file contains the correct information required by features 1, 2, 3.

Seccmp determines that the source sector is diskwipe-style filled with the specified value, the destination sector is diskwipe-style filled but not with the specified value, and that the sectors are identical.

# *C4.6 Scp-06*

# C4.6.1 Purpose

The purpose of this test case is to test features 4, 5 on a computer with legacy BIOS and IDE hard disk drives. Specifically, the test will examine how *seccmp* compares two sectors that are diskwipe-style filled with the same value, but have different headers (sector addresses).

# C4.6.2 Test setup

Use the setup of test case Scp-01.

Use *diskedit* to modify the destination sector so that it is identical to the source, both appearing diskwipe-style filled with same fill value, but having different headers (sector addresses in C/H/S and LBA format).

# C4.6.3 Test case dependencies

Scp-01.

# C4.6.4 Procedure

Run this test case after Scp-01.

Use *diskedit* to edit the destination sector so that it is identical to the source, both appearing diskwipe-style filled with same fill value; the diskwipe-style headers that contains the sector address in C/H/S and LBA formats must be different. Run *secomp* using the /sector switch that defines the source and destination sectors:

Z:\SS\SECCMP.EXE SCP-06 Beta3 80 aa 81 bb /new\_log /sector 62 61

Use the *dir* command and a text editor to examine the log file's existence, name, and contents. Use *diskedit* to display the source and destination sectors and compare results.

# C4.6.5 Expected results

A new log file of name "SECLOG.TXT" is created.

The user is prompted for a comment that is correctly logged.

The log file contains the correct information required by features 1, 2, 3.

Seccmp determines that the source sector is diskwipe-style filled with the specified value, the destination sector is diskwipe-style filled but not with the specified value, and that the sectors are different.

# *C4.7 Scp-07*

# C4.7.1 Purpose

The purpose of this test case is to test features 4, 5 on a computer with legacy BIOS and IDE hard disk drives. Specifically, the test will examine how *seccmp* compares two sectors, one being diskwipe-style filled, the other being zero-filled.

# C4.7.2 Test setup

Use the setup of test case Scp-01. Use *diskedit* or *diskchg* to zero the destination sector (including the diskwipe header).

C4.7.3 Test case dependencies

Scp-01.

# C4.7.4 Procedure

Run this test case after Scp-01. Use *diskedit* or *diskchg* to zero the destination sector:

# Z:\SS\DISKCHG.EXE SCP-07 Beta3 81 /new\_log /zero 24255

Run *seccmp* using the /sector switch that defines the source and destination sectors:

Z:\SS\SECCMP.EXE SCP-07 Beta3 80 aa 81 bb /new\_log /sector 80388 24255

Use the *dir* command and a text editor to examine the log file's existence, name, and contents. Use *diskedit* to display the source and destination sectors and compare results.

# C4.7.5 Expected results

A new log file of name "SECLOG.TXT" is created.

The user is prompted for a comment that is correctly logged.

The log file contains the correct information required by features 1, 2, 3.

Seccmp compares the source and destination sectors as ordinary sectors, determines that they are different, and logs all differences.

# *C4.8 Scp-08*

# C4.8.1 Purpose

The purpose of this test case is to test features 4, 5 on a computer with legacy BIOS and IDE hard disk drives. Specifically, the test will examine how *seccmp* compares two sectors, one being diskwipe-style filled, the other being an ordinary sector.

# C4.8.2 Test setup

Use the setup of test case Scp-01. Use *diskedit* or *diskchg* to edit the destination sector so that it is neither zero-filled nor diskwipe-style filled.

C4.8.3 Test case dependencies

Scp-01.

# C4.8.4 Procedure

Run this test case after Scp-01.

Use *diskedit* to edit the destination sector so that it is neither zero-filled, nor diskwipestyle filled.

Run *seccmp* using the /sector switch that defines the source and destination sectors:

Z:\SS\SECCMP.EXE SCP-08 Beta3 80 aa 81 bb /new\_log /sector 80388 24255

Use the *dir* command and a text editor to examine the log file's existence, name, and contents. Use *diskedit* to display the source and destination sectors and compare results.

# C4.8.5 Expected results

A new log file of name "SECLOG.TXT" is created.

The user is prompted for a comment that is correctly logged.

The log file contains the correct information required by features 1, 2, 3.

Seccmp compares the source and destination sectors as ordinary sectors, determines that they are different, and logs all differences.

# *C4.9 Scp-09*

C4.9.1 Purpose

The purpose of this test case is to test features 4, 5 on a computer with legacy BIOS and IDE hard disk drives. Specifically, the test will examine how *seccmp* compares two sectors both zero-filled.

# C4.9.2 Test setup

Use the setup of test case Scp-01. Use *diskedit* or *diskchg* to zero both the source and destination sectors.

C4.9.3 Test case dependencies Scp-01.

C4.9.4 Procedure Run this test case after Scp-01. Use *diskedit* or *diskchg* to zero both the source and destination sectors.

Z:\SS\DISKCHG.EXE SCP-09 Beta3 80 /new\_log /zero 80388 Z:\SS\DISKCHG.EXE SCP-09 Beta3 81 /new\_log /zero 24255

Run *seccmp* using the /sector switch that defines the source and destination sectors:

Z:\SS\SECCMP.EXE SCP-09 Beta3 80 aa 81 bb /new\_log /sector 80388 24255

Use the *dir* command and a text editor to examine the log file's existence, name, and contents. Use *diskedit* to display the source and destination sectors and compare results.

# C4.9.5 Expected results

A new log file of name "SECLOG.TXT" is created. The user is prompted for a comment that is correctly logged. The log file contains the correct information required by features 1, 2, 3. Seccmp compares the source and destination sectors and determines that they are identical.

# *C4.10 Scp-10*

#### C4.10.1 Purpose

The purpose of this test case is to test features 4, 5 on a computer with legacy BIOS and IDE hard disk drives. Specifically, the test will examine how *seccmp* compares two sectors, one zero-filled, the other neither diskwipe-style filled nor zero-filled.

#### C4.10.2 Test setup

Use the setup of test case Scp-09. Do not modify the source sector, which must be the same as in test cse Scp-09, zero-filled.

Use *diskedit* to edit the destination sector so that it is neither diskwipe-style filled, nor zero-filled.

C4.10.3 Test case dependencies

Scp-09.

# C4.10.4 Procedure

Run this test case right after Scp-09.

Use *diskedit* to edit the destination sector so that it is neither diskwipe-style filled, nor zero-filled.

Run *secomp* using the /sector switch that defines the source and destination sectors:

#### Z:\SS\SECCMP.EXE SCP-10 Beta3 80 aa 81 bb /new\_log /sector 80388 24255

Use the *dir* command and a text editor to examine the log file's existence, name, and contents. Use *diskedit* to display the source and destination sectors and compare results.

### C4.10.5 Expected results

A new log file of name "SECLOG.TXT" is created. The user is prompted for a comment that is correctly logged. The log file contains the correct information required by features 1, 2, 3. *Seccmp* compares the source and destination sectors and determines that they are different; *seccmp* logs all differences.

# *C4.11 Scp-11*

# C4.11.1 Purpose

The purpose of this test case is to test features 4, 5 on a computer with legacy BIOS and IDE hard disk drives. Specifically, the test will examine how *seccmp* compares two sectors with the same contents, which is neither zero-filled nor diskwipe-style filled.

### C4.11.2 Test setup

Use the setup of test case Scp-01.

Use *diskedit* to edit the source and destination sector so that their contents are the same, but not diskwipe-style filled, or zero-filled.

C4.11.3 Test case dependencies

Scp-01.

# C4.11.4 Procedure

Run this test case after Scp-01.

Use *diskedit* to edit the source and destination sectors so that so that their contents are the same, but not diskwipe-style filled, or zero-filled.

Run *seccmp* using the /sector switch that defines the source and destination sectors:

#### Z:\SS\SECCMP.EXE SCP-11 Beta3 80 aa 81 bb /new\_log /sector 80388 24255

Use the *dir* command and a text editor to examine the log file's existence, name, and contents. Use *diskedit* to display the source and destination sectors and compare results.

# C4.11.5 Expected results

A new log file of name "SECLOG.TXT" is created.

The user is prompted for a comment that is correctly logged.

The log file contains the correct information required by features 1, 2, 3.

*Seccmp* compares the source and destination sectors and determines that they are identical.

# *C4.12 Scp-12*

# C4.12.1 Purpose

The purpose of this test case is to test features 4, 5 on a computer with legacy BIOS and IDE hard disk drives. Specifically, the test will examine how *seccmp* compares two sectors, none of them being zero-filled or diskwipe-style filled, and with different contents.

#### C4.12.2 Test setup

Use the setup of test case Scp-01.

Use *diskedit* to edit the source and destination sector so that none of them is diskwipestyle filled, or zero-filled. Also, they must have different contents.

#### C4.12.3 Test case dependencies

Scp-01.

### C4.12.4 Procedure

Run this test case after Scp-01.

Use *diskedit* to edit the source and destination sectors so that both are neither diskwipestyle filled, nor zero-filled. Also, they must have different contents. Run *secomp* using the /sector switch that defines the source and destination sectors:

#### Z:\SS\SECCMP.EXE SCP-11 Beta3 80 aa 81 bb /new\_log /sector 80388 24255

Use the *dir* command and a text editor to examine the log file's existence, name, and contents. Use *diskedit* to display the source and destination sectors and compare results.

#### C4.12.5 Expected results

A new log file of name "SECLOG.TXT" is created. The user is prompted for a comment that is correctly logged. The log file contains the correct information required by features 1, 2, 3. *Seccmp* compares the source and destination sectors and determines that they are different; *seccmp* logs all differences.

# *C4.13 Scp-13*

C4.13.1 Purpose

The purpose of this test case is to test that the use of the /? Switch makes *seccmp* to display its usage mode on the standard output.

C4.12.2 Test setup

None.

C4.12.3 Test case dependencies None.

### C4.12.4 Procedure

Run *seccmp* using the /? Switch, possibly in combination with other switches, and redirect its standard output to a log file:

Z:\SS\SECCMP.EXE SCP-11 Beta3 80 aa 81 bb /? /sector 80388 24255 >A:\SECCMP.LOG

Use the *dir* command and a text editor to examine the contents of the SECCMP.LOG file.

C4.12.5 Expected results SECCMP.LOG contains the usage mode of the *seccmp* tool.

# **C5** *Seccopy* **Test Case Specifications**

# *C5.1 Scy-01*

# C5.1.1 Purpose

The purpose of this test case is to test features 1, 2, 3, 4 on a computer with legacy BIOS and IDE hard disk drives. Specifically, the test will verify whether *seccopy* creates a new log file with the default name when no log file is present, correctly logs the hard disk drives, a one-word comment entered on the command line, and the program execution. Also, the test will examine whether *seccopy* correctly copies a number of sectors from the beginning of the source disk to the beginning of the destination disk.

# C5.1.2 Test setup

Use a computer with legacy BIOS.

Select and insert two IDE hard disks. In the remainder of section C5, one of the hard disks will be called "source", and the other "destination" disk.

Insert the CD containing the Forensic Software Testing Support Tools in the CD drive. Boot up the computer from the FS-TST boot diskette. The boot diskette will be also used as log disk.

C5.1.3 Test case dependencies

None.

C5.1.4 Procedure

Delete all log files from the boot diskette.

Run *seccopy* using a one word comment, and specify the source and destination addresses as 0 (beginning of the source and destination addresses:

Z:\SS\SECCOPY.EXE SCY-01 Beta3 80 0 81 0 5 /comment OneWordComment

Use the *dir* command and a text editor to examine the log file's existence, name, and contents. Use *diskedit* to display the source and destination sectors and compare them.

C5.1.5 Expected results

A (new) log file with the name "COPYLOG.TXT" is created on the log disk (which is the boot diskette).

The comment is logged.

The log file contains the correct information required by features 1, 2, 3.

Seccopy copies the specified number of sectors (5 in this example) from the beginning of the source disk to the beginning of the destination disk.

# *C5.2 Scy-02*

# C5.2.1 Purpose

The purpose of this test case is to test features 1, 2, 3, 4 on a computer with legacy BIOS and IDE hard disk drives. Specifically, the test will examine whether *seccopy* appends the log to the existing log file created in the previous test case, correctly logs the hard disk drives, a multi-word comment entered on the command line, and the program execution. Also, the test will verify whether *seccopy* correctly copies a number of sectors from the end of the source disk to the end of the destination disk.

C5.2.2 Test setup As in Scy-01.

C5.2.3 Test case dependencies Scy-01.

# C5.2.4 Procedure

Run this test case right after Scy-01. Do not delete the log file created in Scy-01.

Run *seccopy* using a multi-word comment, and specify the source and destination addresses and the sector count so that the source and destination extend to the end of the disks:

Z:\SS\SECCOPY.EXE SCY-02 Beta3 80 783/254/60 81 827/15/60 4 /comment "Multiword comment, append log, copy last 4 sectors"

(In the above example, it is assumed that the source disk's last sector is 783/254/63, and the destination disk's last sector is 827/15/63).

Use the *dir* command and a text editor to examine the log file. Use *diskedit* to display the source and destination sectors and compare them.

# C5.2.5 Expected results

Seccopy appends the log to the log file created in the test case Scy-01.

The comment is logged.

The log file contains the correct information required by features 1, 2, 3. Seccopy copies the specified number of sectors (4 in this example) from the end of the source disk to the end of the destination disk.

# *C5.3 Scy-03*

### C5.3.1 Purpose

The purpose of this test case is to test features 1, 2, 3, 4 on a computer with legacy BIOS and IDE hard disk drives. Specifically, the test will verify whether *seccopy* creates a new log file when prompted by the /new log switch, correctly logs the hard disk drives, prompts the user for a comment, logs the comment and the program execution. Also, the test will verify whether *seccopy* correctly copies a number of sectors from the end of the source disk not including the last sector to the end of the destination disk not including the last sector.

C5.3.2 Test setup As in Scy-01.

C5.3.3 Test case dependencies Scy-02.

C5.3.4 Procedure

Run this test case right after Scy-02. Do not delete the log file created in Scy-02.

Run *seccopy* using the /new\_log switch, and specify the source and destination addresses and the sector count so that the source and destination extend to and excluding the last sector of each disk:

Z:\SS\SECCOPY.EXE SCY-03 Beta3 80 783/254/60 81 827/15/60 3 /new\_log

(In the above example, it is assumed that the source disk's last sector is 783/254/63, and the destination disk's last sector is 827/15/63).

Use the *dir* command and a text editor to examine the log file. Use *diskedit* to display the source and destination sectors and compare them.

# C5.3.5 Expected results

Seccopy creates a new log file, and prompts the user for a comment. The comment is logged. The log file contains the correct information required by features 1, 2, 3. Seccopy copies the specified number of sectors (3 in this example) from the end of the source disk to the end of the destination disk.

# *C5.4 Scy-04*

# C5.4.1 Purpose

The purpose of this test case is to test feature 4 on a computer with legacy BIOS and IDE hard disk drives. Specifically, the test will verify whether *seccopy* correctly copies a number of sectors from the end of the source disk not including the last sector to the end of the destination disk including the last sector.

C5.4.2 Test setup As in Scy-01.

C5.4.3 Test case dependencies None.

# C5.4.4 Procedure

Run *seccopy* using the /new\_log switch, and specify the source and destination addresses and the sector count so that the source extends to and excludes the last disk sector, and the destination extend to and includes the last disk sector:

Z:\SS\SECCOPY.EXE SCY-04 Beta3 80 783/254/60 81 827/15/61 3 /new\_log

(In the above example, it is assumed that the source disk's last sector is 783/254/63, and the destination disk's last sector is 827/15/63).

Use the *dir* command and a text editor to examine the log file. Use *diskedit* to display the source and destination sectors and compare them.

# C5.4.5 Expected results

Seccopy copies the specified number of sectors (3 in this example) from the end of the source disk to the end of the destination disk.

# *C5.5 Scy-05*

# C5.5.1 Purpose

The purpose of this test case is to test feature 4 on a computer with legacy BIOS and IDE hard disk drives. Specifically, the test will verify whether *seccopy* detects when the sector count is too large for the destination.

C5.5.2 Test setup As in Scy-01.

C5.5.3 Test case dependencies None.

#### C5.5.4 Procedure

Run *seccopy* using the /new\_log switch, and specify a count, source and destination addresses such that the count is too large for the destination:

#### Z:\SS\SECCOPY.EXE SCY-05 Beta3 80 63 81 3335465 10 /new\_log

(In the above example, it is assumed that the destination disk's last sector address is 3335471).

Use the *dir* command and a text editor to examine the log file.

#### C5.5.5 Expected results

Seccopy detects that the destination address + count is too large compared with the address of the destination disk's last sector.

# *C5.6 Scy-06*

### C5.6.1 Purpose

The purpose of this test case is to test feature 4 on a computer with legacy BIOS and IDE hard disk drives. Specifically, the test will verify whether *seccopy* detects when the destination address is too large.

C5.6.2 Test setup As in Scy-01.

C5.6.3 Test case dependencies

None.

#### C5.6.4 Procedure

Run *seccopy* using the /new\_log switch, and specify a count, source and destination addresses such that the destination address is too large (beyond the last sector on the destination disk):

#### Z:\SS\SECCOPY.EXE SCY-06 Beta3 80 63 81 3335480 10 /new\_log

(In the above example, it is assumed that the destination disk's last sector LBA address is 3335471).

Use the *dir* command and a text editor to examine the log file.

#### C5.6.5 Expected results

Seccopy detects that the destination address is too large compared with the address of the destination disk's last sector.

# *C5.7 Scy-07*

# C5.7.1 Purpose

The purpose of this test case is to test feature 4 on a computer with legacy BIOS and IDE hard disk drives. Specifically, the test will verify whether *seccopy* detects when the source address is too large.

C5.7.2 Test setup As in Scy-01.

C5.7.3 Test case dependencies

None.

#### C5.7.4 Procedure

Run *seccopy* using the /new\_log switch, and specify a count, source and destination addresses such that the source address is too large:

Z:\SS\SECCOPY.EXE SCY-07 Beta3 80 12594970 81 63 5 /new\_log

(In the above example, it is assumed that the source disk's last sector LBA address is 12594959).

Use the *dir* command and a text editor to examine the log file.

#### C5.7.5 Expected results

Seccopy detects that the source address is too large (beyond the address of the source disk's last sector).

# *C5.8 Scy-08*

#### C5.8.1 Purpose

The purpose of this test case is to test feature 4 on a computer with legacy BIOS and IDE hard disk drives. Specifically, the test will verify whether *seccopy* detects when the sector count is too large for the source.

C5.8.2 Test setup As in Scy-01.

C5.8.3 Test case dependencies None.

#### C5.8.4 Procedure

Run *seccopy* using the /new\_log switch, and specify a count, source and destination addresses such that the count is too large for the source:

Z:\SS\SECCOPY.EXE SCY-08 Beta3 80 12594950 81 63 20 /new\_log

(In the above example, it is assumed that the source disk's last sector address is 12594959).

Use the *dir* command and a text editor to examine the log file.

### C5.8.5 Expected results

Seccopy detects that the source address + count is too large compared with the address of the source disk's last sector.

# *C5.9 Scy-09*

#### C5.9.1 Purpose

The purpose of this test case is to test whether *seccopy* displays its usage mode on the standard output when prompted by the /? switch.

C5.9.2 Test setup As in Scy-01.

C5.9.3 Test case dependencies None.

C5.9.4 Procedure Run *seccopy* using the /? switch.

Visually inspect *seccopy*'s output on the standard output.

C5.9.5 Expected results Seccopy displays its usage mode on the standard output.

# **C6** *Baddisk* **Test Case Specifications**

# *C6.1 Bdk-01*

# C6.1.1 Purpose

The purpose of this test case is to test features 1, 2 on a computer with legacy BIOS and IDE hard disk drive. Specifically, the test will verify whether *baddisk* correctly monitors the disk write command on a specified sector address and returns the specified error code. Also, the test will examine whether *baddisk* displays its arguments on the standard output.

# C6.1.2 Test setup

Use a computer with legacy BIOS. Select and insert an IDE hard disk. Insert the CD containing the Forensic Software Testing Support Tools in the CD drive. Boot up the computer from the FS-TST boot diskette. The boot diskette will be also used as log disk.

C6.1.3 Test case dependencies

None.

# C6.1.4 Procedure

Run *baddisky* using the IDE drive, a sector address, the disk write command (3), and an error code (e.g., 33). Redirect the *stdout* to a file A:\BADDISK.LOG:

# Z:\SS\BADDISK 80 5 1 1 3 33 > A:\BADDISK.LOG

Use a text editor to examine BADDISK.LOG's contents. Use *diskedit* to read/write sector 5/1/1 and sectors around it. Use *diskchg* to read/write (e.g., use /read, /exam, /zero, /write commands) sector 5/1/1 and sectors around it.

# C6.1.5 Expected results

*Baddisk* writes its arguments to the standard output.

*Baddisk* monitors the disk write commands, and if they refer the specified sector address, returns the specified error code. Thus, all write commands for the specified sector must result in a write error, while read commands for the same sector should succeed. All read/write commands for other sectors should succeed.

# *C6.2 Bdk-02*

# C6.2.1 Purpose

The purpose of this test case is to test features 1, 2 on a computer with legacy BIOS and IDE hard disk drive. Specifically, the test will verify whether *baddisk* correctly monitors the disk read command on a specified sector address and returns the specified error code. Also, the test will examine whether *baddisk* displays its arguments on the standard output.

### C6.2.2 Test setup

Same as for Bdk-01. Reboot the computer to delete all resident copies of *baddisk*.

# C6.2.3 Test case dependencies

None.

# C6.2.4 Procedure

Run *baddisk* using the IDE drive, a sector address, the disk read command (2), and an error code (e.g., 32). Redirect the *stdout* to a file A:\BADDISK.LOG:

### Z:\SS\BADDISK 80 5 1 1 2 32 > A:\BADDISK.LOG

Use a text editor to examine BADDISK.LOG's contents. Use *diskedit* to read/write sector 5/1/1 and sectors around it. Use *diskchg* to read/write (e.g., use /read, /exam, /zero, /write commands) sector 5/1/1 and sectors around it.

#### C6.2.5 Expected results

*Baddisk* writes its arguments to the standard output.

*Baddisk* monitors the disk read commands, and if they refer the specified sector address, returns the specified error code. Thus, all read commands for the specified sector must result in a read error, while write commands for the same sector should succeed. All read/write commands for other sectors should succeed.

# *C6.3 Bdk-03*

# C6.3.1 Purpose

The purpose of this test case is to test features 1, 2 on a computer with legacy BIOS and IDE hard disk drive. Specifically, the test will verify whether multiple TSR copies of *baddisk* can be installed by running *baddisk* multiple times; this way, the test can monitor read or write commands on multiple sector addresses.

#### C6.3.2 Test setup

Same as for Bdk-01. Reboot the computer to delete all resident copies of *baddisk*.

# C6.3.3 Test case dependencies

None.

### C6.3.4 Procedure

Run *baddisk* using the IDE drive, a sector address, the disk read command (2), and an error code (e.g., 32). Redirect the *stdout* to a file A:\BADDISK.LOG.

#### Z:\SS\BADDISK 80 5 1 1 2 32 > A:\BADDISK.LOG

Run again *baddisk* using another sector address, the disk read command, and an error code (e.g., 32). Append the *stdout* to A:\BADDISK.LOG.

### Z:\SS\BADDISK 80 5 1 2 2 32 >> A:\BADDISK.LOG

Use a text editor to examine BADDISK.LOG's contents. Use *diskchg* to read/write (e.g., use /read, /exam, /zero, /write commands) sectors 5/1/1, 5/1/2, and neighboring sectors.

### C6.3.5 Expected results

*Baddisk* writes its arguments to the standard output. *Baddisk* monitors disk read commands, and if they refer any of the specified sectors, returns the specified error code.

# *C6.4 Bdk-04*

### C6.4.1 Purpose

The purpose of this test case is to test features 1, 2 on a computer with legacy BIOS and IDE hard disk drive. Specifically, the test will verify whether *baddisk* correctly detects the disk geometry, by specifying sector addresses outside of the correct range.

#### C6.4.2 Test setup

Same as for Bdk-01. Reboot the computer to delete all resident copies of *baddisk*.

#### C6.4.3 Test case dependencies

None.

# C6.4.4 Procedure

Run *baddisk* using the IDE drive and specify a sector address outside the range of disk addresses. Redirect the *stdout* to a file A:\BADDISK.LOG. As an example, for the disk labeled "61", the geometry as reported by ATA identify device command is 0-783/0- 254/1-63 (i.e., 12594960 sectors). The geometry as reported by BIOS interrupt 13 is 0- 782/0-254/1-63 (i.e., 12578895 sectors). Test the geometry used by *baddisk*. I would expect *baddisk* to use the same geometry as the other FS-TST tools, i.e., that reported by ATA identify device command.

# **C7** *Partcmp* **Test Case Specifications**

# *C7.1 Pcp-01*

### C7.1.1 Purpose

The purpose of this test case is to test features 1, 2, 3, 4 on a computer with legacy BIOS and IDE hard disk drives. Specifically, the test will verify whether *partcmp* creates a new log file with the default name when no log file is present, prompts the user for the partition indexes, correctly logs the partitions, a one-word comment entered on the command line, the program execution, and the comparison result when the source partition is smaller than the destination partition. Before running *partcmp*, the test will copy the smaller partition onto the larger one using *seccopy*, in order to know what results to expect.

### C7.1.2 Test setup

Use a computer with legacy BIOS.

Select and insert two IDE hard disks.

Insert the CD containing the Forensic Software Testing Support Tools in the CD drive. Boot up the computer from the FS-TST boot diskette. The boot diskette will be also used as log disk.

Delete all log files from the log disk.

Create a source and destination primary FAT32 partitions using PartitionMagic, such that the source partition has a smaller size than the destination.

C7.1.3 Test case dependencies

None.

#### C7.1.4 Procedure

Run *seccopy* to copy the smaller partition – the source – onto the destination:

Z:\SS\SECCOPY.EXE PCP-01 Beta3 80 0/1/1 81 0/1/1 80262 /new\_log

Run *partcmp* to compare the partitions:

#### Z:\SS\PARTCMP.EXE PCP-01 Beta3 80 AA 81 BB /comment **InteractivePartitionSelection**

Use the *dir* command and a text editor to examine the log file's existence, name, and contents. Verify the count of equal and different sectors reported by *partcmp*.

#### C7.1.5 Expected results

A (new) log file with the name "CMPPTLOG.TXT" is created on the log disk (which is the boot diskette). The comment is logged.

The log file contains the correct information required by features 1, 2, 3. *Partcmp* logs the partitions to be compared, and the number and range of different and equal sectors of the partitions.

# *C7.2 Pcp-02*

# C7.2.1 Purpose

The purpose of this test case is to test features 1, 2, 3, 4 on a computer with legacy BIOS and IDE hard disk drives. Specifically, the test will verify whether *partcmp* appends the log to the existing log file with the default name, correctly logs the partitions, a multiword comment entered on the command line, the program execution, and the comparison result when the source partition is smaller than the destination partition. The test will use the partitions created in the previous test case, whose contents are identical on the smaller length. In this test case, however, the test will change a few predetermined sectors of the source partitions.

C7.2.2 Test setup Use the setup of Pcp-01.

C7.2.3 Test case dependencies Pcp-01.

C7.2.4 Procedure Run *diskchg* to change one sector of the source partition:

Z:\SS\DISKCHG.EXE PCP-02 Beta3 80 /new\_log /write 2/1/1 0 CC

Run *partcmp* to compare the partitions:

Z:\SS\PARTCMP.EXE PCP-02 Beta3 80 AA 81 BB /select 1 1 /comment "Comparing partitions, source modified, log appended"

Use the *dir* command and a text editor to examine the log file's existence, name, and contents. Verify the count of equal and different sectors reported by *partcmp*.

# C7.2.5 Expected results

The log is appended to the existing log file with the name "CMPPTLOG.TXT" created by Pcp-01.

The comment is logged.

The log file contains the correct information required by features 1, 2, 3.

*Partcmp* logs the partitions to be compared, and the number and range of different and equal sectors of the partitions.

# *C7.3 Pcp-03*

# C7.3.1 Purpose

The purpose of this test case is to test features 1, 2, 3, 4 on a computer with legacy BIOS and IDE hard disk drives. Specifically, the test will verify whether *partcmp* creates a new log file as instructed by the /new\_log switch, prompts the user for a comment, correctly logs the partitions, the program execution, and correctly compares the partitions and their boot sectors when instructed by the /boot switch. The test will use the partitions created in Pcp-01 and modified in Pcp-02, for which the test have already the comparison results without /boot.

C7.3.2 Test setup

Use the setup of Pcp-02.

C7.3.3 Test case dependencies Pcp-02.

C7.3.4 Procedure Run *partcmp* to compare the partitions:

### Z:\SS\PARTCMP.EXE PCP-03 Beta3 80 AA 81 BB /select 1 1 /boot

Use the *dir* command and a text editor to examine the log file's existence, name, and contents. Verify the count of equal and different sectors reported by *partcmp*.

# C7.3.5 Expected results

A new log file with the name "CMPPTLOG.TXT" is created.

The user is prompted for a comment.

The log file contains the correct information required by features 1, 2, 3.

*Partcmp* logs the partitions to be compared, and the number and range of different and equal sectors of the partitions and of their boot sectors.

# *C7.4 Pcp-04*

# C7.4.1 Purpose

The purpose of this test case is to test feature 4 on a computer with legacy BIOS and IDE hard disk drives. Specifically, the test will verify whether *partcmp* correctly compares partitions of different types, the source being a primary Linux ext2, and the destination a primary FAT32 partition, with the source larger then the destination. Before comparison, the test will copy the smaller partition onto the larger one, in order to know what results to expect.

C7.4.2 Test setup

Use PartitionMagic to create a primary Linux ext2 source partition and a primary FAT32 destination partition, with the source size greater than the destination.

C7.4.3 Test case dependencies Pcp-02.

C7.4.4 Procedure Run *seccopy* to copy the smaller (destination) partition onto the other:

Z:\SS\SECCOPY.EXE PCP-04 Beta3 81 0/1/1 80 0/1/1 84609 /new\_log

Run *partcmp* to compare the partitions:

Z:\SS\PARTCMP.EXE PCP-04 Beta3 80 AA 81 BB /select 1 1 /new\_log

Use the *dir* command and a text editor to examine the log file's existence, name, and contents. Verify the count of equal and different sectors reported by *partcmp*.

### C7.4.5 Expected results

A new log file with the name "CMPPTLOG.TXT" is created.

The user is prompted for a comment.

The log file contains the correct information required by features 1, 2, 3.

*Partcmp* logs the partitions to be compared, and the number and range of different and equal sectors of the partitions.

# *C7.5 Pcp-05*

# C7.5.1 Purpose

The purpose of this test case is to test features 3, 4 on a computer with legacy BIOS and IDE hard disk drives. Specifically, the test will examine how *partcmp* reacts when a partition index is incorrect, for example points to an empty partition entry.

C7.5.2 Test setup As in Pcp-04.

C7.5.3 Test case dependencies Pcp-04.

# C7.5.4 Procedure

Run *partcmp* with the wrong destination index (2 points to an empty entry in the partition table):

#### Z:\SS\PARTCMP.EXE PCP-05 Beta3 80 AA 81 BB /select 1 2 /new\_log

Use the *dir* command and a text editor to examine the log file's existence, name, and contents.

#### C7.5.5 Expected results

A new log file with the name "CMPPTLOG.TXT" is created. The user is prompted for a comment. The log file contains the correct information required by features 1, 2, 3. *Partcmp* detects that the destination is empty, logs this fact, and does not perform any comparison.

# *C7.6 Pcp-06*

#### C7.6.1 Purpose

The purpose of this test case is to test features 4 on a computer with extended BIOS and IDE hard disk drives. Specifically, the test will verify whether *partcmp* correctly compares two same-size FAT32 partitions.

#### C7.6.2 Test setup

Use PartitionMagic to create two primary FAT32 partitions of same size.

#### C7.6.3 Test case dependencies

None.

#### C7.6.4 Procedure

Run *seccopy* to copy one partition onto the other:

Z:\SS\SECCOPY.EXE PCP-06 HecRamsey 80 0/1/1 81 0/1/1 96327 /new\_log

Run *partcmp* to compare partitions:

Z:\SS\PARTCMP.EXE PCP-06 HecRamsey 80 AA 81 BB /select 1 1 /new\_log

Use the *dir* command and a text editor to examine the log file's existence, name, and contents.

C7.6.5 Expected results

A new log file with the name "CMPPTLOG.TXT" is created.

The user is prompted for a comment.

The log file contains the correct information required by features 1, 2, 3.

*Partcmp* logs the fact that the source and destination partitions are identical.

# *C7.7 Pcp-07*

# C7.7.1 Purpose

The purpose of this test case is to test features 4 on a computer with extended BIOS and IDE hard disk drives. Specifically, the test will verify whether *partcmp* correctly compares two same-size FAT32 partitions and their boot sectors (using the /boot switch).

C7.7.2 Test setup Use the same setup as in PCP-06.

C7.7.3 Test case dependencies

Pcp-06.

C7.7.4 Procedure

Run *partcmp* to compare partitions and their boot sectors:

Z:\SS\PARTCMP.EXE PCP-07 HecRamsey 80 AA 81 BB /select 1 1 /boot /new\_log

Use the *dir* command and a text editor to examine the log file's existence, name, and contents.

C7.7.5 Expected results

A new log file with the name "CMPPTLOG.TXT" is created. The user is prompted for a comment. The log file contains the correct information required by features 1, 2, 3. *Partcmp* determines the partitions are identical, but probably the boot sectors differ.

# *C7.8 Pcp-08*

# C7.8.1 Purpose

The purpose of this test case is to test features 4 on a computer with extended BIOS and IDE hard disk drives. Specifically, the test will verify whether *partcmp* correctly compares two large (>8GB) primary FAT32 partitions.

C7.8.2 Test setup

Use PartitionMagic to create two primary FAT32 partitions with size greater than 8GB.

C7.8.3 Test case dependencies

None.

C7.8.4 Procedure

Run *partcmp* to compare the partitions:

Z:\SS\PARTCMP.EXE PCP-08 HecRamsey 80 AA 81 BB /select 1 1 /new\_log

Use the *dir* command and a text editor to examine the log file's existence, name, and contents.

#### C7.8.5 Expected results

A new log file with the name "CMPPTLOG.TXT" is created. The user is prompted for a comment. The log file contains the correct information required by features 1, 2, 3. *Partcmp* correctly logs the count of identical and different sectors in the two partitions.

# *C7.9 Pcp-09*

# C7.9.1 Purpose

The purpose of this test case is to test features 4 on a computer with extended BIOS, an IDE source hard disk, and a SCSI destination hard disk. Specifically, the test will examine whether *partcmp* correctly compares two logical FAT16 partitions.

### C7.9.2 Test setup

Use PartitionMagic to create a logical FAT16 source partition and a logical FAT16 destination partition of the same size.

### C7.9.3 Test case dependencies

None.

# C7.9.4 Procedure

Run *seccopy* to copy the source partition onto the destination (in our example, both partitions have the same size and starts at the same address, as reported by PartitionMagic, AND by partcmp):

#### Z:\SS\SECCOPY.EXE PCP-09 HecRamsey 80 1/1/1 82 1/1/1 96327 /new\_log

Run *partcmp* to compare the partitions:

Z:\SS\PARTCMP.EXE PCP-09 HecRamsey 80 AA 82 CC /select 2 2 /new\_log

Use the *dir* command and a text editor to examine the log file's existence, name, and contents.

# C7.9.5 Expected results

A new log file with the name "CMPPTLOG.TXT" is created.

The user is prompted for a comment.

The log file contains the correct information required by features 1, 2, 3.

*Partcmp* correctly logs the count of identical and different sectors in the two partitions (actually it should report identical partitions).

# *C7.10 Pcp-10*

### C7.10.1 Purpose

The purpose of this test case is to test feature 4 on a computer with legacy BIOS, and IDE source and destination hard disk drives, when some sectors in the source or destination partitions are marked as read-defective.

C7.10.2 Test setup As in Pcp-04.

C7.10.3 Test case dependencies Pcp-04 (in order to reuse the partitions).

C7.10.4 Procedure

Run *baddisk* to mark several sectors of the source partition as read-defective:

Z:\SS\BADDISK 80 2 1 1 2 32 >A:\BADDISK.LOG Z:\SS\BADDISK 80 3 1 1 2 32 >>A:\BADDISK.LOG

Run *partcmp* to compare the partitions:

Z:\SS\PARTCMP.EXE PCP-10 Beta3 80 AA 81 BB /select 1 1 /new\_log

Use the *dir* command and a text editor to examine the log file's existence, name, and contents.

C7.10.5 Expected results

A new log file with the name "CMPPTLOG.TXT" is created.

The user is prompted for a comment.

The log file contains the correct information required by features 1, 2, 3.

*Partcmp* stops comparing the partitions at the first read error and correctly logs the incident.

# **C8** *Diskcmp* **Test Case Specifications**

# *C8.1 Dcp-01*

### C8.1.1 Purpose

The purpose of this test case is to test features 1, 2, 3, 4 on a computer with legacy BIOS and IDE hard disk drives. Specifically, the test will verify whether *diskcmp* creates a new log file with the default name when no log file is present, correctly logs the drives, a oneword comment entered on the command line, the program execution, and the comparison result when the source disk is bigger than the destination disk. Before running *diskcmp*, the test will copy the first *n*-1 sectors of the source disk to the destination disk starting from address 0, where *n* is the total number of sectors of the destination disk (the smaller one). The test uses *n*-1 because of the *seccopy* anomaly detected in test case SCY-02.

### C8.1.2 Test setup

Use a computer with legacy BIOS, "Beta3".

Select two IDE hard disks, such that the source disk 61 has a bigger capacity than the destination disk D7. Mount the source disk as drive 0x80 and the destination disk as drive 0x81.

Insert the CD containing the FS-TST in the CD drive.

Boot up the computer from the FS-TST boot diskette. The boot diskette will be also used as log disk.

#### C8.1.3 Test case dependencies

None.

#### C8.1.4 Procedure

Delete all log files from the log disk.

Run *seccopy* to copy the first *n*-1 sectors of the source disk to the destination disk starting at sector 0, where *n* is the number of sectors of the destination disk:

Z:\SS\SECCOPY.EXE DCP-01 Beta3 80 0 81 0 3335471 /new\_log

Run *diskcmp* to compare the two disks, using /comment with a one-word comment:

Z:\SS\DISKCMP.EXE DCP-01 Beta3 80 AA 81 BB /comment CompareDisks

Use the *dir* command and a text editor to examine the log file's existence, name, and contents. Verify the count of equal and different sectors reported by *diskcmp*.

#### C8.1.5 Expected results

A (new) log file with the name "CMPLOG.TXT" is created on the log disk (which is the boot diskette).

The comment is logged.

The log file contains the correct information required by features 1, 2, 3. **Diskcmp** logs the hard drives to be compared, and the number and range of different and equal sectors of the disks.

# *C8.2 Dcp-02*

# C8.2.1 Purpose

The purpose of this test case is to test features 1, 2, 3, 4 on a computer with legacy BIOS and IDE hard disk drives. Specifically, the test will verify whether *diskcmp* appends the log to an existing log file with the default name, correctly logs the drives, a multi-word comment entered on the command line, the program execution, and the comparison result when the source disk is smaller than the destination disk. The test will use disks whose contents are equal on the length of the smaller disk (except the last sector – see Dcp-01).

# C8.2.2 Test setup

Use the setup of test case Dcp-01, with the difference that disk 61 mounted as drive  $0x80$ will be the destination drive, and disk D7 mounted as drive 0x81 will be the source drive.

Run this test case right after Dcp-01 in order to use the log file created in that test case.

# C8.2.3 Test case dependencies

Dcp-01.

# C8.2.4 Procedure

Run *diskcmp* to compare the two disks, using /comment with a one-word comment:

Z:\SS\DISKCMP.EXE DCP-02 Beta3 81 BB 80 AA /comment "Compare source < dest"

Use the *dir* command and a text editor to examine the log file's existence, name, and contents. Verify the count of equal and different sectors reported by *diskcmp*.

# C8.2.5 Expected results

*Diskcmp* appends the log to the existing log file "CMPLOG.TXT". The multi-word comment provided on the command line is logged.

The log file contains the correct information required by features 1, 2, 3.

**Diskemp** logs the hard drives to be compared, and the number and range of different and equal sectors of the disks.

# *C8.3 Dcp-03*

# C8.3.1 Purpose

The purpose of this test case is to test features 1, 2, 3, 4, 5, 6 on a computer with legacy BIOS and IDE hard disk drives. Specifically, the test will verify whether *diskcmp* creates a new log file as instructed by the /new\_log switch; correctly logs the drives; prompts the user to enter a comment when no comment is provided on the command line; logs the

program execution; continue scanning the disks when it encounters read error on a disk and logs the count of tracks containing errors.

### C8.3.2 Test setup

Use the setup of test case Dcp-01. Run *baddisk* to simulate read errors on the source and/or destination disk.

### C8.3.3 Test case dependencies

Dcp-02 (in order for the default log file to exist.)

### C8.3.4 Procedure

Run *baddisk* to simulate a read error on the source disk: Z:\SS\BADDISK 80 5 1 1 2 32 > A:\BADDISK.LOG

Run *diskcmp* to compare the two disks, using the /new\_log switch and no /comment: Z:\SS\DISKCMP.EXE DCP-03 Beta3 80 AA 81 BB /new\_log

Use the *dir* command and a text editor to examine the log file's existence, name, and contents. Verify the count of equal and different sectors, and the count of tracks with read errors on each disk.

### C8.3.5 Expected results

*Diskcmp* prompts the user for a comment, creates a new log file "CMPLOG.TXT", and logs the comment.

The log file contains the correct information required by features 1, 2, 3. **Diskemp** logs the hard drives to be compared, and the number of tracks with read errors on each disk (in this case, 1 for the source, 0 for the destination).

# *C8.4 Dcp-04*

#### C8.4.1 Purpose

The purpose of this test case is to test features 1, 2, 3, 4 on a computer with extended BIOS and IDE hard disk drives with the same size.

#### C8.4.2 Test setup

Use a computer with extended BIOS, "HecRamsey".

Select two IDE hard disks with the same capacity: mount the source disk 9C as drive 0x80 and destination disk 8C as drive 0x81.

Insert the CD containing the FS-TST in the CD drive.

Boot up the computer from the FS-TST boot diskette. The boot diskette will be also used as log disk.

C8.4.3 Test case dependencies

None.

#### C8.4.4 Procedure

Run *seccopy* to copy the source disk to the destination disk (except the last sector): Z:\SS\SECCOPY.EXE DCP-04 HecRamsey 80 0 81 0 39102335 /new\_log

Run *diskcmp* to compare the two disks, using the /new\_log switch: Z:\SS\DISKCMP.EXE DCP-04 HecRamsey 80 AA 81 BB /new\_log

Use the *dir* command and a text editor to examine the log file's existence, name, and contents. Verify the count of equal and different sectors.

### C8.4.5 Expected results

*Diskcmp* prompts the user for a comment, creates a new log file "CMPLOG.TXT", and logs the comment. It logs the correct information required by features 1, 2, 3. **Diskemp** logs the hard drives to be compared, and the number of equal and different sectors.

# *C8.5 Dcp-05*

### C8.5.1 Purpose

The purpose of this test case is to test features 1, 2, 3, 4 on a computer with legacy BIOS and IDE hard disk drives, when the disks are filled in *diskwipe*-style.

#### C8.5.2 Test setup

Use the setup of test case Dcp-01. Wipe out the disks using *diskwipe*.

C8.5.3 Test case dependencies

None.

#### C8.5.4 Procedure

Run *diskwipe* to wipe out the source with the value 0xAA and the destination with 0xBB: Z:\SS\DISKWIPE.EXE DCP-05 Beta3 80 AA /src /noask /new\_log Z:\SS\DISKWIPE.EXE DCP-05 Beta3 81 BB /dst /noask /new\_log

Run *diskcmp* to compare the disks: Z:\SS\DISKCMP.EXE DCP-05 Beta3 80 AA 81 BB /new\_log

Use the *dir* command and a text editor to examine the log file's existence, name, and contents. Verify the count of equal and different sectors. Verify whether *diskcmp* displays any information about sectors filled in *diskwipe*-style.

#### C8.5.5 Expected results

*Diskcmp* prompts the user for a comment, creates a new log file "CMPLOG.TXT", and logs the comment. It logs the correct information required by features 1, 2, 3.

**Diskcmp** logs the hard drives to be compared, and the number of equal and different sectors. The test also expects that *diskcmp* logs some information about the sectors filled in *diskwipe*-style on each disk.

# *C8.6 Dcp-06*

C8.6.1 Purpose

The purpose of this test case is to test feature 3, namely whether *diskcmp* displays its usage mode when prompted by the /? switch on the command line.

C8.6.2 Test setup Use any computer and disk drives.

C8.6.3 Test case dependencies None.

C8.6.4 Procedure Run *diskcmp* with the /? switch and redirect stdout to a log file: Z:\SS\DISKCMP.EXE DCP-05 Beta3 80 AA 81 BB /new\_log /? >A:\DISKCMP.LOG

Use a text editor to examine the log file contents.

C8.6.5 Expected results

*Diskcmp* displays its usage mode.
# **C9** *Diskhash* **Test Case Specifications**

# *C9.1 Dhs-01*

# C9.1.1 Purpose

The purpose of this test case is to test features 1, 2, 3 on a computer with legacy BIOS and IDE hard disk drives. Specifically, the test will verify whether *diskhash* creates a new log file with the default name corresponding to the /before switch when no log file is present, correctly logs a one-word comment entered on the command line, the target disk drive, the program execution, and the SHA1 disk hash result.

### C9.1.2 Test setup

Use a computer with legacy BIOS, "Beta3".

Mount the IDE hard disk "D7" as drive 0x81 (0x80 will contain the disk "61" with the Linux OS, unused in this test case).

Insert the CD containing the Forensic Software Testing Support Tools in the CD drive. Boot up the computer from the FS-TST boot diskette. The boot diskette will be also used as log disk.

Delete all log files from the log disk.

C9.1.3 Test case dependencies

None.

# C9.1.4 Procedure

Run *diskhash* to compute the SHA1 hash for the disk drive 0x81 using the switches /before and /comment with one-word comment:

Z:\SS\DISKHASH.EXE DKH-01 Beta3 81 /before /comment OneWordComment

Use the *dir* command and a text editor to examine the log file's existence, name, and contents.

#### C9.1.5 Expected results

A (new) log file with the name "HASHBLOG.TXT" is created on the log disk (which is the boot diskette).

The comment is logged.

The log file contains the correct information required by features 1, 2, 3. *Diskhash* computes and logs a hash value for the target disk.

# *C9.2 Dhs-02*

# C9.2.1 Purpose

The purpose of this test case is to test features 1, 2, 3 and partially 4 on a computer with legacy BIOS and IDE hard disk drives. Specifically, the test will verify whether *diskhash* creates a new log file with the default name corresponding to the /after switch when no

such log file is present, correctly logs a multi-word comment entered on the command line, the target disk drive, and the program execution. Also, the test will examine whether a small content modification of the same disk used in Dhs-01 leads to a different hash value.

## C9.2.2 Test setup

Use the setup of Dhs-01. Modify one byte of the target disk by using *diskchg* or a disk editor.

C9.2.3 Test case dependencies

Dhs-01 (the target disk needs to have the same contents.)

#### C9.2.4 Procedure

Run *diskchg* to examine, then change a byte of the target disk: Z:\SS\DISKCHG.EXE DHS-02 Beta3 81 /read 100/0/1 0 32 /new\_log Z:\SS\DISKCHG.EXE DHS-02 Beta3 81 /write 100/0/1 26 FF /new\_log

Run *diskhash* to compute the SHA1 hash for the disk drive 0x81 using the switches /after and /comment with a multi-word comment:

Z:\SS\DISKHASH.EXE DHS-02 Beta3 81 /after /comment "hash disk after changing one byte"

Use the *dir* command and a text editor to examine the log file's existence, name, and contents.

#### C9.2.5 Expected results

A (new) log file with the name "HASHALOG.TXT" is created on the log disk (which is the boot diskette).

The comment is logged.

The log file contains the correct information required by features 1, 2, 3.

*Diskhash* computes and logs a hash value, which is different from that computed in the case Dhs-01.

# *C9.3 Dhs-03*

#### C9.3.1 Purpose

The purpose of this test case is to test features 2 and partially 4 on a computer with legacy BIOS and IDE hard disk drives. Specifically, the test will verify whether *diskhash* appends the log to an existing log file when not otherwise instructed, and whether it computes the same hash value when invoked for the same disk as in the test case Dhs-02.

#### C9.3.2 Test setup

Use the setup of Dhs-02.

#### C9.3.3 Test case dependencies

Dhs-02 (the target disk needs to have the same contents.)

#### C9.2.4 Procedure

Run *diskhash* to compute the SHA1 hash for the disk drive 0x81 using the /after switch: Z:\SS\DISKHASH.EXE DHS-03 Beta3 81 /after

Use the *dir* command and a text editor to examine the log file's existence, name, and contents.

#### C9.1.5 Expected results

*Diskhash* appends the log to the log file "HASHALOG.TXT" created in the test case Dhs-02.

*Diskhash* prompts the user for a comment.

It logs the comment, the target disk, and the program execution. The logged hash value is identical to the one computed in the test case Dhs-02.

# *C9.4 Dhs-04*

#### C9.4.1 Purpose

The purpose of this test case is to test features 2 and partially 4 on a computer with legacy BIOS and IDE hard disk drives. Specifically, the test will verify whether *diskhash* creates a new log file when instructed by the /new\_log switch, and whether it computes a different hash value if only one bit of the last byte of the target disk, which is the one used in the case Dhs-03 is modified.

C9.4.2 Test setup

Use the setup of Dhs-03.

#### C9.4.3 Test case dependencies

Dhs-03 (the target disk needs to have the same contents.)

C9.4.4 Procedure

Run *diskchg* to modify one bit in the last byte of the target disk: Z:\SS\DISKCHG.EXE DHS-04 Beta3 81 /write 827/15/63 511 ba /new\_log

Run *diskhash* to compute the SHA1 hash for the disk drive 0x81 using the /after and /new\_log switches: Z:\SS\DISKHASH.EXE DHS-04 Beta3 81 /after /new\_log

Use the *dir* command and a text editor to examine the log file's existence, name, and contents.

C9.4.5 Expected results

*Diskhash* creates a new log file "HASHALOG.TXT".

#### *Diskhash* prompts the user for a comment.

It logs the comment, the target disk, and the program execution. The logged hash value is different from the one computed in the test case Dhs-03.

## *C9.5 Dhs-05*

#### C9.5.1 Purpose

The purpose of this test case is to test feature 4 on a computer with extended BIOS and an IDE hard disk drive. Specifically, the test will verify whether *diskhash* correctly computes a SHA1 hash of the target disk. The test will compare the hash value computed by *diskhash* with the SHA1 hash value computed by the Linux command sha1sum.

#### C9.5.2 Test setup

Install Linux version 7.x or 8.x on the IDE disk 63 that will be referred to as the boot hard disk drive. Mount disk 63 as drive 0x80 on the computer "HecRamsey" with extended BIOS. Mount target disk 8C as drive 0x81.

C9.5.3 Test case dependencies

None.

C9.5.4 Procedure

Boot to DOS using the FS-TST boot diskette. Run *diskhash* to compute the hash of the target drive: Z:\SS\DISKHASH.EXE DHS-05 HecRamsey 81 /before /new\_log

Reboot to Linux from the boot hard drive.

Login as root. Mount the floppy drive /dev/fd0 containing the FS-TST diskette on a directory "floppy". Run *sha1sum* to hash the source disk 81 (device /dev/hdd) and redirect stdout: sha1sum < /dev/hdd > floppy/SHA1SUM.LOG Unmount the floppy drive /dev/fd0.

Reboot to DOS and compare the two hashes: the hash value computed by *diskhash* is logged in the A:\HASHBLOG.TXT file; the hash value computed by the *sha1sum* command is in the A:\SHA1SUM.LOG file.

#### C9.5.5 Expected results

*Diskhash* creates a new log file "HASHBLOG.TXT".

*Diskhash* prompts the user for a comment.

It logs the comment, the target disk, and the program execution. The logged hash value is identical to that computed by *sha1sum*.

# *C9.6 Dhs-06*

## C9.6.1 Purpose

The purpose of this test case is to test feature 4 on a computer with extended BIOS and a SCSI hard disk drive. Specifically, the test will verify whether *diskhash* correctly computes a SHA1 hash of the target disk. The test will compare the hash value computed by *diskhash* with the SHA1 hash value computed by the Linux command sha1sum.

## C9.6.2 Test setup

Install Linux version 7.x or 8.x on the IDE disk 63 that will be referred to as the boot hard disk drive. Mount disk 63 as drive 0x80 on the computer "HecRamsey" with extended BIOS. Mount target SCSI disk 8C as drive 0x82 (one can mount IDE disk 8C as drive 0x81, which will not be used in this case.)

C9.6.3 Test case dependencies None.

C9.6.4 Procedure

Boot to DOS using the FS-TST boot diskette. Run *diskhash* to compute the hash of the target drive: Z:\SS\DISKHASH.EXE DHS-06 HecRamsey 82 /before /new\_log

Reboot to Linux from the boot hard drive. Login as root. Mount the floppy drive /dev/fd0 on a directory "floppy". Run *sha1sum* to hash the target disk 0x82 (device /dev/sda): sha1sum < /dev/sda > floppy/SHA1SUM.LOG Unmount the floppy drive /dev/fd0.

Reboot to DOS and compare the two hashes: the hash value computed by *diskhash* is logged in the A:\HASHBLOG.TXT file; the hash value computed by the *sha1sum* command is in the A:\SHA1SUM.LOG file.

#### C9.6.5 Expected results

*Diskhash* creates a new log file "HASHBLOG.TXT".

*Diskhash* prompts the user for a comment.

It logs the comment, the target disk, and the program execution. The logged hash value is identical to that computed by *sha1sum*.

# *C9.7 Dhs-07*

# C9.7.1 Purpose

The purpose of this test case is to test feature 4 on a computer with legacy BIOS and an IDE hard disk drive. Specifically, the test will verify whether *diskhash* correctly

computes a SHA1 hash of the target disk. The test will compare the hash value computed by *diskhash* with the SHA1 hash value computed by the Linux command sha1sum.

## C9.7.2 Test setup

Install Linux version 7.x or 8.x on the IDE disk 61 that will be referred to as the boot hard disk drive. Mount disk 61 as drive 0x80 on the computer "Beta3". Mount target IDE disk D7 as drive 0x81.

C9.7.3 Test case dependencies None.

C9.7.4 Procedure

Boot to DOS using the FS-TST boot diskette. Run *diskhash* to compute the hash of the target drive: Z:\SS\DISKHASH.EXE DHS-07 Beta3 81 /before /new\_log

Reboot to Linux from the boot hard drive. Login as root. Mount the floppy drive /dev/fd0 on a directory "floppy". Run *sha1sum* to hash the target disk 0x81 (device /dev/hdb): sha1sum < /dev/hdb > floppy/SHA1SUM.LOG Unmount the floppy drive /dev/fd0.

Reboot to DOS and compare the two hashes: the hash value computed by *diskhash* is logged in the A:\HASHBLOG.TXT file; the hash value computed by the *sha1sum* command is in the A:\SHA1SUM.LOG file.

# C9.7.5 Expected results

*Diskhash* creates a new log file "HASHBLOG.TXT".

*Diskhash* prompts the user for a comment.

It logs the comment, the target disk, and the program execution. The logged hash value is identical to that computed by *sha1sum*.

# *C9.8 Dhs-08*

C9.8.1 Purpose

The purpose of this test case is to test feature 2. Specifically, the test will examine whether *diskhash* displays its usage mode when prompted by the /? switch.

C9.8.2 Test setup

None.

C9.8.3 Test case dependencies None.

#### C9.8.4 Procedure

Boot to DOS using the FS-TST boot diskette. Run *diskhash* with the /? switch and redirect stdout to a file on the log disk (floppy): Z:\SS\DISKHASH.EXE DHS-08 Beta3 80 /before /new\_log /? > A:\HASHOUT.LOG

Examine the contents of the A:\HASHOUT.LOG file.

C9.8.5 Expected results

HASHOUT.LOG should contain the usage mode of *diskhash*.

# **C10** *Badx13* **Test Case Specifications**

# *C10.1 Bdx-01*

# C10.1.1 Purpose

The purpose of this test case is to test features 1, 2 on a computer with extended BIOS and an IDE hard disk drive. Specifically, the test will verify whether *badx13* correctly monitors the disk write command on a specified sector address and returns the specified error code. Also, the test will examine whether *badx13* displays its arguments on the standard output.

### C10.1.2 Test setup

Use a computer with extended BIOS, e.g., "HecRamsey".

Mount an IDE hard disk, e.g., disk "8C" as drive 0x81.

Insert the CD containing the Forensic Software Testing Support Tools in the CD drive. Boot up the computer from the FS-TST boot diskette. The boot diskette will be also used as log disk.

C10.1.3 Test case dependencies None.

# C10.1.4 Procedure

Run *badx13* to simulate a write error on the first disk sector of the IDE drive. Use the error code 33. Redirect the *stdout* to a file A:\BADX13.LOG: Z:\SS\BADX13 81 43 33 0 > A:\BADX13.LOG

Use a text editor to examine BADX13.LOG's contents. Use *diskedit* to read/write sector 0 and a few sectors after it.

Use *diskchg* to write sector 0: Z:\SS\DISKCHG.EXE BDX-01 HecRamsey 81 /new\_log /write 0 0 77.

C10.1.5 Expected results

*Badx13* displays its arguments on the standard output.

*Badx13* monitors the disk write commands, and if they refer the specified sector address, returns the specified error code. Thus, *diskchg* should be able to read sector 0, but not write it back. Also, *diskedit* should be able to read all sectors, but not write sector 0.

# *C10.2 Bdx-02*

# C10.2.1 Purpose

The purpose of this test case is to test features 1, 2 on a computer with extended BIOS and an IDE hard disk drive. Specifically, the test will verify whether *badx13* correctly monitors the disk read command on the last disk sector and returns the specified error code, by showing that *diskchg* cannot read, but can write that sector. Also, the test will examine whether *badx13* displays its arguments on the standard output.

# C10.2.2 Test setup

Use the setup of case Bdx-01 and reboot to DOS.

C10.2.3 Test case dependencies

None.

# C10.2.4 Procedure

Run *badx13* to simulate a read error on the last disk sector of the IDE drive. Use the error code 32. Redirect the *stdout* to a file A:\BADX13.LOG: Z:\SS\BADX13 81 42 32 39102335 > A:\BADX13.LOG

Use a text editor to examine BADX13.LOG's contents.

Use *diskchg* to read and zero last sector: Z:\SS\DISKCHG.EXE BDX-02 HecRamsey 81 /new\_log /read 39102335 0 32 Z:\SS\DISKCHG.EXE BDX-02 HecRamsey 81 /new\_log /zero 39102335

# C10.2.5 Expected results

*Badx13* displays its arguments on the standard output.

*Badx13* monitors the disk read commands, and if they refer the last disk sector, returns the specified error code. Thus, *diskchg* should not be able to read the last sector, but should be able to zero it.

# *C10.3 Bdx-03*

# C10.3.1 Purpose

The purpose of this test case is to test features 1, 2 on a computer with extended BIOS and an IDE hard disk drive. Specifically, the test will verify whether *badx13* correctly monitors the disk read command on the first disk sector and returns the specified error code, by showing that *diskchg* cannot read that sector, but can read next sector(s). Also, the test will examine whether *badx13* displays its arguments on the standard output.

C10.3.2 Test setup

Use the setup of case Bdx-01 and reboot to DOS.

C10.3.3 Test case dependencies None.

### C10.3.4 Procedure

Run *badx13* to simulate a read error on the first disk sector of the IDE drive. Use the error code 32. Redirect the *stdout* to a file A:\BADX13.LOG: Z:\SS\BADX13 81 42 32 0 > A:\BADX13.LOG

Use a text editor to examine BADX13.LOG's contents.

Use *diskchg* to read the first two sectors and capture the stdout: Z:\SS\DISKCHG.EXE BDX-03 HecRamsey 81 /new\_log /read 0 0 32 /comment "Read sector 0 marked as bad for reading" >A:\READ0.TXT Z:\SS\DISKCHG.EXE BDX-03 HecRamsey 81 /read 1 0 32 /comment "Read sector 1" >A:\READ1.TXT

#### C10.3.5 Expected results

*Badx13* displays its arguments on the standard output.

*Badx13* monitors the disk read commands, and if they refer the last disk sector, returns the specified error code. Thus, *diskchg* should not be able to read sector 0, but should be able to read sector 1.

# *C10.4 Bdx-04*

# C10.4.1 Purpose

The purpose of this test case is to test features 1, 2 on a computer with extended BIOS and a SCSI hard disk drive. Specifically, the test will verify whether *badx13* correctly monitors the disk write command on the first disk sector and returns the specified error code, by showing that *diskchg* can read that sector, but cannot write it. Also, the test will examine whether *badx13* displays its arguments on the standard output.

#### C10.4.2 Test setup

Use a computer with extended BIOS, e.g., "HecRamsey".

Mount a SCSI hard disk, e.g., disk "10" as drive 0x82.

Insert the CD containing the Forensic Software Testing Support Tools in the CD drive. Reboot from the FS-TST boot diskette. The boot diskette will be also used as log disk.

#### C10.4.3 Test case dependencies

None.

# C10.4.4 Procedure

Run *badx13* to simulate a write error on the first disk sector of the SCSI drive. Use the error code 33. Redirect the *stdout* to a file A:\BADX13.LOG: Z:\SS\BADX13 82 43 33 0 > A:\BADX13.LOG

Use a text editor to examine BADX13.LOG's contents.

Use *diskchg* to read/write the first two sectors of the SCSI disk: Z:\SS\DISKCHG.EXE BDX-04 HecRamsey 82 /new\_log /write 0 26 77 Z:\SS\DISKCHG.EXE BDX-04 HecRamsey 82 /write 1 26 77

# C10.4.5 Expected results

*Badx13* displays its arguments on the standard output.

*Badx13* monitors the disk write commands, and if they refer the first disk sector, returns the specified error code. Thus, *diskchg* should be able to read sector 0, but not to write it. *Diskchg* should be able to read/write sector 1.

# *C10.5 Bdx-05*

# C10.5.1 Purpose

The purpose of this test case is to test features 1, 2 on a computer with extended BIOS and a SCSI hard disk drive. Specifically, the test will examine whether *badx13* correctly monitors the disk read command on the last disk sector and returns the specified error code, by showing that *diskchg* cannot read that sector, but can write it (e.g., zero it). Also, the test will examine whether *badx13* displays its arguments on the standard output.

#### C10.5.2 Test setup

Use the setup of case Bdx-04. Reboot from the FS-TST boot diskette.

# C10.5.3 Test case dependencies

None.

# C10.5.4 Procedure

Run *badx13* to simulate a read error on the last sector of the SCSI drive. Use the error code 32. Redirect the *stdout* to a file A:\BADX13.LOG: Z:\SS\BADX13 82 42 32 35885447 > A:\BADX13.LOG

Use a text editor to examine BADX13.LOG's contents.

Use *diskchg* to read, and then zero the last sector of the SCSI disk: Z:\SS\DISKCHG.EXE BDX-05 HecRamsey 82 /new\_log /read 35885447 0 32 Z:\SS\DISKCHG.EXE BDX-05 HecRamsey 82 /new\_log /zero 35885447

### C10.5.5 Expected results

*Badx13* displays its arguments on the standard output.

*Badx13* monitors the disk read commands, and if they refer the last disk sector, returns the specified error code. Thus, *diskchg* should not be able to read the last sector, but should be able to zero it.

# *C10.6 Bdx-06*

# C10.6.1 Purpose

The purpose of this test case is to test features 1, 2 on a computer with extended BIOS and a SCSI hard disk drive. Specifically, the test will verify whether *badx13* correctly monitors the disk read command on the first disk sector and returns the specified error code, by showing that *diskchg* cannot read that sector, but can read next sectors. Also, the test will examine whether *badx13* displays its arguments on the standard output.

# C10.6.2 Test setup

Use the setup of case Bdx-04. Reboot from the FS-TST boot diskette.

C10.6.3 Test case dependencies

None.

### C10.6.4 Procedure

Run *badx13* to simulate a read error on the first sector of the SCSI drive. Use the error code 32. Redirect the *stdout* to a file A:\BADX13.LOG: Z:\SS\BADX13 82 42 32 0 > A:\BADX13.LOG

Use a text editor to examine BADX13.LOG's contents.

Use *diskchg* to read first two sectors and capture its stdout: Z:\SS\DISKCHG.EXE BDX-06 HecRamsey 82 /new\_log /read 0 0 32 > A:\READ0.TXT Z:\SS\DISKCHG.EXE BDX-06 HecRamsey 82 /read 1 0 32 > A:\READ1.TXT

# C10.6.5 Expected results

*Badx13* displays its arguments on the standard output.

*Badx13* monitors the disk read commands, and if they refer the first disk sector, returns the specified error code. Thus, *diskchg* should not be able to read the first sector, but should be able to read next sector.

# *C10.7 Bdx-07*

# C10.7.1 Purpose

The purpose of this test case is to test features 1, 2 on a computer with extended BIOS and an IDE hard disk drive. Specifically, the test will verify whether *badx13* correctly monitors multiple I/O commands on same or different sectors, by running *badx13*

multiple times, then running *diskchg* to read/write those sectors. Also, the test will examine whether *badx13* displays its arguments on the standard output.

C10.7.2 Test setup

Use the setup of case Bdx-01. Reboot from the FS-TST boot diskette.

C10.7.3 Test case dependencies

None.

C10.7.4 Procedure

Run *badx13* to simulate a read error on the first sector, and write error on the second and third sector of the IDE drive. Redirect and append the *stdout* to a file A:\BADX13.LOG: Z:\SS\BADX13 81 42 32 0 > A:\BADX13.LOG Z:\SS\BADX13 81 43 33 1 >> A:\BADX13.LOG Z:\SS\BADX13 81 43 33 2 >> A:\BADX13.LOG

Use a text editor to examine BADX13.LOG's contents.

Use *diskchg* to read first sector and read/write next two sectors: Z:\SS\DISKCHG.EXE BDX-07 HecRamsey 81 /new\_log /read 0 0 32 Z:\SS\DISKCHG.EXE BDX-07 HecRamsey 81 /new\_log /write 1 26 77 Z:\SS\DISKCHG.EXE BDX-07 HecRamsey 81 /write 2 26 77

## C10.7.5 Expected results

*Badx13* displays its arguments on the standard output.

*Badx13* monitors all specified I/O commands on the specified sectors, and returns the specified error code. Thus, *diskchg* should not be able to read the first sector; it should be able to read the next two sectors, but not to write them.

# *C10.8 Bdx-08*

C10.8.1 Purpose

The purpose of this test case is to test whether *badx13* detects that a specified LBA address is outside the disk range.

# C10.8.2 Test setup

Use the setup of case Bdx-04. Reboot from the FS-TST boot diskette.

C10.8.3 Test case dependencies

None.

# C10.8.4 Procedure

Run *badx13* to simulate a read error on a sector with incorrect address (outside the disk range.) Redirect the *stdout* to a file A:\BADX13.LOG: Z:\SS\BADX13 82 42 32 35885448 > A:\BADX13.LOG

Use a text editor to examine BADX13.LOG's contents.

C10.8.5 Expected results

*Badx13* displays its arguments on the standard output. *Badx13* warns about the sector address outside the disk range.

# *C10.9 Bdx-09*

#### C10.9.1 Purpose

The purpose of this test case is to test whether *badx13* detects that the computer it is running on has a legacy BIOS.

### C10.9.2 Test setup

Use a computer with legacy BIOS, e.g., "Beta3". Mount an IDE hard disk, e.g., disk "61" as drive 0x80. Insert the CD containing the Forensic Software Testing Support Tools in the CD drive. Reboot the computer from the FS-TST boot diskette. The boot diskette will be also used as log disk.

C10.9.3 Test case dependencies

None.

## C10.9.4 Procedure

Run *badx13* to simulate a read error on the last disk sector, as reported by the ATA "identify device" command. Redirect the *stdout* to a file A:\BADX13.LOG: Z:\SS\BADX13 80 42 32 12594959 > A:\BADX13.LOG

Use a text editor to examine BADX13.LOG's contents.

Run *diskchg* to read that sector:

Z:\SS\DISKCHG.EXE BDX-09 Beta3 80 /new\_log /read 12594959 0 32

#### C10.9.5 Expected results

*Badx13* either detects a legacy BIOS and rejects the request, or installs itself as TSR, monitors read commands for the last sector of the disk, and returns the specified error code.

# **C11** *Corrupt* **Test Case Specifications**

# *C11.1 Cor-01*

# C11.1.1 Purpose

The purpose of this test case is to test features 1, 2, 3, 4 on a computer with extended BIOS and a SCSI hard disk drive. Specifically, the test will verify whether *corrupt* creates a new log file with the default name when no log file is present, correctly logs a one-word comment entered on the command line, alters a specified byte somewhere within the image file, logs the program execution and the original and new byte values.

# C11.1.2 Test setup

Use a computer with extended BIOS, "HecRamsey".

Install Linux OS on the IDE hard disk "63" mounted as drive 0x80. It will be used as boot disk.

Mount the SCSI hard disk "10" as drive 0x82. It will be used as a media disk.

Insert the CD containing the Forensic Software Testing Support Tools in the CD drive. Reboot the computer from the FS-TST boot diskette. The boot diskette will be also used as log disk.

Delete all log files from the log disk.

Create a primary FAT32 partition on the media disk (on 0x82) using PartitionMagic. Assume that this partition will be known as C: in DOS.

Create an image file C:\A1.IMG on the media disk (any file can serve as image file). Copy the image file to C:\CopyOfA1.IMG

C11.1.3 Test case dependencies

None.

C11.1.4 Procedure

Run *corrupt* to alter a byte of the image file: Z:\SS\CORRUPT.EXE COR-01 HecRamsey C:\A1.IMG 15000000 78 /comment AlterAByte

Reboot to Linux from the boot disk "63". Login as root.

Mount the FAT32 partition of the media drive 0x82 containing the altered image file and its copy (device /dev/sda1) on a directory "images": mkdir images mount /dev/sda1 images

Run the *cmp* command to compare the altered image file to the reference copy: cmp –l images/a1.img images/copyofa1.img > images/diff-a1.txt

Reboot to DOS using the FS-TST diskette.

Capture the contents of C:\diff-a1.txt. Note: the *cmp* command outputs the bytes that differ in octal.

# C11.1.5 Expected results

*Corrupt* creates a new log file with the name "CORLOG.TXT" on the log disk (which is the boot diskette).

The comment is logged.

The log file contains the correct information required by features 1, 3, 4. The altered image file and the reference copy differ only by the byte at the specified

offset, which has the new value in the altered image.

# *C11.2 Cor-02*

# C11.2.1 Purpose

The purpose of this test case is to test features 1, 2, 3, 4 on a computer with extended BIOS and a SCSI hard disk drive. Specifically, the test will verify whether *corrupt* appends the log to an existing log file when the /new\_log switch is omitted, and correctly logs a multi-word comment entered on the command line, alters the first byte of an image file, logs the program execution and the original and new byte values.

# C11.2.2 Test setup

Use the setup of Cor-01. The only exception is that the test used another image file, A2.IMG instead of A1.IMG.

# C11.2.3 Test case dependencies

Cor-01. Do not delete the previous log file in order to test whether *corrupt* appends the log to the existing log file.

# C11.2.4 Procedure

Run *corrupt* to alter the first byte of the image file: Z:\SS\CORRUPT.EXE COR-02 HecRamsey C:\A2.IMG 0 78 /comment "Altering first byte"

Reboot to Linux from the boot disk "63". Login as root.

Mount the FAT32 partition of the media drive 0x82 containing the altered image file and its copy (device /dev/sda1) on a directory "images": mount /dev/sda1 images

Run the *cmp* command to compare the altered image file to the reference copy: cmp –l images/a2.img images/copyofa2.img > images/diff-a2.txt

Reboot to DOS using the FS-TST diskette. Capture the contents of C:\diff-a2.txt.

Note: the *cmp* command outputs the bytes that differ in octal.

# C11.2.5 Expected results

*Corrupt* appends the log to the previous log file A:\CORLOG.TXT.

The comment is logged.

The log file contains the correct information required by features 1, 3, 4.

The altered image file and the reference copy differ only by the first byte, which has the new value in the altered image.

# *C11.3 Cor-03*

# C11.3.1 Purpose

The purpose of this test case is to test features 1, 2, 3, 4 on a computer with extended BIOS and a SCSI hard disk drive. Specifically, the test will verify whether *corrupt* creates a new log file when instructed by the /new\_log switch, prompts the user to enter a comment, alters the last byte of an image file, logs the program execution and the original and new byte values.

# C11.3.2 Test setup

Use the setup of Cor-01. The only exception is that the test used another image file, A3.IMG instead of A1.IMG.

# C11.3.3 Test case dependencies

Cor-02. Do not delete the previous log file in order to test whether *corrupt* creates a new log file.

# C11.3.4 Procedure

Run *corrupt* to alter the last byte of the image file: Z:\SS\CORRUPT.EXE COR-03 HecRamsey C:\A3.IMG 1559999999 78 /new\_log

Reboot to Linux from the boot disk "63". Login as root.

Mount the FAT32 partition of the media drive 0x82 containing the altered image file and its copy (device /dev/sda1) on a directory "images": mount /dev/sda1 images

Run the *cmp* command to compare the altered image file to the reference copy: cmp –l images/a3.img images/copyofa3.img > images/diff-a3.txt

Reboot to DOS using the FS-TST diskette. Capture the contents of C:\diff-a3.txt. Note: the *cmp* command outputs the bytes that differ in octal.

### C11.3.5 Expected results

*Corrupt* create a new log file A:\CORLOG.TXT. *Corrupt* prompts the user to enter a comment. *Corrupt* logs the comment, the original and new values of the last byte. The altered image file and the reference copy differ only by the last byte, which has the new value in the altered image.

# *C11.4 Cor-04*

# C11.4.1 Purpose

The purpose of this test case is to test whether *corrupt* detects that a byte offset within the image file is invalid, i.e., outside the file range.

#### C11.4.2 Test setup

Use the setup of Cor-03.

#### C11.4.3 Test case dependencies

Cor-03. The test will use the same image file, A3.IMG.

### C11.4.4 Procedure

Run *corrupt* and specify a byte offset outside the range of the image file. Capture the stdout in a file A:\COR-04.LOG:

Z:\SS\CORRUPT.EXE COR-04 HecRamsey C:\A3.IMG 1560000000 78 /new\_log > A:\COR-04.LOG

Examine the log file and the stdout for signs that *corrupt* has detected the invalid offset.

#### C11.4.5 Expected results

*Corrupt* create a new log file A:\CORLOG.TXT, prompts the user to enter a comment, and logs the comment.

*Corrupt* displays and logs a warning about the invalid offset and rejects the request to alter the byte.

# *C11.5 Cor-05*

C11.5.1 Purpose

The purpose of this test case is to test whether *corrupt* displays its usage mode when instructed by the /? switch.

C11.5.2 Test setup

None.

C11.5.3 Test case dependencies None.

#### C11.5.4 Procedure

Run *corrupt* with the /? Switch and capture the stdout in a log file: Z:\SS\CORRUPT.EXE COR-05 HecRamsey C:\A3.IMG 1000000000 78 /new\_log /? > A:\COR-05.LOG

C11.5.5 Expected results

*Corrupt* displays its usage mode on the stdout.

# **C12** *Logsetup* **Test Case Specifications**

# *C12.1 Lgs-01*

# C12.1.1 Purpose

The purpose of this test case is to test whether *logsetup* correctly logs the information about the setup of a source disk provided by the user in arguments on the command line, namely the hard disk drive, the host computer, the operator, the operating system loaded on the disk, and some options. Each argument is to be interpreted as a character string by *logsetup*, so either the argument does not contain white space, or it may contain white space and then it must be included in double quotes. *Logsetup* simply copies the argument to the log file it generates. The only logged information that is not provided by the user is the current time and date.

C12.1.2 Test setup None.

C12.1.3 Test case dependencies None.

C12.1.4 Procedure

Run *logsetup* with some arguments: Z:\SS\LOGSETUP.EXE 80:61 Beta3 SIG None "Diskwiped entire disk"

Observe whether the log file contains the arguments provided on the command line.

# C12.1.5 Expected results

*Logsetup* creates a new log file with the name "SETUP.TXT" on the log disk (which is the boot diskette). It logs the following information: the hard disk drive, the host computer, the operator, the operating system loaded on the disk, the options. It adds the current time and date.

# **C13** *Logcase* **Test Case Specifications**

# *C13.1 Lgc-01*

# C13.1.1 Purpose

The purpose of this test case is to test whether *logcase* correctly logs the information about a test case provided by the user in arguments on the command line, namely the case identifier, the host computer, the operator, the three disks that might be used (source, destination, and other – each argument is mandatory). *Logsetup* simply copies the argument to the log file it generates. The only logged information that is not provided by the user is the current time and date.

C13.1.2 Test setup None.

C13.1.3 Test case dependencies None.

C13.1.4 Procedure

Run *logcase*: Z:\SS\LOGCASE.EXE LGC-01 Beta3 SIG none 80:61 none

# C13.1.5 Expected results

*Logcase* creates a new log file with the name "CASE.TXT" on the log disk (which is the boot diskette). It logs the following information: the test case identifier, the host computer, the operator, the source disk, the destination disk, and other disk used in the test case. It adds the current time and date.

# **C14** *Sechash* **Test Case Specifications**

# *C14.1 Shs-01*

### C14.1.1 Purpose

The purpose of this test case is to test features 1, 2, 3, 4, 5 on a computer with extended BIOS and an IDE source hard disk drive. Specifically, the test will verify whether *diskhash* (a) creates a new log file with the default name corresponding to the /before switch when no log file is present; (b) correctly logs a one-word comment entered on the command line, the source disk drive, and the program execution; (c) correctly computes and logs the SHA1 hash of a group of sectors starting with the first disk sector.

#### C14.1.2 Test setup

Use a computer with extended BIOS, "HecRamsey".

Install the Linux OS on the IDE hard disk "63".

Mount the IDE hard disk "63" as drive 0x80. This will be the boot hard disk drive. Mount the IDE hard disk "8C" as drive 0x81. This will be the source hard disk drive. Mount the SCSI hard disk "10" as drive 0x82. This will be the media hard disk drive. Insert the CD containing the Forensic Software Testing Support Tools in the CD drive. Reboot the computer from the FS-TST boot diskette. The boot diskette will be also used as log disk.

Delete all log files from the log disk.

Create a FAT32 partition on the media disk using PartitionMagic. It is assumed that the DOS drive letter for this partition is C:.

C14.1.3 Test case dependencies

None.

#### C14.1.4 Procedure

Run *sechash* to compute the SHA1 hash of a group of sectors starting with sector 0 of the source disk:

A:\SECHASH.EXE SHS-01 HecRamsey 81 /before /comment FirstTest /first 0 /last 1000000

Reboot to Linux from the boot hard disk drive. Login as root. Mount the FAT32 partition of the media drive 82 (device /dev/sda1) on a directory "media": mkdir media mount /dev/sda1 media

Run the dd command to create an image file on the media disk for the group of sectors on the source disk 81 (device /dev/hdd):

dd ibs=512 count=1000001 skip=0 of=media/file1.img < /dev/hdd

Run the *sha1sum* command to compute the SHA1 hash of the image file created in the previous step, and capture its output in a file: sha1sum –b media/file1.img > media/hash1.log

Reboot to DOS using the FS-TST diskette.

Compare the hash computed by *sechash* to the hash computed by *sha1sum* in C:\hash1.log.

#### C14.1.5 Expected results

A (new) log file with the name "HASHBSEC.TXT" is created on the log disk (which is the boot diskette).

The comment is logged.

The log file contains the correct information required by features 1, 2.

*Sechash* computes and logs a hash value for the specified group of sectors identical to that computed by *sha1sum*.

# *C14.2 Shs-02*

### C14.2.1 Purpose

The purpose of this test case is to test features 1, 2, 3, 4, 5 on a computer with extended BIOS and an IDE source hard disk drive. Specifically, the test will verify whether *diskhash* (a) appends the log to the existing log file with the default name corresponding to the /before switch; (b) correctly logs a multi-word comment entered on the command line, the source disk drive, and the program execution; (c) correctly computes and logs the SHA1 hash of a group of sectors ending with the last disk sector.

#### C14.2.2 Test setup

Use the setup of Shs-01.

#### C14.2.3 Test case dependencies

Shs-01. Do not delete the log file created in the previous test case.

# C14.2.4 Procedure

Run *sechash* to compute the SHA1 hash of a group of sectors ending with the last sector of the source disk:

A:\SECHASH.EXE SHS-02 HecRamsey 81 /first 38102335 /last 39102335 /before /comment "Append log, hash last sectors"

Boot to Linux from the boot hard disk drive. Login as root. Mount the FAT32 partition of the media drive (device /dev/sda1) on a directory "media": [mkdir media] mount /dev/sda1 media

Run the dd command to create an image file on the media disk for the group of sectors on the source disk 81 (device /dev/hdd): dd ibs=512 count=1000001 skip=38102335 of=media/file2.img </dev/hdd Run the *sha1sum* command to compute the SHA1 hash of the image file created in the previous step, and capture its output in a file: sha1sum –b media/file2.img > media/hash2.log

Reboot to DOS using the FS-TST diskette. Compare the hash computed by *sechash* to the hash computed by *sha1sum* in

C:\hash2.log.

# C14.2.5 Expected results

*Sechash* appends the log to the existing log file "HASHBSEC.TXT". The comment is logged. The log file contains the correct information required by features 1, 2. *Sechash* computes and logs a hash value for the specified group of sectors identical to that computed by *sha1sum*.

# *C14.3 Shs-03*

# C14.3.1 Purpose

The purpose of this test case is to test features 1, 2, 3, 4, 5 on a computer with extended BIOS and an IDE source hard disk drive. Specifically, the test will verify whether *diskhash* (a) creates a new log file, when instructed by the /new\_log switch, with the default name corresponding to the /before switch; (b) prompts the user to enter a comment and logs the comment, the source disk drive, and the program execution; (c) correctly computes and logs the SHA1 hash of a group of sectors consisting of only the last disk sector.

C14.3.2 Test setup

Use the setup of Shs-01.

# C14.3.3 Test case dependencies

Shs-02. Do not delete the log file created in the previous test case.

# C14.3.4 Procedure

Run *sechash* to compute the SHA1 hash of the last sector of the source disk: A:\BATCH\SECHASH.EXE SHS-03 HecRamsey 81 /new\_log /before /first 39102335

Reboot to Linux from the boot hard disk drive. Login as root. Mount the FAT32 partition of the media drive (device /dev/sda1) on a directory "media": [mkdir media] mount /dev/sda1 media

Run the dd command to create an image file on the media disk for the last sector of the source disk 81 (device /dev/hdd): dd ibs=512 count=1 skip=39102335 of=media/file3.img < /dev/hdd

Run the *sha1sum* command to compute the SHA1 hash of the image file created in the previous step, and capture its output in a file: sha1sum –b media/file3.img > media/hash3.log

Reboot to DOS using the FS-TST diskette. Compare the hash computed by *sechash* to the hash computed by *sha1sum* in C:\hash3.log.

C14.3.5 Expected results

*Sechash* creates a new log file "HASHBSEC.TXT". *Sechash* prompts the user to enter a comment. The comment is logged. The log file contains the correct information required by features 1, 2. *Sechash* computes and logs a hash value for the last disk sector identical to that computed by *sha1sum*.

# *C14.4 Shs-04*

# C14.4.1 Purpose

The purpose of this test case is to test features 4, 5 on a computer with extended BIOS and an IDE source hard disk drive. Specifically, the test will verify whether *diskhash* correctly computes and logs the SHA1 hash of a group of sectors consisting of only the first disk sector.

C14.4.2 Test setup

Use the setup of Shs-01.

C14.4.3 Test case dependencies

None.

C14.4.4 Procedure

Run *sechash* to compute the SHA1 hash of the first sector of the source disk: A:\BATCH\SECHASH.EXE SHS-04 HecRamsey 81 /new\_log /before /last 0

Boot to Linux from the boot hard disk drive. Login as root. Mount the FAT32 partition of the media drive (device /dev/sda1) on a directory "media": [mkdir media] mount /dev/sda1 media

Run the dd command to create an image file on the media disk for the group of sectors of the source disk 81 (device /dev/hdd): dd ibs=512 count=1 skip=0 of=media/file4.img < /dev/hdd

Run the *sha1sum* command to compute the SHA1 hash of the image file created in the previous step, and capture its output in a file: sha1sum –b media/file4.img > media/hash4.log

Reboot to DOS using the FS-TST diskette. Compare the hash computed by *sechash* to the hash computed by *sha1sum* in C:\hash4.log.

C14.4.5 Expected results

*Sechash* creates a new log file "HASHBSEC.TXT". *Sechash* prompts the user to enter a comment. The comment is logged. The log file contains the correct information required by features 1, 2. *Sechash* computes and logs a hash value for the first disk sector identical to that computed by *sha1sum*.

# *C14.5 Shs-05*

# C14.5.1 Purpose

The purpose of this test case is to test features 4, 5 on a computer with extended BIOS and an IDE source hard disk drive. Specifically, the test will verify whether *diskhash* correctly computes and logs the SHA1 hash of a group of sectors consisting of only the first 2 disk sectors.

# C14.5.2 Test setup

Use the setup of Shs-01.

C14.5.3 Test case dependencies None.

# C14.5.4 Procedure

Run *sechash* to compute the SHA1 hash of the first two sectors of the source disk: A:\BATCH\SECHASH.EXE SHS-05 HecRamsey 81 /new\_log /before /last 1

Boot to Linux from the boot hard disk drive. Login as root. Mount the FAT32 partition of the media drive (device /dev/sda1) on a directory "media": [mkdir media] mount /dev/sda1 media

Run the dd command to create an image file on the media disk for the group of sectors on the source disk 81 (device /dev/hdd): dd ibs=512 count=2 skip=0 of=media/file5.img < /dev/hdd

Run the *sha1sum* command to compute the SHA1 hash of the image file created in the previous step, and capture its output in a file: sha1sum –b media/file5.img > media/hash5.log

Reboot to DOS using the FS-TST diskette. Compare the hash computed by *sechash* to the hash computed by *sha1sum* in C:\hash5.log.

C14.5.5 Expected results

*Sechash* creates a new log file "HASHBSEC.TXT". *Sechash* prompts the user to enter a comment. The comment is logged. The log file contains the correct information required by features 1, 2. *Sechash* computes and logs a hash value for the first 2 disk sectors identical to that computed by *sha1sum*.

# *C14.6 Shs-06*

# C14.6.1 Purpose

The purpose of this test case is to test features 4, 5 on a computer with extended BIOS and an IDE source hard disk drive. Specifically, the test will verify whether *diskhash* correctly computes and logs the SHA1 hash of a group of sectors consisting of only one disk sector, which is neither the first nor the last disk sector.

# C14.6.2 Test setup

Use the setup of Shs-01.

C14.6.3 Test case dependencies

None.

# C14.6.4 Procedure

Run *sechash* to compute the SHA1 hash of a single sector, which is neither the first nor the last sector of the source disk:

A:\BATCH\SECHASH.EXE SHS-05 HecRamsey 81 /new\_log /before /first 1000000 /last 1000000

Boot to Linux from the boot hard disk drive. Login as root. Mount the FAT32 partition of the media drive (device /dev/sda1) on a directory "media": [mkdir media] mount /dev/sda1 media

Run the dd command to create an image file on the media disk for the group of sectors on the source disk 81 (device /dev/hdd): dd ibs=512 count=1 skip=1000000 of=media/file6.img < /dev/hdd

Run the *sha1sum* command to compute the SHA1 hash of the image file created in the previous step, and capture its output in a file: sha1sum –b media/file6.img > media/hash6.log

Reboot to DOS using the FS-TST diskette. Compare the hash computed by *sechash* to the hash computed by *sha1sum* in C:\hash6.log.

C14.6.5 Expected results

*Sechash* creates a new log file "HASHBSEC.TXT". *Sechash* prompts the user to enter a comment. The comment is logged. The log file contains the correct information required by features 1, 2. *Sechash* computes and logs a hash value for the specified sector identical to that computed by *sha1sum*.

# *C14.7 Shs-07*

# C14.7.1 Purpose

The purpose of this test case is to test feature 2 on a computer with extended BIOS and an IDE source hard disk drive. Specifically, the test will verify whether *diskhash* detects invalid sector addresses, e.g., with /first > /last.

#### C14.7.2 Test setup

Use the setup of Shs-01.

C14.7.3 Test case dependencies

None.

# C14.7.4 Procedure

Run *sechash* to compute the SHA1 hash of a group of sectors with /first > /last: A:\BATCH\SECHASH.EXE SHS-07 HecRamsey 81 /new\_log /before /first 38000000 /last 37500000

Examine the results displayed by *sechash*.

# C14.7.5 Expected results

*Sechash* creates a new log file "HASHBSEC.TXT". *Sechash* prompts the user to enter a comment. The comment is logged.

The log file contains the correct information required by features 1, 2. *Sechash* displays and logs a warning about the invalid sector addresses and rejects the request.

# *C14.8 Shs-08*

# C14.8.1 Purpose

The purpose of this test case is to test feature 2. Specifically, the test will examine whether *diskhash* displays its usage mode when instructed by the /? switch.

C14.8.2 Test setup

None.

C14.8.3 Test case dependencies None.

### C14.8.4 Procedure

Run *sechash* with the /? Switch and capture the stdout: A:\BATCH\SECHASH.EXE SHS-07 HecRamsey 81 /new\_log /before /first 10000 /last  $20000$  /? > A:\SHS-08.TXT

### C14.8.5 Expected results

*Sechash* displays its usage mode.

# *C14.9 Shs-09*

# C14.9.1 Purpose

The purpose of this test case is to test features 1, 2, 3, 4, 5 on a computer with legacy BIOS and an IDE source hard disk drive. Specifically, the test will verify whether diskhash (a) creates a new log file with a custom name specified in the *log* switch; (b) prompts the user to enter a comment and logs the comment, the source disk drive, and the program execution; (c) correctly computes and logs the SHA1 hash of a group of sectors.

#### C14.9.2 Test setup

Use a computer with legacy BIOS, "Beta3". Install the Linux OS on the IDE hard disk "61". Mount the IDE hard disk "61" as drive 0x80. This will be the boot hard disk drive. Mount the IDE hard disk "D7" as drive 0x81. This will be the source hard disk drive. The boot drive will be also the media hard disk drive.

Insert the CD containing the Forensic Software Testing Support Tools in the CD drive. Reboot the computer from the FS-TST boot diskette. The boot diskette will be also used as log disk.

C14.9.3 Test case dependencies None.

C14.9.4 Procedure

Run *sechash* for the first 2 sectors of the source drive, with the /log switch specifying a log file name:

A:\BATCH\SECHASH.EXE SHS-09 Beta3 81 /log SHS-09B.LOG /last 1

Run *sechash* again for the same group of sectors with the /log switch specifying another log file name: A:\BATCH\SECHASH.EXE SHS-09 Beta3 81 /log SHS-09A.LOG /last 1

Reboot to Linux from the boot hard disk drive. Login as root.

Run the dd command to create an image file on the media disk for the group of sectors on the source disk 81 (device /dev/hdb): dd ibs=512 count=2 skip=0 of=file09.img < /dev/hdb

Create a directory floppy/ and mount the floppy drive containing the FS-TST diskette on floppy/: mount /dev/fd0 floppy

Run the *sha1sum* command to compute the SHA1 hash of the image file created in the previous step, and capture its output to a file on the floppy disk: sha1sum –b file09.img > floppy/hash09.log

Unmount the floppy drive: umount /dev/fd0

Reboot to DOS using the FS-TST diskette.

Compare the two hashes computed by *sechash* to the hash computed by *sha1sum* in  $A:\hbox{hash09.log.}$ 

C14.9.5 Expected results

*Sechash* creates the custom log files specified in the /log switch. It prompts the user to enter a comment. *Sechash* logs the comment, the source disk drive, and the program execution.

*Sechash* computes and logs the correct SHA1 hash of the specified group of sectors.

# *C14.10 Shs-10*

# C14.10.1 Purpose

The purpose of this test case is to test features 3, 4, 5 on a computer with legacy BIOS and an IDE source hard disk drive. Specifically, the test will examine whether *diskhash* (a) creates a new log file with the default name corresponding to the /after switch; (b) correctly computes and logs the SHA1 hash of the entire disk.

C14.10.2 Test setup Use the setup of Shs-09.

C14.10.3 Test case dependencies

None.

C14.10.4 Procedure

Run *sechash* with the /after switch; omit /first and /last to hash the entire disk: A:\BATCH\SECHASH.EXE SHS-10 Beta3 81 /new\_log /after

Reboot to Linux from the boot hard disk drive. Login as root.

Run the dd command to create an image file on the media disk for the entire source disk 81 (device /dev/hdb): dd ibs=512 count=3335472 skip=0 of=file10.img < /dev/hdb

Create a directory floppy/ and mount the floppy drive containing the FS-TST diskette on floppy/: mount /dev/fd0 floppy

Run the *sha1sum* command to compute the SHA1 hash of the image file created in the previous step, and capture its output to a file on the floppy disk: sha1sum –b file10.img > floppy/hash10.log

Unmount the floppy drive: umount /dev/fd0

Reboot to DOS using the FS-TST diskette.

Compare the two hashes computed by *sechash* to the hash computed by *sha1sum* in  $A:\hbox{hash10.log.}$ 

C14.10.5 Expected results

*Sechash* creates a new log file HASHASEC.LOG. It prompts the user to enter a comment. *Sechash* logs the comment, the source disk drive, and the program execution. *Sechash* computes and logs the correct SHA1 hash of the entire source disk.

# *C14.11 Shs-11*

## C14.11.1 Purpose

The purpose of this test case is to test features 4, 5 on a computer with extended BIOS and a SCSI source hard disk drive. Specifically, the test will verify whether *diskhash* correctly computes and logs the SHA1 hash of a group of sectors of the source disk.

### C14.11.2 Test setup

Use a computer with extended BIOS, "HecRamsey". Install the Linux OS on the IDE hard disk "63".

Mount the IDE hard disk "63" as drive 0x80. This will be the boot hard disk drive. Mount the IDE hard disk "8C" as drive 0x81. This will be the media hard disk drive. Mount the SCSI hard disk "10" as drive 0x82. This will be the source hard disk drive. Insert the CD containing the Forensic Software Testing Support Tools in the CD drive. Reboot the computer from the FS-TST boot diskette. The boot diskette will be also used as log disk.

Delete all log files from the log disk.

Create a FAT32 partition on the media disk using PartitionMagic. It is assumed that the DOS drive letter for this partition is C:.

#### C14.11.3 Test case dependencies

None.

C14.11.4 Procedure

Run *sechash* to compute the SHA1 hash of the first 1000000 sectors of the source disk: A:\SECHASH.EXE SHS-11 HecRamsey 82 /after /new\_log /last 999999

Reboot to Linux from the boot hard disk drive. Login as root. Mount the FAT32 partition of the media drive (device /dev/hdd1) on a directory "media": [mkdir media] mount /dev/hdd1 media

Run the dd command to create an image file on the media disk for the group of sectors on the source disk (device /dev/sda): dd ibs=512 count=2 skip=0 of=media/file11.img < /dev/sda

Run the *sha1sum* command to compute the SHA1 hash of the image file created in the previous step, and capture its output in a file: sha1sum –b media/file11.img  $>$  media/hash11.log

Reboot to DOS using the FS-TST diskette. Compare the hash computed by *sechash* to the hash computed by *sha1sum* in C:\hash11.log.

# C14.11.5 Expected results

*Sechash* creates a new log file HASHASEC.LOG. It prompts the user to enter a comment. *Sechash* logs the comment, the source disk drive, and the program execution. *Sechash* computes and logs the correct SHA1 hash of the specified group of sectors.

# **C15** *Adjcmp* **Test Case Specifications**

# *C15.1 Acp-01*

### C15.1.1 Purpose

The purpose of this test case is to test features 1-6 and 8-11 on a computer with legacy BIOS and IDE source and destination hard disk drives. Specifically, the test will verify whether *adjcmp* (a) creates a new log file when no log file is present; (b) correctly logs a one-word comment entered on the command line, the source and destination drives, and the program execution; (c) correctly detects the disk layouts; (d) correctly assigns the source chunks to the destination chunks; (e) correctly compares the corresponding chunks and logs the result; (f) correctly logs the sectors of destination chunks without corresponding source chunks; (g) correctly summarizes the disk layouts.

### C15.1.2 Test setup

Use a computer with legacy BIOS, "Beta3".

Mount the IDE hard disk "61" as drive 0x80 (source).

Mount the IDE hard disk "D7" as drive 0x81 (destination).

Insert the CD containing the Forensic Software Testing Support Tools in the CD drive. Reboot the computer from the FS-TST boot diskette. The boot diskette will be also used as log disk.

Delete all log files from the log disk.

Use PartitionMagic to create the following partitions on the source disk: primary FAT16 (39.2MB), primary Linux Ext2 (47.1MB), primary FAT32 - hidden (47.1MB), all separated by unallocated space.

Use PartitionMagic to create the following partitions on the destination disk: primary FAT16 (45.3MB), primary Linux Ext2 (39.4MB), FAT32 (51.2MB), and NTFS (49.2MB), all separated by unallocated space.

Run *seccopy* to copy the source FAT16 partition onto the destination FAT16 partition (use the length of the smaller partition, which in this case is the source FAT16).

C15.1.3 Test case dependencies

None.

#### C15.1.4 Procedure

Run *seccopy* to copy the source FAT16 partition onto the destination FAT16 partition (use the length of the smaller partition, which in this case is the source FAT16): Z:\SS\SECCOPY.EXE ACP-01 Beta3 80 63 81 63 80262 /new\_log

#### Run *adjcmp*:

Z:\SS\ADJCMP.EXE ACP-01 Beta3 80 AA 81 BB /comment FirstTestCase

Examine the log file CMPALOG.TXT generated by *adjcmp*.

#### C15.1.5 Expected results

*Adjcmp* creates a new log file CMPALOG.TXT. *Adjcmp* logs the comment, the source and destination drives, the program execution, logs the boot tracks, partitions and unallocated space of each disk, automatically assigns source disk chunks to destination chunks, compares them, and logs the comparison result and a summary as described in the features.

# *C15.2 Acp-02*

### C15.2.1 Purpose

The purpose of this test case is to test features 1-6 on a computer with legacy BIOS and IDE source and destination hard disk drives. Specifically, the test will verify whether *adjcmp***:** 

- a. creates a new log file even when a log file is present if prompted by the /new\_log switch;
- b. correctly logs a multi-word comment entered on the command line, the source and destination drives, and the program execution;
- c. correctly detects the disk layouts,

when prompted by the /layout switch.

# C15.2.2 Test setup

Use the setup of Acp-01.

#### C15.2.3 Test case dependencies

Acp-01, to test whether a new log file is created when the /new\_log switch is used and an old log file exists.

#### C15.2.4 Procedure

Run *adjcmp* with the /new\_log and /layout switches:

Z:\SS\ADJCMP.EXE ACP-02 Beta3 80 AA 81 BB /new\_log /layout /comment "Display layout only"

Examine the log file CMPALOG.TXT generated by *adjcmp*.

# C15.2.5 Expected results

*Adjcmp* creates a new log file CMPALOG.TXT. *Adjcmp* logs the comment, the source and destination drives, the program execution, logs the boot tracks, partitions and unallocated space of each disk, and the disk chunks.

# *C15.3 Acp-03*

## C15.3.1 Purpose

The purpose of this test case is to test features 1-6 and 8-11 on a computer with legacy BIOS and IDE source and destination hard disk drives. Specifically, the test will verify whether *adjcmp* (a) appends the log to the existing log file; (b) prompts the user for a comment when the switch /comment is not used; (c) correctly logs the source and destination drives, and the program execution; (d) correctly detects the disk layouts; (e) what precedence assigns to the /layout and /assign switches.

C15.3.2 Test setup

Use the setup of Acp-01.

C15.3.3 Test case dependencies

Acp-02, to test whether it appends the log to the existing log file.

C15.3.4 Procedure Run *adjcmp*: Z:\SS\ADJCMP.EXE ACP-03 Beta3 80 AA 81 BB /layout /assign

Examine the log file CMPALOG.TXT generated by *adjcmp*.

#### C15.3.5 Expected results

*Adjcmp* appends the log to the existing log file CMPALOG.TXT created in the previous test case. *Adjcmp* prompts the user for a comment, logs the comment, the source and destination drives, the program execution, logs the boot tracks, partitions and unallocated space of each disk, proving that /layout has precedence over /assign.

# *C15.4 Acp-04*

#### C15.4.1 Purpose

The purpose of this test case is to test features 1-11 on a computer with legacy BIOS and IDE source and destination hard disk drives. Specifically, the test will verify whether *adjcmp* allows the interactive assignment of disk chunks, in addition to the other features.

C15.4.2 Test setup Use the setup of Acp-01.

C15.4.3 Test case dependencies None.

C15.4.4 Procedure

Run *adjcmp*: Z:\SS\ADJCMP.EXE ACP-04 Beta3 80 AA 81 BB /assign /new\_log

When prompted, use the following assignment:

 $0$  (b)  $\rightarrow 0$  (b)  $1$  (FAT16)  $\rightarrow$  7 (NTFS)  $2 \text{ (U)} \rightarrow 2 \text{ (U)}$  $3$  (Linux)  $\rightarrow$  3 (Linux) 4 (U)  $\rightarrow$  4 (U)  $5$  (FAT32)  $\rightarrow$  1 (FAT16)  $6 \text{ (U)} \rightarrow 6 \text{ (U)}$ 

Examine the log file CMPALOG.TXT generated by *adjcmp*.

### C15.4.5 Expected results

*Adjcmp* creates a new log file CMPALOG.TXT, prompts the user to enter a comment, logs the comment, the source and destination drives, the program execution, logs the boot tracks, partitions and unallocated space of each disk, prompts the user for the assignment of source disk chunks to destination chunks, compares the disk chunks according to the assignment provided by the user, logs the comparison results and a summary, as detailed in the features.

# *C15.5 Acp-05*

#### C15.5.1 Purpose

The purpose of this test case is to test features 1-11 on a computer with extended BIOS and IDE source and destination hard disk drives, which contain large (>8MB) FAT32 primary partitions.

#### C15.5.2 Test setup

Use a computer with extended BIOS, "HecRamsey".

Mount the IDE hard disk "9C" as drive 0x81 (source).

Mount the IDE hard disk "8C" as drive 0x82 (destination).

Insert the CD containing the Forensic Software Testing Support Tools in the CD drive. Reboot the computer from the FS-TST boot diskette. The boot diskette will be also used as log disk.

Use PartitionMagic to create a 10GB primary FAT32 partition on each of the source and destination drives.

Run *seccopy* to copy the source FAT32 partition to the destination FAT32 partition (in this case they have the same size):

Z:\SS\SECCOPY.EXE ACP-05 HecRamsey 81 63 82 63 20482812 /new\_log
C15.5.3 Test case dependencies None.

C15.5.4 Procedure

#### Run *adjcmp*:

Z:\SS\ADJCMP.EXE ACP-05 HecRamsey 81 AA 82 BB /new\_log

Examine the log file CMPALOG.TXT generated by *adjcmp*.

## C15.5.5 Expected results

*Adjcmp* creates a new log file CMPALOG.TXT, prompts the user to enter a comment, logs the comment, the source and destination drives, the program execution, logs the boot tracks, partitions and unallocated space of each disk, automatically assigns source disk chunks to destination chunks, compares the disk chunks according to the assignment, logs the comparison results and a summary, as detailed in the features.

# *C15.6 Acp-06*

## C15.6.1 Purpose

The purpose of this test case is to test features 1-11 on a computer with extended BIOS and IDE source and destination hard disk drives, which contain large (>8MB) FAT32 logical partitions.

#### C15.6.2 Test setup

Use the setup of the case Acp-05. Use PartitionMagic to convert the primary FAT32 partitions to logical partitions.

#### C15.6.3 Test case dependencies

None.

C15.6.4 Procedure

Run *adjcmp*: Z:\SS\ADJCMP.EXE ACP-06 HecRamsey 81 AA 82 BB /new\_log

Examine the log file CMPALOG.TXT generated by *adjcmp*.

## C15.6.5 Expected results

*Adjcmp* creates a new log file CMPALOG.TXT, prompts the user to enter a comment, logs the comment, the source and destination drives, the program execution, logs the boot tracks, partitions and unallocated space of each disk, automatically assigns source disk chunks to destination chunks, compares the disk chunks according to the assignment, logs the comparison results and a summary, as detailed in the features.